# **Mario Gineprini, Marco Guastavigna**

*Mappe!concettuali!nella!didattica*

# *(eBook)*

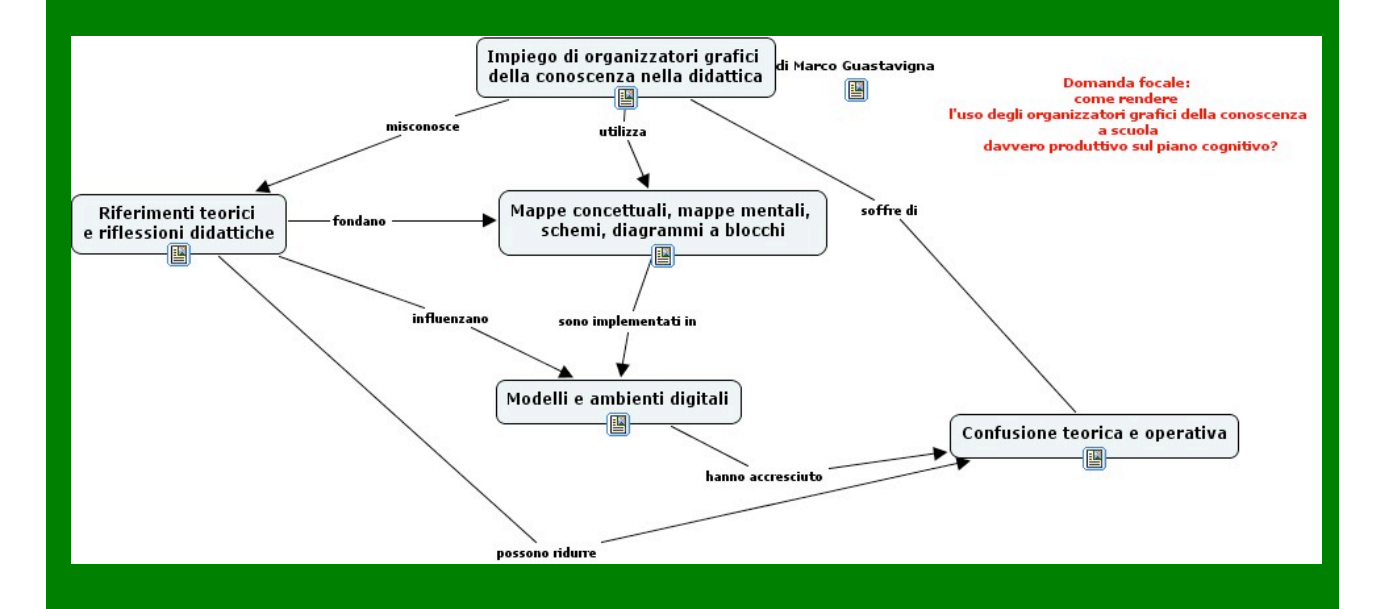

# **Mappe concettuali nella didattica1**

## **di Mario Gineprini e Marco Guastavigna**

(questo fascicolo è stato scaricato dal sito di Pavonerisorse: http://www.pavonerisorse.to.it/cacrt/mappe/; è liberamente utilizzabile in attività didattiche e di formazione SENZA FINI DI LUCRO)

Abbiamo scoperto che il fascicolo viene messo in download da altri siti, senza nostra autorizzazione.

Il lettore sappia che, se il fascicolo non proviene direttamente dall'indirizzo riportato sopra, non è aggiornato.

Abbiamo anche rilevato diverse situazioni in cui il contenuto del fascicolo viene utilizzato con un fraintendimento:

**liberamente utilizzabile non significa copiabile senza citare gli autori e l'origine del materiale**!!

 $\overline{a}$ 

<sup>&</sup>lt;sup>1</sup> Il presente fascicolo è articolato in sezioni soggette ad aggiornamento; per questa ragione sia il volumetto sia ciascuna delle sezioni separatamente sono scaricabili in www.pavonerisorse.to.it/cacrt/mappe.

## **Per una definizione di mappa concettuale**

#### **1. Mappe concettuali**

Il termine mappa concettuale è stato coniato da Novak e Gowin<sup>2</sup> della Cornell University che, per la prima volta e a partire dalla teoria cognitivista dell'apprendimento significativo<sup>3</sup> , descrissero le strategie per sviluppare e utilizzare questo strumento in ambito didattico. I due studiosi nordamericani sostennero, sin dagli anni 60, che la rappresentazione grafica delle conoscenze "è un modo per far emergere i *significati* insiti nei materiali da apprendere"4 , in quanto costringe gli studenti a riflettere sulla natura delle conoscenze e sulle relazioni che vi intercorrono.

Così come una mappa geografica serve per orientarsi in un territorio, una mappa concettuale è strumento per interpretare, rielaborare e trasmettere conoscenze, informazioni e dati, visualizzando l'oggetto della comunicazione, i concetti principali, i legami che essi stabiliscono e, di conseguenza, il percorso del ragionamento.

Possiamo, perciò, affermare che una mappa concettuale è la **rappresentazione grafica di concetti espressi in forma sintetica (parole - concetto) all'interno di una forma geometrica (nodo) e collegati fra loro da linee (frecce) che esplicitano la relazione attraverso parole – legamento**.

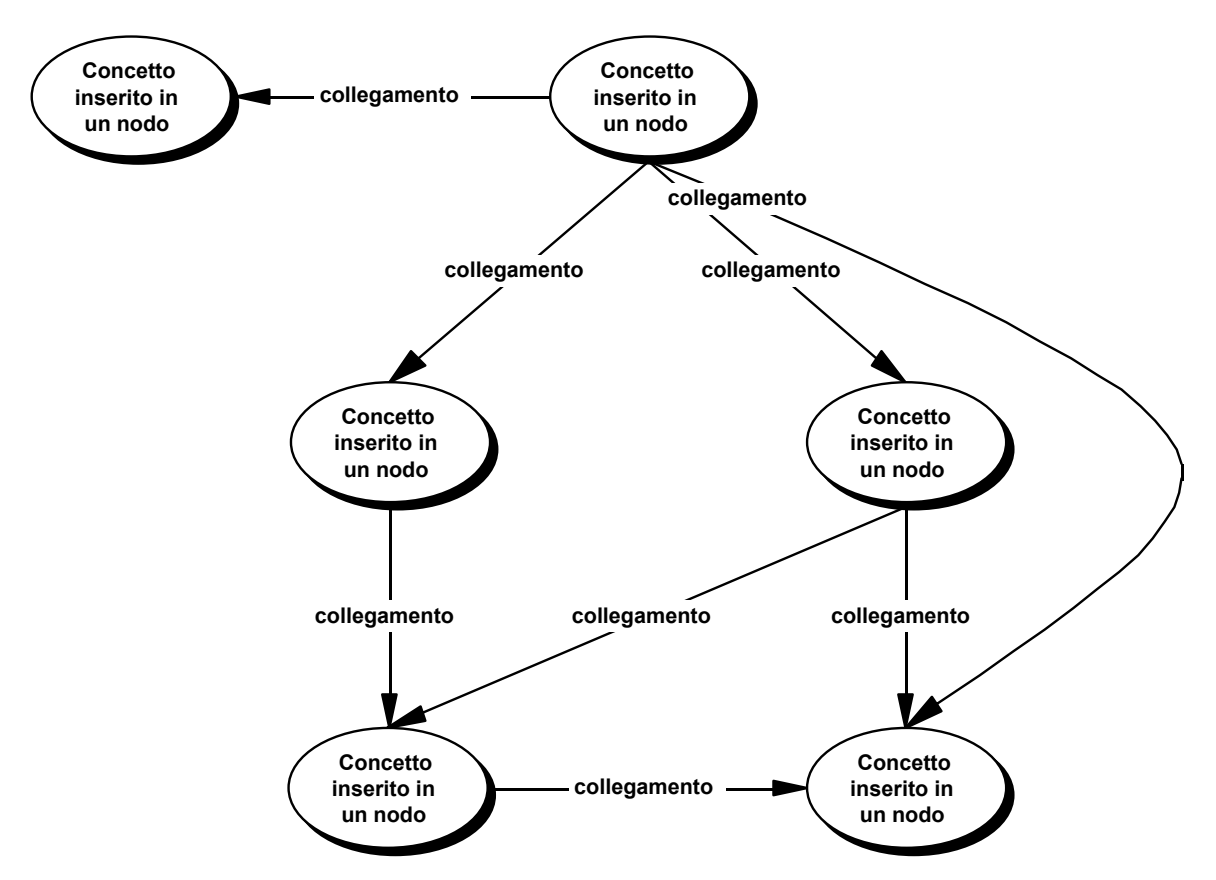

Questa definizione è volutamente generica in quanto, a partire da essa, riteniamo utile operare un'ulteriore distinzione determinata dagli scopi che la costruzione delle mappe si propone e, quindi, dalle diverse tipologie e strutture che le caratterizzeranno. Una termino-

<sup>&</sup>lt;u>2</u><br><sup>2</sup> J. D. Novak, D. B. Gowin, *Imparando ad imparare*, SEI, Torino, 1989 (2001)<br><sup>3</sup> D. Augubel, Educazione e presessi segnitivi, EspeceApgeli, Milane, 1995 (po

D. Ausubel, *Educazione e processi cognitivi*, FrancoAngeli, Milano, 1995 (pagg. 93-193) 4

<sup>&</sup>lt;sup>4</sup> J. D. Novak, D. B. Gowin, op. cit., pag. 19

logia onnicomprensiva potrebbe ingenerare equivoci e confusioni fra strumenti che, pur se apparentati, presentano obiettivi e modalità di lavoro differenziati. Pare, cioè, assai riduttivo, ad esempio, indicare con un'unica formula sia mappe volte all'accertamento o alle riflessione di conoscenze pregresse sia mappe finalizzate alla comprensione e/o alla verifica di argomenti di studio. Fermo restando che, nel corso del lavoro, intenderemo con mappa concettuale una qualsivoglia rappresentazione grafica di relazioni fra concetti, proponiamo la seguente suddivisione:

- Mappe cognitive
- Mappe mentali
- Mappe strutturali

#### **2. Le diverse tipologie di mappe concettuali**

#### **2.1. Mappe cognitive**

Le mappe cognitive sono mirate all'esplicitazione delle conoscenze, dei modelli di spiegazione e di ragionamento, di un soggetto rispetto ad un argomento (ad esempio, si richiede agli allievi di rappresentare graficamente tutto quello che conoscono e viene loro in mente sul testo narrativo). Esse sono la rappresentazione grafica di "ciò che abita all'interno di ciascun individuo, ossia l'insieme di concetti, esempi e descrizioni riferiti ad un dato campo di conoscenza e collegati fra loro"<sup>5</sup>. E' evidente, pertanto, che, prima di svolgere una attività didattica, le mappe cognitive sono uno strumento utile per compiere indagini sui prerequisiti, sulle aspettative, sugli stili di apprendimento degli allievi. Le mappe cognitive, quindi, si possono rivelare proficue sia per gli studenti che per gli insegnanti. I primi, grazie ad esse, avranno la possibilità di riorganizzare personalmente le conoscenze, di acquisire consapevolezza dei propri percorsi cognitivi e logici, di attivare processi metacognitivi tali da "favorire successivamente il passaggio da un ruolo *passivo/ricettivo* ad uno *attivo/costruttivo6 ".* Ai docenti, d'altra parte, le mappe cognitive potranno facilitare l'accertamento delle conoscenze pregresse degli allievi, la progettazione di adeguate strategie di insegnamento – apprendimento, la pianificazione di attività di recupero anche individualizzate, ecc.

#### **2.2. Mappe mentali**

 $\overline{a}$ 

Il termine mappe mentali è stato introdotto dal ricercatore inglese T. Buzan<sup>7</sup> per indicare la rappresentazione grafica di una successione di idee costruita attraverso relazioni logico associative e utilizzando criteri determinati dalla soggettività e, in particolare, dalla creatività dell'autore. La costruzione della mappa inizia a partire da un input esterno; ad esempio, dopo aver letto un racconto o svolto una lezione si potrà richiedere agli studenti di evidenziare gli elementi che li hanno colpiti di più, le parole da essi ritenute centrali, sviluppando anche le relazioni esistenti fra gli elementi interni e quelli esterni, eventualmente richiamati alla memoria<sup>8</sup>. Inoltre, la mappa si dovrà organizzare intorno ad un concetto dal quale si dirameranno altri nodi più o meno strettamente correlati a quello centrale. A loro volta, i concetti di "secondo grado" potranno essere ampliati, ulteriormente ramificati. La mappa mentale possiede, perciò, due caratteristiche che la contraddistinguono significativamente:

(http://www.pavonerisorse.to.it/scuolinrete/materiali1.htm#focus) 6

T. Buzan, *Usiamo la testa*, Frassinelli, Milano, 1982

<sup>5</sup> Da materiale del Circolo Didattico Padre Gemelli di Torino

R. Trinchero, *Wmap: un software per la costruzione collaborativa di mappe concettuali*, (indirizzo internet)

<sup>&</sup>lt;sup>8</sup> T. Buzan per esemplificare l'uso delle mappe mentali fa riferimento ad entrambe le situazioni: il racconto *Kusa-Hibari* di L. Hearne (*op. cit.* pagg. 72-82) e una lezione sulle missioni spaziali (*op. cit.* pagg. 94-98)

ha un solo *concetto – base*, a differenza di altre mappe che possono averne anche molti, e, come osserva U. Santucci<sup>9</sup>, ha una struttura radiale che segue il modello associazionista e non una struttura gerarchica o reticolare, organizzata secondo il modello connessionista.

Per quanto riguarda il loro uso, le mappe mentali sembrano essere indicate per assolvere funzioni diagnostiche e progettuali, assai simili a quelle esercitate dalle mappe cognitive.

### **2.3. Mappe strutturali**

Definiamo infine strutturali le mappe che si propongono di rappresentare le relazioni che si stabiliscono tra i concetti principali individuati ed estrapolati da un'unità informativa accreditata come fonte autorevole e di dimensioni e complessità variabili - dal paragrafo del manuale ad un libro, ma anche da una pagina web ad uno o più siti. L'uso dell'aggettivo strutturale per distinguere questa terza tipologia di mappe è dovuto alla loro caratteristica di sintetizzare e mostrare la struttura dell'informazione, sostituendo l'unidirezionalità della dimensione testuale con la visualizzazione grafica della multidirezionalità connettiva della rappresentazione grafica. La mappa strutturale, oltre che mezzo diagnostico e metacognitivo, come quelle che l'hanno preceduta, appare un prezioso strumento per migliorare la quantità e la qualità dell'apprendimento e per supportare setting comunicativi nella esposizione o presentazione di argomenti disciplinari. Permette agli studenti di organizzare e memorizzare con maggiore efficacia il materiale di studio, di rafforzare la comprensione delle conoscenze acquisite attraverso rielaborazioni manipolazioni fisiche e mentali e di rappresentare dinamicamente i processi cognitivi. Le mappe strutturali inoltre possono costituire per gli insegnanti uno strumento di valutazione e verifica flessibile ed alternativo alle tradizionali prove scritte ed orali.

Infine, riteniamo che questo tipo particolare di approccio alla costruzione di mappe si rivela quello più indicato per la progettazione di strutture cognitive complesse, come ipertesti e multimedia ma anche saggi e altre tipologie testuali di natura espositiva/argomentativa.

 $\overline{a}$ <sup>9</sup> U. Santucci, *Mappe concettuali e mappe mentali*, www.umbertosantucci.it/testi/mappe.rtf

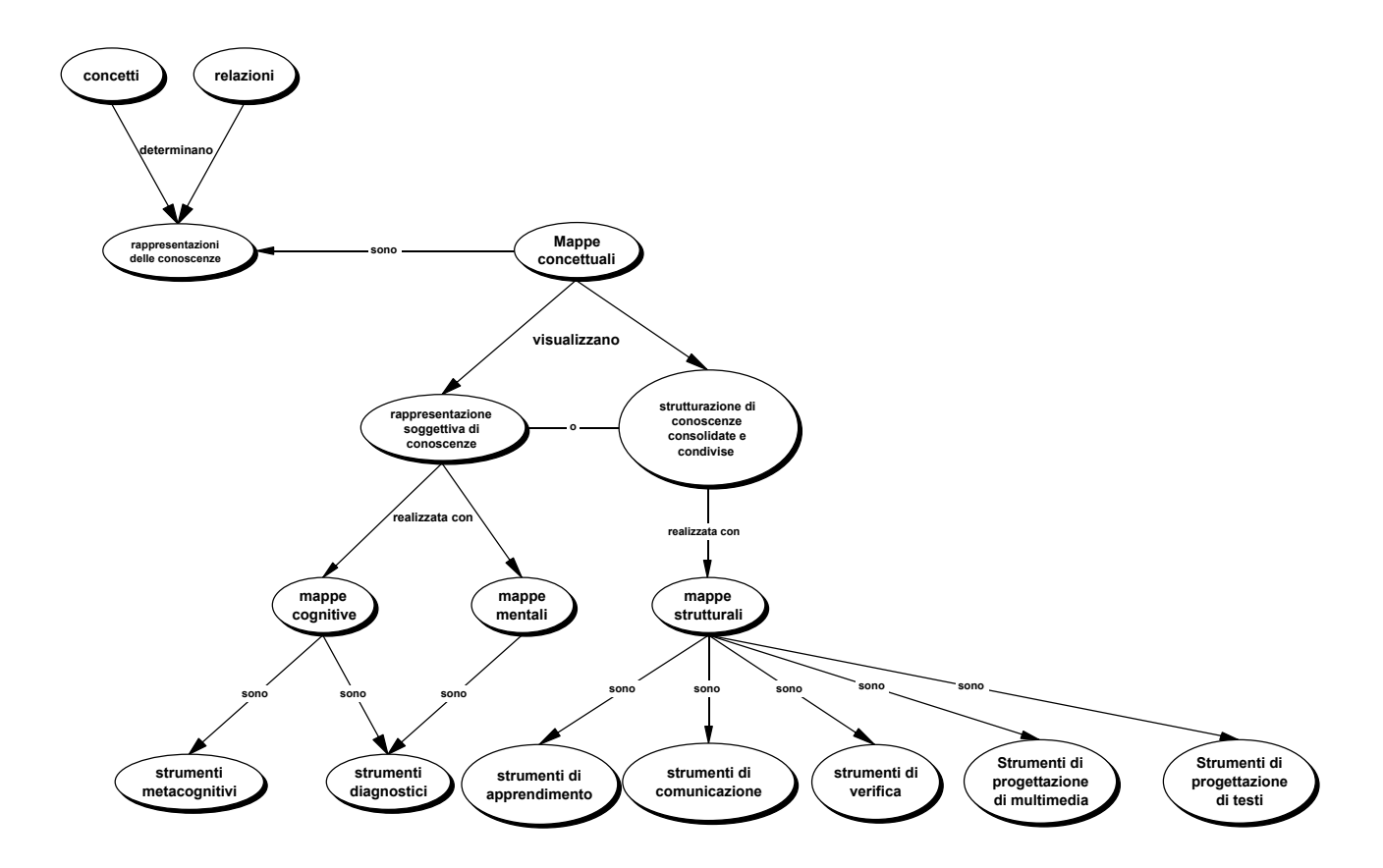

### **3. Soggettività ed "oggettività" nelle mappe strutturali**

L'uso delle mappe concettuali può, come si è visto, realizzarsi in tre ambiti distinti: i primi due riguardano la rappresentazione di conoscenze soggettive e il terzo, invece, concerne conoscenze assimilate e ristrutturate dal soggetto, ma con una dimensione esplicita di riconoscimento e validazione "oggettivi". In sostanza, mappe cognitive e mentali sono strumenti principalmente diagnostici e metacognitivi, con i quali l'autore rappresenta una rete concettuale frutto della sua interazione e delle sue esperienze in determinati campi del sapere, mentre la mappa strutturale è soprattutto uno strumento di apprendimento e di comunicazione di un sapere acquisito e consolidato. Alla luce di queste affermazioni, pur riconoscendo che la componente soggettiva assume un peso determinante nella costruzione di ogni tipo di mappa<sup>10</sup> e che il valore di una mappa concettuale di per sé non va misurato in riferimento al prodotto finale<sup>11</sup>, riteniamo che, se si parla di mappe strutturali, siano indispensabili indicazioni che permettano anche una valutazione ed una correzione del prodotto finale e la conseguente realizzazione di una mappa che sia efficace strumento di apprendimento e di comunicazione.

È probabile che studenti diversi, chiamati a strutturare identici campi di conoscenza, realizzino mappe diverse perché il processo di formazione dei concetti varia da soggetto a soggetto e perché la stessa realtà può essere interpretata attraverso molteplici punti di vista, legati al contesto e alle comunità di riferimento<sup>12</sup>. Siamo d'accordo con chi ritiene che nel processo di realizzazione delle mappe "il docente può e deve intervenire per operare riduzioni del carico cognitivo, ma è evidente che ciò è assai lontano dal predisporre un

 $\overline{a}$ 10 B. M. Varisco, *Alle radici dell'ipertestualità*, (pagg. 7-9), in A. Calvani, B. M. Varisco, *Costruire/decostruire significati*, Cleup, Padova, 1995<br><sup>11</sup> cfr. infra, la parte sulla valutazione delle mappe.<br><sup>12</sup> R. Trinchero, *op. cit.* 

percorso rigido di apprendimento"13 e con chi invita a non imporre le nostre mappe agli studenti, i quali dovranno piuttosto essere stimolati a costruirle autonomamente. Sappiamo che non esiste la "mappa giusta" ma, lontani da una logica relativista, siamo anche consapevoli che nel momento in cui si dà un ordine (uno fra quelli possibili) alle conoscenze, gli allievi possono incorrere in errori, spesso anche gravi, di interpretazione (assenza di concetti principali, errate o mancate connessioni, ecc.) e costruire mappe sbagliate, rappresentazioni fallaci della complessità analizzata.

#### **4. Mappe ingenue e mappe esperte**

L'esistenza di un approccio alle mappe concettuale-oggettivo da una parte e personalesoggettivo dall'altra ci pare, peraltro, riconosciuta anche da chi, nell'ambito di una ricerca didattica condotta dall'IRRE Lombardia, teorizza una distinzione fra mappe "ingenue" e mappe concettuali "esperte"<sup>14</sup>.

Partendo dal presupposto cognitivista secondo cui i saperi e le conoscenze sono continuamente alimentati da modelli, frames e script, da schemi in interazione fra loro<sup>15</sup>, si giunge a definire mappe "ingenue" quelle che fanno emergere gli schemi/modelli posseduti dagli allievi e che fungono da base allo sviluppo di concetti e schemi/modelli più efficaci (mappe concettuali "esperte") nella spiegazione/interpretazione dei fatti e dei processi storico-sociali.

Il processo che dalla realizzazione di mappe "ingenue" conduce alla costruzione di mappe "esperte" ci pare, perciò, corrispondere sostanzialmente al passaggio che può avvenire da mappe cognitive, legate alle conoscenze soggettive di chi le produce, a mappe strutturali che mirano a rappresentare e costruire l'interpretazione di un campo di conoscenze consolidate e condivise.

Le mappe cognitive sono un'indispensabile fotografia della fase del processo di apprendimento che Rumelhart<sup>16</sup> definisce "apprendimento *per crescita*": consentono il recupero consapevole delle informazioni archiviate su un dato testo o evento e rappresentano le conoscenze "ingenue" possedute dall'allievo. La costruzione delle mappe strutturali (o "esperte") corrisponde alle altre due fasi dell'apprendimento, individuate dallo studioso americano. Attraverso la stadio della *messa a punto* si procede alla elaborazione ed all'affinamento dei concetti; il momento successivo della *ristrutturazione* corrisponde alla costruzione vera e propria della mappa, allo sviluppo dei collegamenti e degli eventuali nuovi concetti che il processo avrà determinato.

## **5. Conclusione**

Nel corso del presente volume ci occuperemo prevalentemente di mappe strutturali; cercheremo di focalizzare indicazioni e riflessioni che permettano agli allievi di lavorare in un ambiente di condivisione e confronto rispettoso di stili e tempi di apprendimento di ognuno, senza contemporaneamente cadere in processi di conoscenza e di interpretazione fuorvianti.

La costruzione di una mappa strutturale, a differenza di quelle cognitive e mentali, non può esaurirsi in un punto di vista puramente soggettivo, non può ridursi semplicemente ad una

www.manitese.it/cres/stru299/geostod.htm

 $\overline{a}$ 13 A. Emiliani, *Mappe concettuali, uno strumento per la promozione dell'apprendimento significativo*, in Insegnare Filosofia, 2, 1997 http://lgxserver.uniba.it/lei/scuola/insfil/ins2\_1.htm 14 C. Vigolini, M. Bocca, *Aspetti metodologici didattici del curricolo di storia (e non solo),* 

<sup>15</sup> Per un'introduzione a questi temi: D. Corno, G. Pozzo (a cura di), Mente, linguaggio, apprendimento –<br>L'apporto delle scienze cognitive all'educazione, La Nuova Italia, Firenze, 1991 (1993)

<sup>&</sup>lt;sup>16</sup> D. E. Rumelhart, Schemi e conoscenze, in D. Corno, G. Pozzo (a cura di), *op. cit.*, pagg. 49-50

delle molteplici interpretazioni individuali del "frammento di sapere" su cui si lavora. Rischieremmo, in alcuni casi, di avvallare mappe che più che trasmettere ipotesi di strutturazione cognitiva presentano un insieme di concetti casualmente ricombinatisi tra loro. Il pericolo di cadere nell'autoreferenzialità è sempre in agguato.

#### **Concetti e collegamenti**

#### **1. Premessa**

G. Taurino ed E. Cremieux<sup>17,</sup> in un contributo sull'uso didattico delle mappe concettuali, riportano le seguenti parole di Silvia Caravita, estrapolate dall'introduzione all'edizione italiana di "Imparando ad imparare"<sup>18</sup>: ogni giorno facciamo inferenze sulla realtà che ci circonda: mettiamo in rapporto eventi, costruiamo categorie, deduciamo relazioni causali [...], selezioniamo informazioni che ci sembrano utili per la soluzione di un problema, e tutto questo è guidato da criteri e da presupposizioni che solo raramente ci accade di rendere espliciti: semplicemente, li abbandoniamo qualora una situazione nuova ci obbliga ad adottarne di nuovi perché è più facile mettere da parte un'informazione, un dato, piuttosto che integrarli con la struttura della conoscenza preesistente o ristrutturare questa e cambiare la visione delle cose". Ed è proprio a partire da questa considerazioni che gli autori affermano che uno degli scopi principali della costruzione di mappe, come di altri sistemi di rappresentazione delle conoscenze, è quello di "esplicitare il modo di creare relazioni tra concetti, rendendoci quindi consapevoli delle nostre costruzioni mentali".

Condivendo questa affermazione e al fine di incentivare processi consapevoli e con valenza metacognitiva, nel capitolo seguente cercheremo di definire un repertorio sintattico volto a determinare, senza pretese di esaustività e rigidità normativa, una tipologia di concetti e di collegamenti.

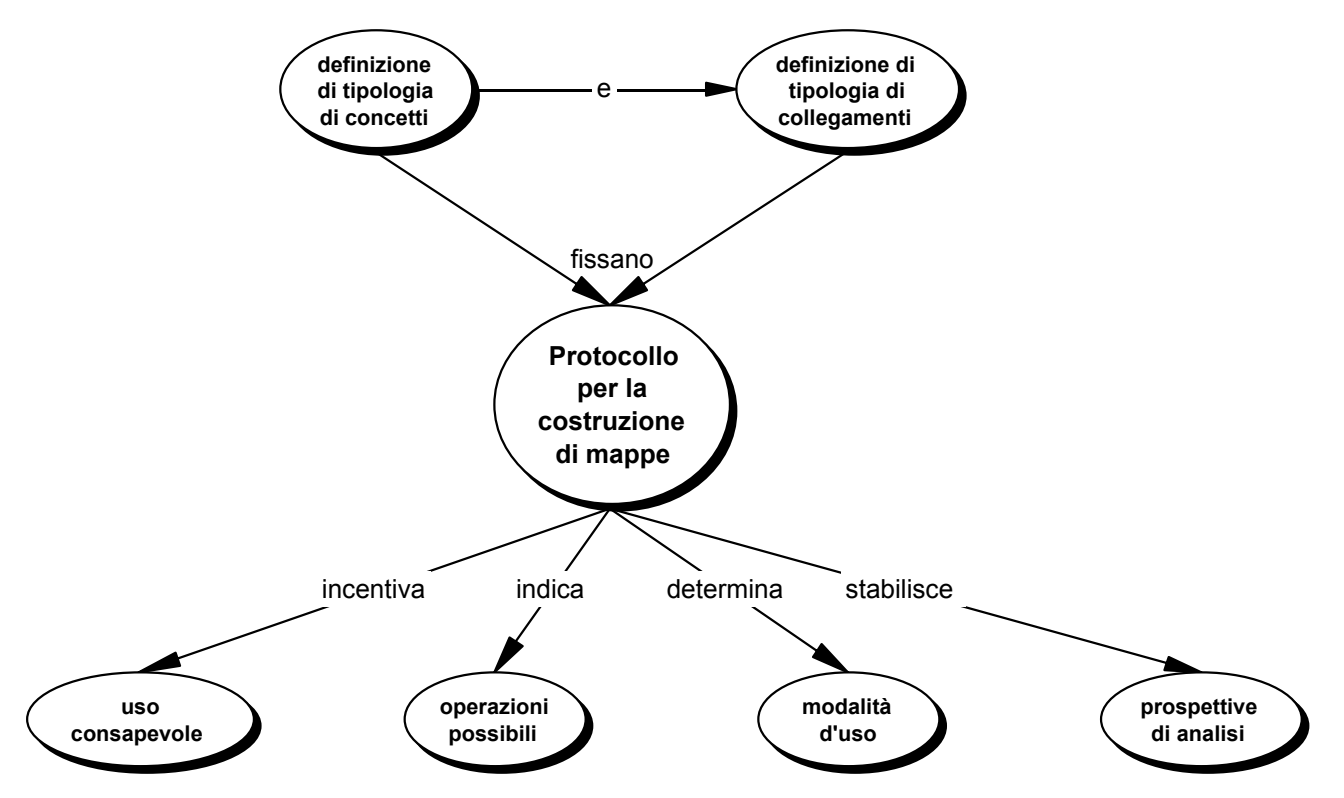

Non intendiamo fornire una "ricetta" didattica decontestualizzata, capace di per sé di risolvere qualsiasi situazione, anche quelle che presentano caratteristiche difficilmente prevedibili e catalogabili. L'obiettivo è, piuttosto, quello di esplicitare, preferibilmente insieme agli

 $\overline{a}$ 17 G. Taurino – E. Cremieux, *Mappe cognitive e concettuali al computer*, IS - anno VI numero 3 Settembre 1998 http://www.iwn.it/is/directory/a98n03/taurino.htm 18 J. D. Novak, D. B. Gowin, *Imparando ad imparare*, SEI, Torino, 1989 (2001)

allievi e nella fase di approccio, una prima chiave di orientamento ed una presa di coscienza nei confronti dell'uso delle mappe.

Così come per qualsiasi ricerca, sia essa scientifica o sociologica, occorre delimitare con precisione il campo di indagine, è opportuno stabilire l'insieme delle proprietà, delle relazioni e delle funzioni prima di chiamare gli allievi alla realizzazione di mappe concettuali. Affinché producano mappe con cognizione di causa, non è sufficiente invitarli a farlo. Se vogliamo che ciò avvenga con consapevolezza cognitiva e, successivamente, sia sottoposto a interventi di valutazione/verifica, non possiamo esimerci dal fornire criteri di protocollarità che indichino le operazioni da compiere e le condizioni relative a determinarne l'uso (tecniche, strumenti, ecc.), e a fissarne i punti di vista da cui può essere considerata.

## **2. La definizione di concetto**

Ciascun individuo, inserito in un contesto sociale, esperisce e sviluppa la capacità di interpretare la realtà attraverso la selezione degli aspetti che avverte fondamentali nel mondo circostante, la ricerca di casi simili, l'ordinamento dei diversi fenomeni in categorie sempre più potenti<sup>19</sup>. In particolare, se "un ritaglio di esperienza<sup>20</sup>" è storicamente e culturalmente condiviso ed è percepito come costante viene etichettato e riconosciuto per mezzo di parole, attraverso quelle che Novak e Gowin definiscono parole - concetto. Tali etichette, o meglio le rappresentazioni mentali a cui esse rimandano, corrispondono, quindi, a ciò che comunemente chiamiamo concetti e che, pur potendo in alcuni casi evocare significati diversi, sono il frutto di norme stipulate contestualmente da una comunità 21.

Possiamo, perciò, definire concetto una **regolarità percepita in eventi e oggetti ed esplicitata convenzionalmente attraverso un'etichetta**.

I concetti, dunque, sono unità di significato con le quali pensiamo il mondo, combiniamo e trasformiamo i molteplici elementi che lo compongono; sono strumenti di conoscenza organizzata secondo regole, "utensili" per anticipare, comprendere e rielaborare esperienze  $e$  conoscenze<sup>22</sup>.

## **3. I concetti**

Precisato il significato comunemente attribuito al termine concetto, proviamo a definirne la tipologi $a^{23}$ .

#### **3.1. La tipologia dei concetti**

Novak e Gowin nel loro lavoro riconoscevano soltanto due tipi di concetto: i *concetti- oggetto* (automobile, cane, sedia, ecc.) e i *concetti–evento* (pioggia, festa di compleanno, gioco, ecc... $)^{24}$ .

Questa suddivisione, soprattutto in ambito didattico, ci sembra troppo generica e, perciò, non sempre efficace nel veicolare la diversa natura dei significati delle "cose" e delle "cose-che-avvengono". Con il proposito di agevolare gli studenti nella comprensione dei mol-

<sup>&</sup>lt;sup>19</sup> E. Damiano (a cura di), *Insegnare con i concetti*, SEI, Torino, 1995, pag. 20

<sup>&</sup>lt;sup>20</sup> L'espressione è utilizzata da R. Trichero, Wmap: un software per la costruzione collaborativa di mappe *concettuali* 

<sup>21</sup> J. D. Novak, *L'apprendimento significativo – Le mappe concettuali per creare e usare la conoscenza*, Erickson, Trento, 2001<br><sup>22</sup> E. Damiano, op. cit., pag. 20

<sup>&</sup>lt;sup>23</sup> Per chi volesse approfondire il significato di "concetto", rimandiamo alla voce specifica, contenuta in AA. VV., *Dizionario di scienze cognitive*, Editori Riuniti, Roma, 2000 e a F. Azzali e M. Fiasconaro, *Verità e rappresentazione – Modelli di concettualizzazione tra filosofia e scienza"* in E. Damiano, *op. cit.*, pagg. 43-97<br><sup>24</sup> Novak e Gowin, *op. cit*, pag. 45

teplici significati che i concetti possono assumere, proponiamo, quindi, una tipologia più articolata.

- − **Concetti evento**: indicano avvenimenti o fenomeni di varia natura; (*Rivoluzione borghese, attentato terroristico*). In alcuni contesti queste parole - concetto possono assumere anche il valore di **concetti – tempo**, indicando periodi più o meno lunghi che possiedono specifiche caratteristiche; (*l'Illuminismo, la guerra in Afganistan*). La diversa natura concettuale della stessa etichetta varia a seconda del contesto e della relazione che stabilisce con le altre informazioni. Ad esempio, il concetto Illuminismo può assumere il valore di concetto – evento (*l'illuminismo si manifestò in molteplici settori del sapere: la filosofia, le scienze naturali…*) o di concetto – tempo (*La filosofia, durante l'illuminismo, ebbe un significativo…*).
- − **Concetti oggetto**: indicano oggetti di varia natura; (*la ghigliottina, 4 aerei di linea*).
- − **Concetti persone**: indicano un insieme di individui identificabili a partire da caratteristiche specifiche (classe sociale, religione, categoria occupazionale, ecc.); (*l'aristocrazia, gli integralisti islamici*).
- − **Concetti luogo**: indicano luoghi che, oltre a fornire una contestualizzazione spaziale, rimandano anche ad altri significati (politici, sociali, religiosi, economici, ecc…); (*la corte di Versailles, la sede del Pentagono*).
- − **Concetti astrazione**: indicano qualità, stati d'animo, aspirazioni, ideali, ecc…; (*la libertà, l'uguaglianza e la fraternità, l'integralismo religioso*).
- − **Concetti definizione**: forniscono l'esplicazione e/o la descrizione di un altro concetto; (*L'Illuminismo era un movimento culturale, il terrorismo è un pericolo per la pace*).

#### **3.2. Le parole - concetto**

 $\overline{\phantom{a}}$ 

Come abbiamo già detto, i concetti vengono indicati attraverso l'uso di etichette, di *parole– concetto*. I concetti, però, non sempre si presentano in modo semplice, in forma immediata e sintetica come può apparire dagli esempi forniti nella tipologia. Quanto più cresce la lunghezza e la complessità di un testo (i due aspetti spesso sono complementari, almeno per i ragazzi) tanto più sono necessari processi rielaborativi che possono presentare consistenti difficoltà, come avremo occasione di evidenziare e sottolineare anche nel capitolo dedicato all'analisi degli errori principali cui si può incorrere nella costruzione di mappe. In particolare, le principali operazioni logiche richieste agli studenti sono:

- **Sintesi**: riduzione di più idee o nozioni ad una sola parola concetto:
- **Nominalizzazione**: trasformazione di uno o più periodi in una sola parola concetto;
- **Generalizzazione**: trasformazione di casi particolari in affermazioni generali, di varie informazioni in una sola parola – concetto;
- **Classificazione**: suddivisione in classi, gruppi, categorie, ecc., attraverso l'uso di singole parole – concetto;
- **(Ri)definizione**: estrapolazione di una sola parola concetto da un insieme di proprietà ed attributi definienti

Ad esempio, il brano seguente: "*l'uomo, nomade da sempre, si trasformò in allevatore (con il ritorno ciclico agli stessi pascoli, al mutare delle stagioni) e in agricoltore sedentario"* , attraverso un processo di sintesi può portare alla determinazione di un solo concetto evento grazie al sostantivo *sedentarizzazione*. Oppure, il periodo *"Gli animali che avevano costituito la base dell'alimentazione umana erano la renna, il mammut, l'orso, il rinoceronte lanoso: alla fine dell'ultima glaciazione essi si spostarono verso nord o addirittura, come il mammut o il rinoceronte peloso, si estinsero"* è stato nominalizzato nel solo concetto - evento *migrazione o estinzione dei grandi animali commestibili"<sup>25</sup>*.

<sup>&</sup>lt;sup>25</sup> Per ulteriori esempi ed analisi rimandiamo alle pagine relative all'analisi degli errori nella costruzione di mappe

Le parole concetto, quindi, sono apprese e pensate per abbreviazione e devono possedere l'efficacia di veicolare il nocciolo di blocchi informativi, anche ampi, che assumono quelle specifiche caratteristiche perché pensati non più come isole separate ma in relazione all'insieme. Le parole – concetto devono, cioè, garantire "la particolarità di significare un'idea o un'informazione in relazione all'insieme (al tutto) e, quindi, di aprire all'attivazione di quanto già compreso e alla comprensione di quanto sarà detto o visto successivamente<sup>26</sup>".

Da quanto esposto, risulta peraltro chiara la natura "*grammaticale*" delle *parol –concetto*. L'etichetta che identifica il concetto corrisponde ad un sostantivo che può essere eventualmente accompagnato da un aggettivo, ma soltanto se significativo, o da un complemento indiretto, in particolare da quello di specificazione.

## **3.3. I nomi propri**

I nomi propri, anche se in alcuni casi la distinzione è assai difficile da cogliere, non indicano concetti. A differenza delle etichette dei concetti, che definiscono regolarità di oggetti o di eventi, essi riguardano singole specificità (generalmente nomi di persone e luoghi) $^{27}$ . *Parigi* e *Robespierre*, *New York* e *Bin Laden* non sono concetti ma nomi propri. Analogamente non possiamo considerare concetti *1789* o *11 settembre 2001*, ovvero indicazioni temporali etichettate attraverso date numeriche precise.

Riteniamo, però, quando è opportuno, e in alcuni casi indispensabile, che si possano inserire nei nodi concettuali di una mappa anche nomi propri e date riportate numericamente. È importante che gli studenti siano consapevoli della distinzione fra la regolarità dei concetti e la specificità dei nomi propri ma è altrettanto fondamentale che, ad esempio, una mappa strutturale sulla Rivoluzione Francese contenga dati cronologici (*1789*), spaziali (*Parigi*), informativi (*Robespierre*) dai quali non si può prescindere

#### **4. I collegamenti**

Per costruire consapevolmente mappe concettuali e far sì che esse siano comprensibili anche a chi non le ha prodotte, è necessario, inoltre, esplicitare quali rapporti in esse sia possibile indicare, altrimenti rischierebbero di essere difficilmente decifrabili le ragioni che legano i diversi concetti. Poiché i segmenti indicanti le connessioni non sempre mantengono lo stesso significato di operatore logico univoco, ma anzi spesso lo variano, riteniamo fondamentale riflettere su quanti e quali rapporti si possano stabilire tra un concetto e l'altro.

#### **4.1. La tipologia dei collegamenti**

Anche in questo caso le indicazioni fornite da Novak e Gowin non ci paiono sufficienti per definire criteri validi in ambito didattico. Secondo i due studiosi la rete di significati raffigurata attraverso le mappe e la gerarchia concettuale realizzata non possono che spiegarsi attraverso il criterio di inclusività. Pur riconoscendo che le mappe possiedono anche dei collegamenti trasversali (di cui, però, non specificano i caratteri), essi affermano che "le mappe concettuali dovrebbero assumere una configurazione gerarchica, cioè al vertice dovrebbero trovarsi i concetti più generali ed inclusivi e più in basso quelli via via più espliciti e particolari<sup>28</sup>". E Novak, a distanza di anni, ribadisce: "Le mappe concettuali dovrebbe-

 $\overline{a}$ <sup>26</sup> R. Mazzeo, *Insegnare un metodo di studio,* Capitello, Torino, 1997, pag. 450<br><sup>27</sup> Novak e Gowin, *op. cit.,* pag. 45<br><sup>28</sup> Novak e Gowin, *op. cit.,* pagg. 31-32

ro essere lette dall'alto verso il basso, procedendo dai concetti di ordine più elevato, più generali, posti in alto, fino ai concetti di ordine inferiore, più specifici, che si trovano in bas- $SO^{29}$ 

Questa logica operativa, generalmente ripresa anche per la costruzione di percorsi di apprendimento<sup>30</sup>, in realtà, ci appare funzionale alla costruzione di gerarchie tassonomiche o strutture ramificate ma si mostra insufficiente ed inadeguata a spiegare e rappresentare la rete di rapporti fra conoscenze inserite in strutture cognitive complesse e variamente articolate<sup>31</sup>. Al solo criterio di inclusività, mancano i requisiti per spiegare numerosi tipi di collegamento. Come afferma anche A. Emiliani, il criterio di inclusività è "assai dubbio quando il collegamento è di natura argomentativa e diviene del tutto inaccettabile se il collegamento è causale o cronologico. […] Se poi pensiamo che anche i termini sincategorematici di opposizione (ma, però, al contrario) costituiscono collegamenti accettabili, appare evidente che un criterio basato sulla inclusività del concetto non è proponibile<sup>32</sup>."

Riteniamo, perciò, che i collegamenti fra i concetti, la tendenza che questi hanno a "significare" qualcosa entrando in relazione con altri, si esprimano attraverso molteplici modi di interazione e/o connessione.

In primo luogo, al fine di una visualizzazione della rappresentazione grafica più chiara, ma anche più rispondente ai processi logici e cognitivi, ci pare opportuno distinguere fra collegamenti verticali e collegamenti orizzontali.

### **4.1.1. I collegamenti verticali**

I collegamenti verticali possono essere ulteriormente suddivisi in:

- Collegamenti inclusivi
- Collegamenti di causa ed effetto
- Collegamenti di fine o scopo
- Collegamenti transitivi
- − **Collegamenti inclusivi**; indicano un rapporto tra un concetto inclusivo, gerarchicamente superiore e posto in alto, ed uno o più concetti inclusi, gerarchicamente inferiori e posti in basso. Le frecce si muovono nella direzione dal superiore all'inferiore; "*I Molluschi si suddividono in Gasteropidi, Bivalvi e Cefalopidi di cui fanno parte il calamaro, la seppia e il polpo"*

<sup>&</sup>lt;sup>29</sup> Novak, op. cit., pagg. 11-12

<sup>&</sup>lt;sup>30</sup> M. G. Milanesi, A. M. Zoppegni, *Percorsi didattici e mappe concettuali*, in B. Chiesa, P. Conrado, P. Fau-<br>della (a cura di), *Le discipline e la valutazione*, Irrsae Piemonte, 1999, pagg. 197-202

 $31$  Cfr. la parte sui tipi di strutture assegnabili alle mappe.<br> $32$  A. Emiliani, *Mappe concettuali, uno strumento per la promozione dell'apprendimento significativo, in Inse*gnare Filosofia, 2, 1997, http://lgxserver.uniba.it/lei/scuola/insfil/ins2\_1.htm

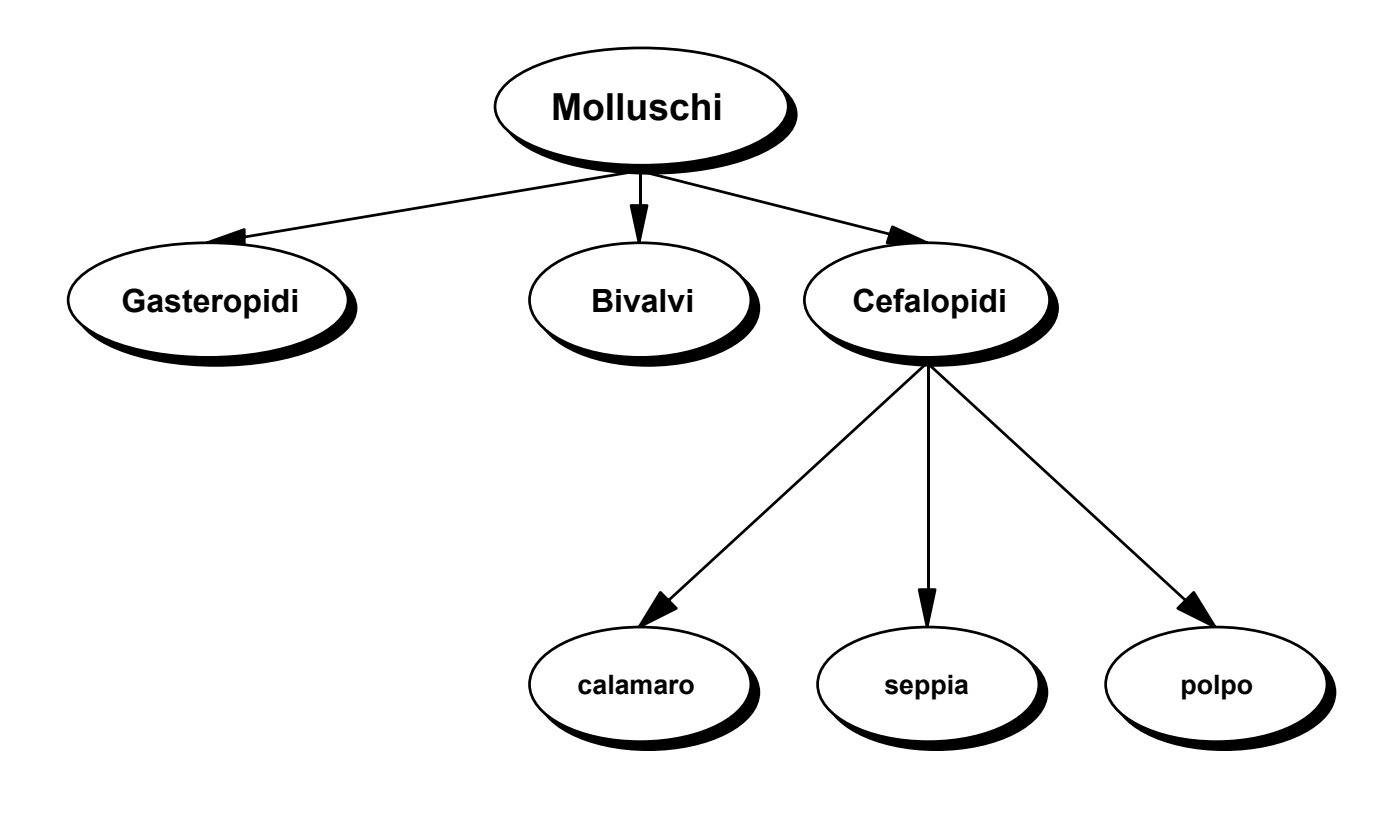

− **Collegamenti di causa ed effetto**; legano due o più concetti che sono causa (quello di partenza) e conseguenza (quello di arrivo). I concetti sono disposti dall'alto al basso, dalla causa alla conseguenza, e le frecce vanno nella stessa direzione.

*"La scoperta casuale di semi determinò la rivoluzione agricola"* 

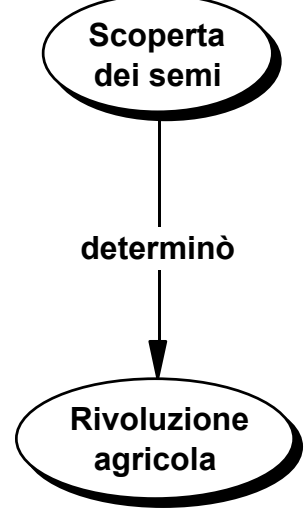

− **Collegamenti di fine o scopo**; legano due o più concetti attraverso una relazione che identifica nel secondo lo scopo del primo. I concetti sono disposti gerarchicamente dall'alto al basso e le frecce vanno disposte nella stessa direzione.

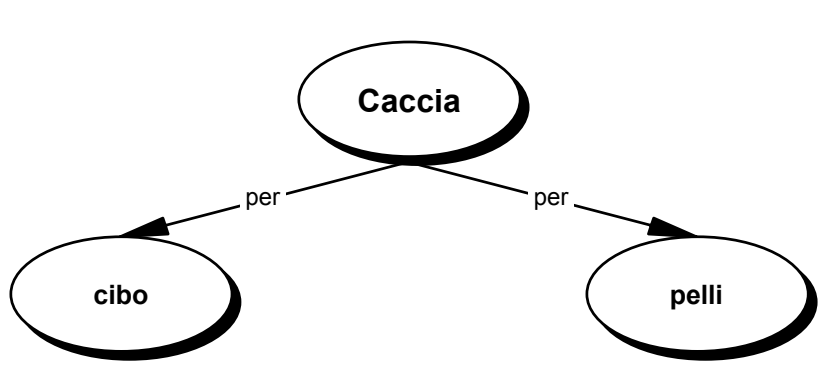

*"La caccia veniva praticata per procurarsi il cibo e le pelli con cui ricoprirsi"* 

− **Collegamenti transitivi o predicativi**; indicano il tipo di azione compiuta da un concetto nei confronti di un altro. La freccia va dal concetto che compie l'azione a quello

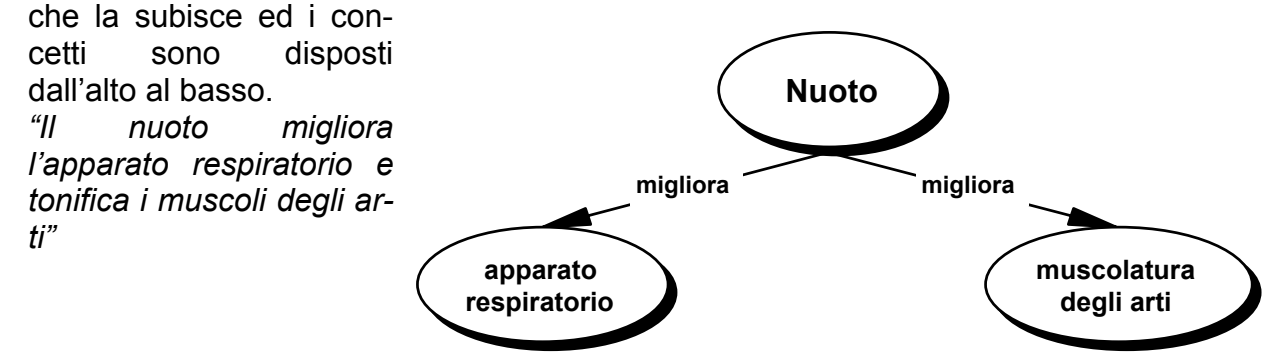

#### **4.1.2. I collegamenti orizzontali**

Anche per i collegamenti orizzontali proponiamo un'ulteriore suddivisione:

- Collegamenti temporali
- Collegamenti spaziali
- Collegamenti di addizione ordine paragone o di contrasto
- Collegamenti di esplicazione o esemplificazione
- Collegamenti nominali
- **Collegamenti temporali**; pongono in relazione un concetto di partenza ad un altro (concetto – tempo o data) che determina la contestualizzazione cronologica del primo, generalmente un concetto - evento. In questo caso, il nodo che contiene l'indicazione temporale va disposto come estensione laterale del concetto - evento, da cui parte la freccia; "*La scheggiatura della pietra si sviluppò durante il Paleolitico"*

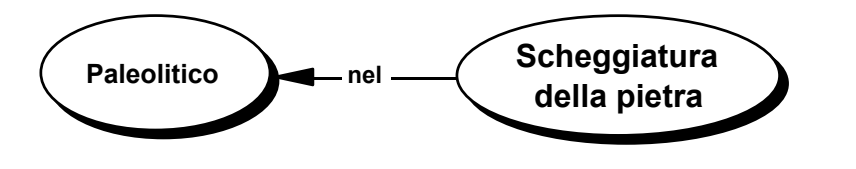

Nel caso, invece, occorra indicare una successione temporale, è consigliabile disporre i concetti dall'alto al basso, seguendo l'ordine cronologico, cioè dal più lontano al più recente; "*Il Mesolitico si sviluppò dopo il Paleolitico e prima del Neolitico"*

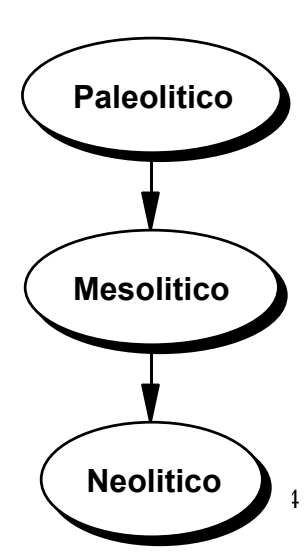

- **Collegamenti spaziali**; pongono in relazione un concetto di partenza ad un altro (concetto – luogo o nome proprio di luogo) che determina la contestualiz-

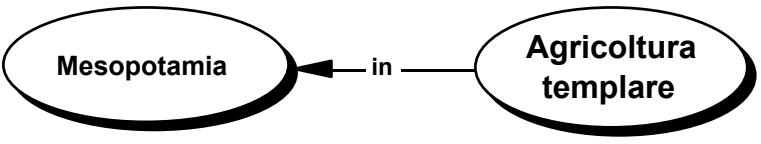

zazione spaziale del primo, generalmente un concetto - evento. In questo caso, il nodo che contiene l'indicazione spaziale va disposto come estensione laterale del concetto evento, da cui parte la freccia; "*L'agricoltura templare si sviluppò in Mesopotamia*"

− **Collegamenti di addizione - ordine - paragone o di contrasto**; segnalano che due o

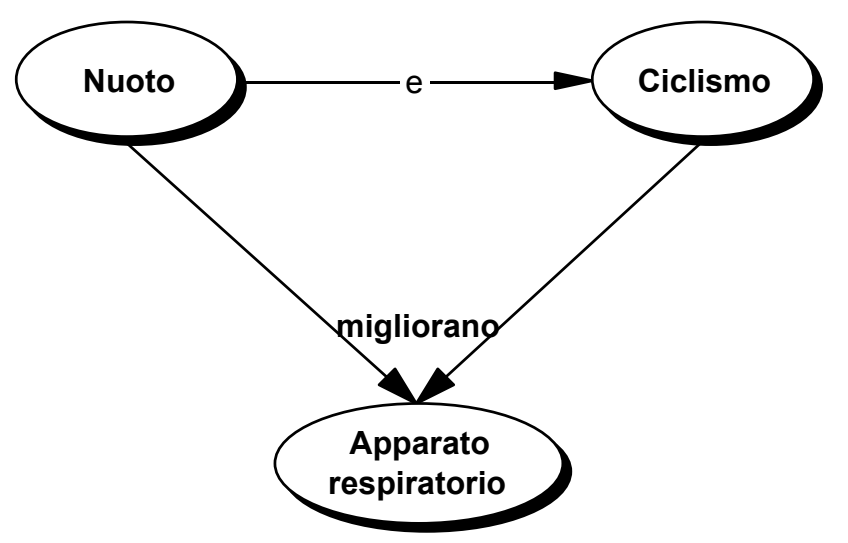

più concetti fanno parte di un insieme di un elenco o sono i vari punti di un ragionamento o sono legati da un elemento comune. Oppure, infine, indicano un contrasto di varia natura fra due o più concetti. Per definire questo tipo di rapporto, i concetti possono essere uniti da frecce bidirezionali o, preferibilmente, da normali linee e vanno disposti sullo stesso pia-

no; "*Sia il nuoto che il ciclismo migliorano l'apparato respiratorio*"

− **Collegamenti di esplicazione o esemplificazione**; legano un concetto generale di partenza a un concetto particolare di arrivo che esplicita o esemplifica il primo. La freccia va dal concetto generale a quello particolare, disposto lateralmente; "*I fattori inquinanti, come ad esempio il traffico, sono causa di numerose malattie*"

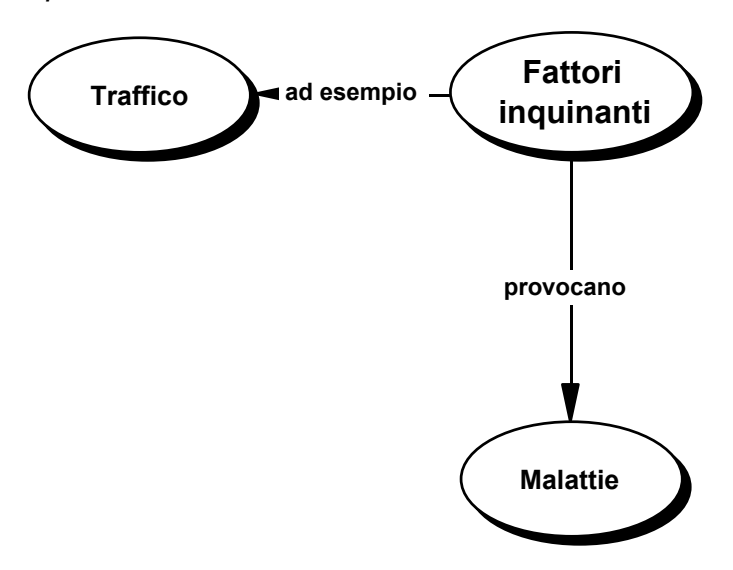

− **Collegamenti nominali**; legano un concetto alla sua modalità d'essere. La freccia va dal primo concetto al secondo, disposto lateralmente; *"il nuoto è uno sport completo"*

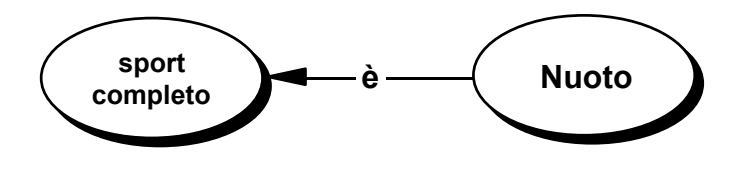

#### **4.2 Le parole – legame**

Quando costruiamo una mappa, ma anche quando scriviamo e parliamo, non usiamo soltanto *parole–concetto* ma anche *parole–legame* che, definendo i rapporti esistenti fra i nodi, ci permettono di costruire una comunicazione dotata di significato. Le *parole–legame*  danno il senso che, altrimenti, verrebbe a mancare in una trasmissione composta da soli concetti. Le connessioni o relazioni fra i concetti servono ad "affermare qualcosa", determinano conoscenze<sup>33</sup>". Un insieme slegato di concetti non costituirebbe una conoscenza. Gli allievi potranno incontrare difficoltà rielaborative analoghe a quelle analizzate nel paragrafo relativo alle parole- concetto<sup>34</sup> anche nel momento di esplicitare (e quindi "battezzare") la natura di un collegamento, Ad esempio, nel periodo "*Probabilmente queste forme di sapere furono gradualmente elaborate dalle donne, che nelle comunità paleolitiche erano incaricate di raccogliere le piante commestibili e quindi avevano modo di osservare i cicli stagionali della vegetazione, la caduta dei semi e la germinazione delle piante annuali."*, oltre ad individuare il tipo di collegamento che lega il lavoro delle donne all'osservazione dei cicli vegetativi, è necessario trovare una *parola-legame* che manifesti sinteticamente, ma anche chiaramente, il rapporto che unisce i due concetti<sup>35</sup>. L'esito di questa operazione, a sua volta, per garantire coesione e coerenza alla mappa, potrebbe portare ad un'ulteriore ridefinizione delle *parole–concetto* inserite nella rappresentazione.

Le *parole–legame* corrispondono generalmente dal punto di vista grammaticale a forme verbali variamente coniugate e, alcune volte, accompagnate da una preposizione. Possono essere utilizzate come parole–legame anche preposizioni e congiunzioni connettive. Non riteniamo corretto, invece, l'uso di sostantivi per indicare il rapporto tra i concetti.

<sup>&</sup>lt;sup>33</sup> R. Trinchero, op. cit.

<sup>&</sup>lt;sup>34</sup> vedi paragrafo 3.2<br><sup>35</sup> Per ulteriori esempi ed approfondimenti relativi a problemi ed errori riguardo le relazioni, rimandiamo al capitolo sugli errori.

#### **Tipi di struttura**

#### **1. Premessa**

Come abbiamo già avuto occasione di precisare più volte, le mappe concettuali formalizzano la conoscenza, rappresentano, cioè, il modo in cui si pongono in relazione concetti relativi ad un campo di sapere. Quindi, come afferma C. Beritta<sup>36</sup>, "sono un modello di come noi organizziamo e applichiamo le conoscenze". Più precisamente, sulla base di quanto abbiamo affermato nel capitolo relativo ai diversi tipi di mappe concettuali, possiamo dire che le mappe mentali e le mappe cognitive sono strutture che raffigurano il modo in cui la conoscenza è organizzata nella mente dei soggetti mentre le mappe strutturali rappresentano graficamente campi di conoscenza attraverso un'organizzazione espositiva non necessariamente isomorfa con quella soggettiva.

Ma quale struttura dare alla mappa e, quindi, come sviluppare i vari legami concettuali? U. Santucci<sup>37</sup> si chiede : "Da dove partiamo? Dove andiamo a finire? Si va dal generale al particolare? Si salta da un argomento all'altro per associazioni?". Nelle domande è implicita una distinzione fondamentale, riguardo alla scelta da operare: la mappa può rappresentare le conoscenze attraverso la strutturazione delle relazioni esistenti fra i concetti (modello connessionista38 e struttura verticale o reticolare) o con la rappresentazione di grappoli concettuali a partire da un concetto centrale (modello associazionista<sup>39</sup> e struttura radiale).

 $\overline{a}$ 36 C. Beritta, *Mappe concettuali e information technology*, IS, anno VII, numero 3, settembre 1999

<sup>&</sup>lt;sup>37</sup> U. Santucci, *Mappe concettuali e mappe mentali*, www.umbertosantucci.it/testi/mappe.rtf<br><sup>38</sup> Nell'utilizzare questo termine non intendiamo addentrarci nell'analisi dei vari settori in cui si articola la scienza cognitiva contemporanea, in particolare delle divisioni che separano la teoria computazionale dal connessionismo. Molto più genericamente, con connessionismo indichiamo la scelta di individuare ed esplicitare le relazioni che legano i concetti e che stanno alla base del processo cognitivo inteso come sistema basato sulla interazione.

Per chi volesse approfondire gli aspetti teorici rimandiamo alla voce specifica contenuta in AA.VV, *Dizionario di scienze cognitive*, Editori Riuniti, 2000, pagg. 137-144 e alle trattazioni di D. Parisi: *Intervista sulle reti neurali. Cervello e macchine intelligenti*,; *Mente. I nuovi modelli della vita artificiale,* Bologna, Il Mulino, 1999; e a Rumelhart D.E. e McClelland J.L., *PDP. Microstruttura dei processi cognitivi* , Il Mulino, Bologna 1991.

Inoltre, documenti introduttivi alla questione si possono reperire in rete: D. Parisi (intervista a), *Le reti neurali aiuteranno a spiegare come nasce il pensiero*, www.mediamente.rai.it/biblioteca/prov/010215parisi.asp ; T. Tinti, *Introduzione al connessionismo*, download.tripod.it:81/tullio71/connessionismo.htm 39 Con il termine associazionismo intendiamo la teoria per cui l'apprendimento e lo sviluppo dei processi co-

gnitivi consiste fondamentalmente nella combinazione progressiva di concetti.

#### **2. La struttura radiale**

La struttura radiale ( o mappa a raggiera) rappresenta un'espansione progressiva di concetti correlati ad un *concetto centrale*.

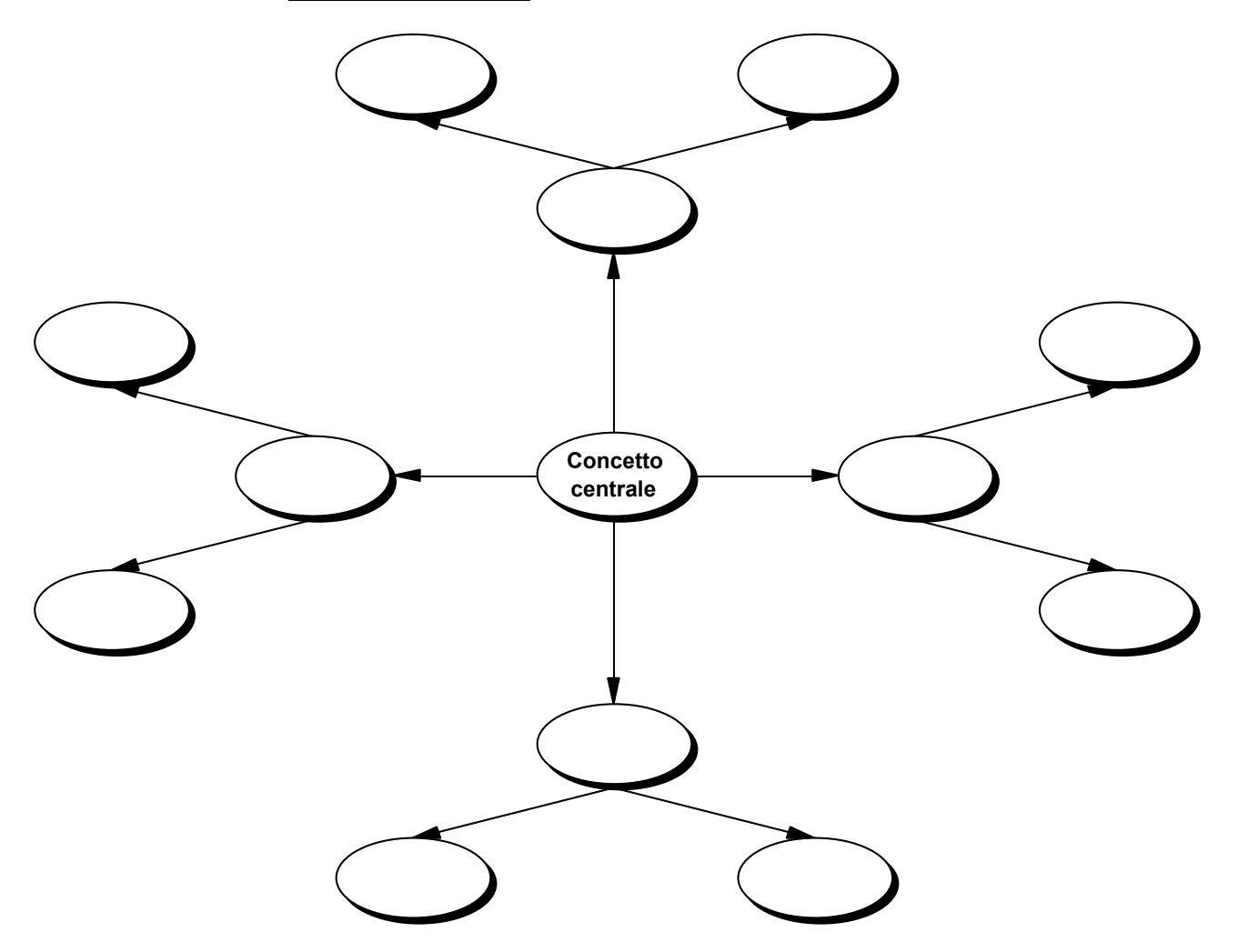

La struttura radiale, secondo T. Buzan<sup>40</sup>, presenta numerosi aspetti positivi:

- L'idea centrale o principale viene rappresentata con immediata chiarezza;
- L'importanza di ciascun concetto è indicata con precisione, in quanto le idee più significative si troveranno vicine al centro mentre quelle meno importanti saranno più lontane;
- La natura della struttura, la sua forma aperta consentirà alla mente di formulare nuovi collegamenti e di aggiungerli facilmente;

In realtà, questo tipo di organizzazione ci pare adatta soprattutto agli scopi e alla filosofia realizzativa di mappe mentali, anche se può essere utilizzata per la costruzione di semplici mappe cognitive; al contrario, non riteniamo che sia applicabile per elaborare e produrre mappe strutturali. La struttura radiale è indicata per la rappresentazione di brain storming sollecitati da un input iniziale ma risulta inadeguata a formalizzare graficamente unità cognitive mediamente complesse ed articolate che spesso non contengono una sola idea centrale. Anche la collocazione centrale del/dei concetto/i chiave, operata a priori, non risulta sempre funzionale e coerente allo sviluppo espositivo e/o argomentativo. Inoltre, per ragioni esplicitate successivamente, ci lascia perplessi l'idea

 $\overline{a}$ 

<sup>40</sup> T. Buzan, *op. cit.*, pag. 95

che a gerarchia grafica, in questo caso manifesta attraverso una logica centrifuga, equivalga una gerarchia concettuale. Infine, l'esperienza sviluppata nel lavoro con le classi, ci suggerisce che le mappe a raggiera spesso risultano scarsamente leggibili e, soprattutto, non consentono di cogliere eventuali simmetrie o parallelismi, inibendo l'individuazione di collegamenti trasversali.

### **3. Le strutture verticali**

Nella maggior parte dei casi, però, quando si realizzano mappe concettuali, si utilizzano strutture verticali: vi sono nodi concettuali disposti nella parte superiore della mappa e nodi che si trovano più in basso e la maggior parte dei collegamenti fra gli uni e gli altri è diretta dall'alto al basso, anche se la struttura portante può essere attraversata da collegamenti trasversali.

La natura delle connessioni, che si stabiliscono fra i concetti soprastanti e quelli inferiori, permette di operare all'interno di questa tipologia strutturale una ulteriore suddivisione, a seconda che la mappa preveda soltanto collegamenti inclusivi o anche collegamenti di altro tipo (causale, predicativo, ecc.). Come abbiamo affermato precedentemente, non siamo d'accordo, infatti, con chi ritiene che una mappa concettuale debba necessariamente avere "una configurazione gerarchica: al vertice i concetti più generali ed inclusivi, in basso via via più espliciti e particolari<sup>41</sup>".

#### **a) Struttura verticale ramificata dall'alto verso il basso con i concetti disposti gerarchicamente, a partire da quello principale posto in posizione superiore.**

Questo tipo di struttura, che tenderà ad assumere una forma piramidale (o ad albero), si costruisce a partire da un *concetto principale* che dà inizio alla struttura connettiva determinata dai concetti sottostanti. Un concetto si trova più in alto, è concetto superordinato, in quanto più inclusivo, cioè comprende i concetti ad esso collegati in posizione grafica inferior $e^{42}$ .

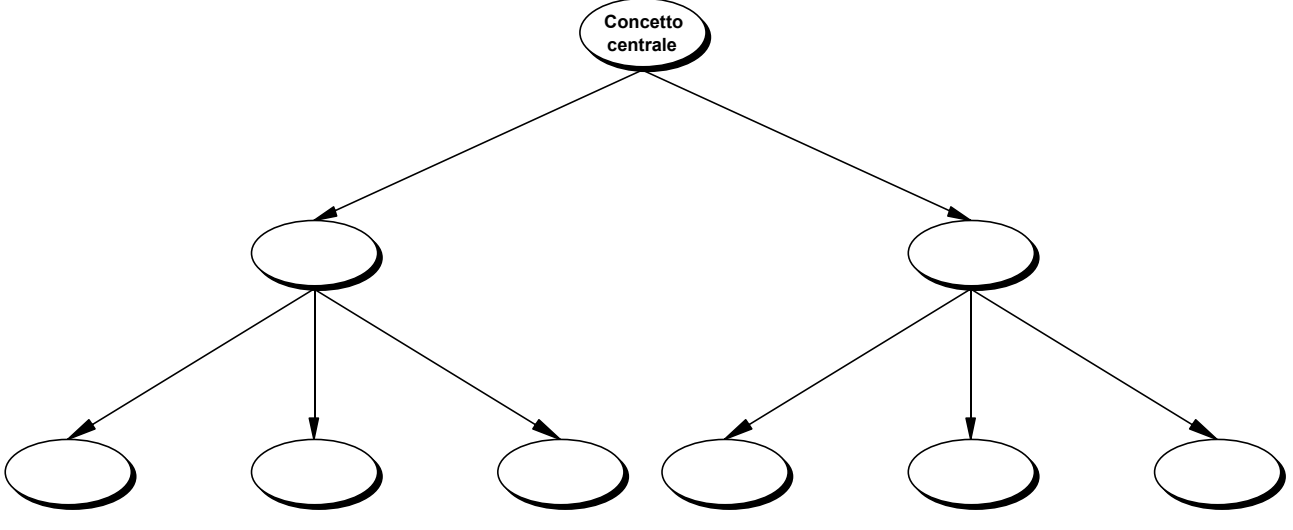

Questo tipo di struttura può essere impiegata per la costruzione di mappe mentali, mappe cognitive e mappe strutturali relative a campi di sapere predisposti ad essere organizzati secondo criteri tassonomici.

La disposizione gerarchica che risponde alla logica relazionale di tipo inclusivo, a sua volta, può essere definita in base a tre criteri logici $43$ .

- *dal più importante al meno importante*: dal concetto che si assume come centrale per l'argomento trattato si propagano concetti via via significativamente inferiori. Utilizzando una terminologia ripresa dalla linguistica testuale, si potrebbe dire che la struttu-

 $\overline{a}$ <sup>41</sup> R. Mazzeo, *Insegnare un metodo di studio*, Capitello, 1997, pag.<br><sup>42</sup> Novak, 2001, pag.11<br><sup>43</sup> Questa suddivisione è stata ispirata da R. Trinchero, idem

ra si sviluppa attraverso una progressione in cui un concetto, assunto come *topic*, va a connettersi con uno o più concetti che ne sono le possibili specificazioni (*comment*) e che a loro volta, possono essere assunti come *topic* per ulteriori concetti sottostanti.

- *dal generale al particolare*: da un primo concetto generale (ad esempio, *conifere*), passando attraverso concetti gradualmente più specifici (ad esempio, *pino, abete, ginepro, larice*), si sviluppa una ramificazione tassonomica.
- *dall'astratto al concreto*: da un concetto astratto si sviluppa una progressione di concetti a mano a mano più concreti; ad esempio, assumendo *la giustizia* come concetto iniziale ad esso si potranno rapportare i suoi presupposti di vario ordine, i suoi indicatori, eventuali esemplificazioni, ecc.
- **b) Struttura verticale ramificata dall'alto verso il basso con i concetti disposti secondo la progressione delle idee nello sviluppo espositivo – argomentativo di un campo di conoscenza.**

Questo tipo di struttura, specifica delle mappe strutturali ma utilizzabile anche per la costruzione di mappe cognitive, è caratterizzata dalla presenza di più *concetti - chiave* non collocati non necessariamente in una posizione predefinita e con una disposizione piramidale e dall'inserimento di collegamenti non soltanto inclusivi ma anche di altro tipo, compresi quelli laterali. La progressione relazionale dei concetti, in effetti, non porterà necessariamente all'espansione piramidale delle ramificazioni, ma potrà dar vita a strutture che, pur muovendosi dall'alto al basso, assumeranno forme svariate causate dalla molteplicità tipologica dei collegamenti e dalla collocazione dei concetti - chiave.

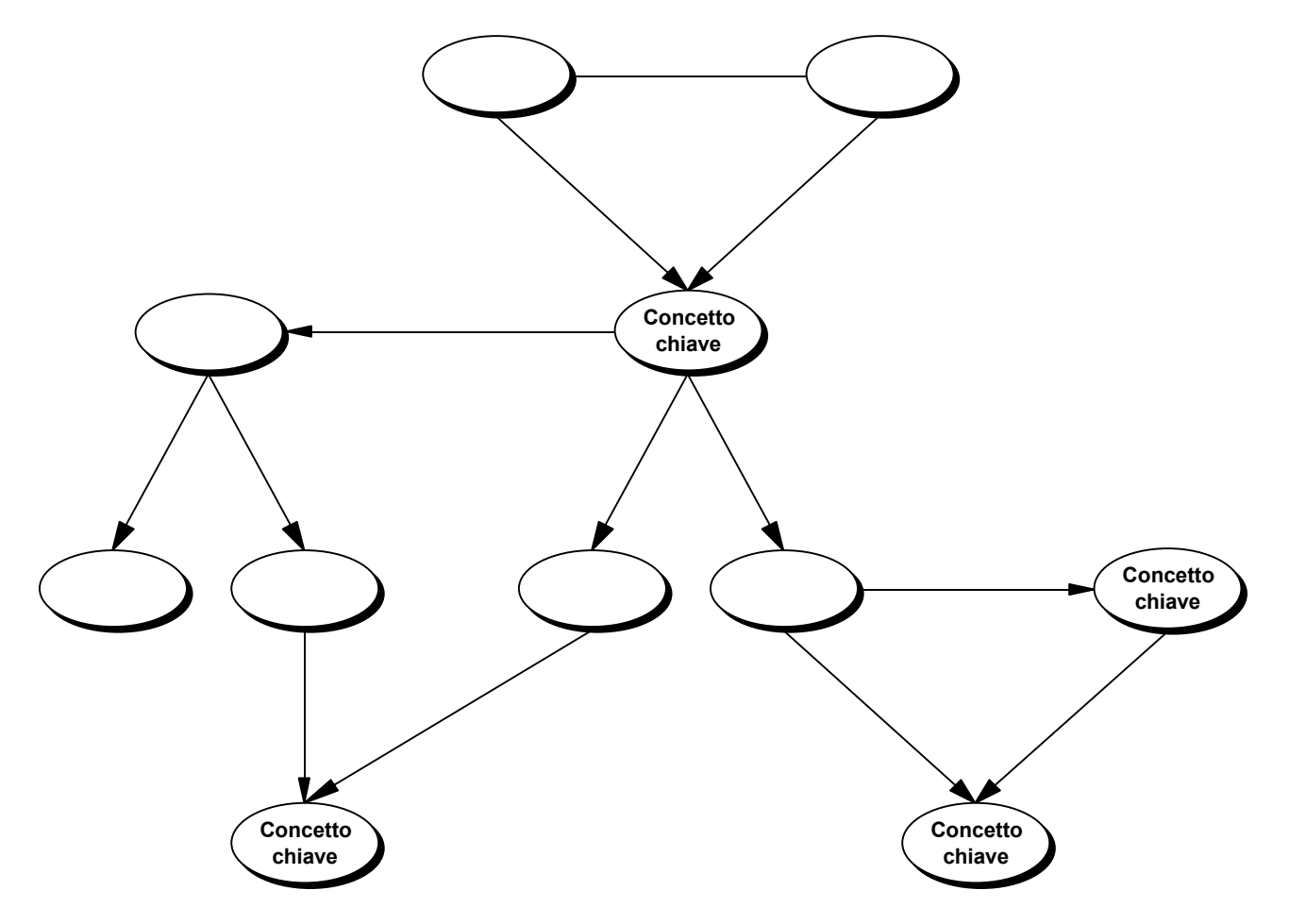

Più specificatamente, questa forma di organizzazione concettuale ci pare quella più indicata ad assolvere la funzione principale delle mappe strutturali che consiste nel costruire l'interpretazione e nel determinare la comprensione di un'unità cognitiva più o meno complessa. Una struttura liberata dai vincoli imposti dalla scelta obbligata dell'inclusività, più facilmente può fornire una rappresentazione interpretativa del campo di conoscenza in esame o, nel caso di una lettura di un testo, una rappresentazione di informazioni, dati, fatti e idee trasmessi dal testo stesso. Riprendendo ancora una volta argomenti cari alla linguistica testuale, la mappa strutturale così organizzata, rifacendosi a un centro argomentativo unificato, tende a rappresentare la progressione tematica, il percorso connettivo di significati di un testo, lo sviluppo delle idee lungo la "catena" del testo.

Risulta evidente, perciò, che in questo caso la verticalità non esprime una gerarchia concettuale ma lo sviluppo della conoscenza, rappresentato attraverso la connessione dei concetti: alla gerarchia grafica (la disposizione dei nodi dall'alto al basso) non corrisponde, almeno necessariamente, una gerarchia concettuale. La posizione dei nodi, quindi, non equivale per forza ad una loro maggiore o minore importanza, generalità o astrattezza ma alla loro collocazione nel corso della progressione espositiva.

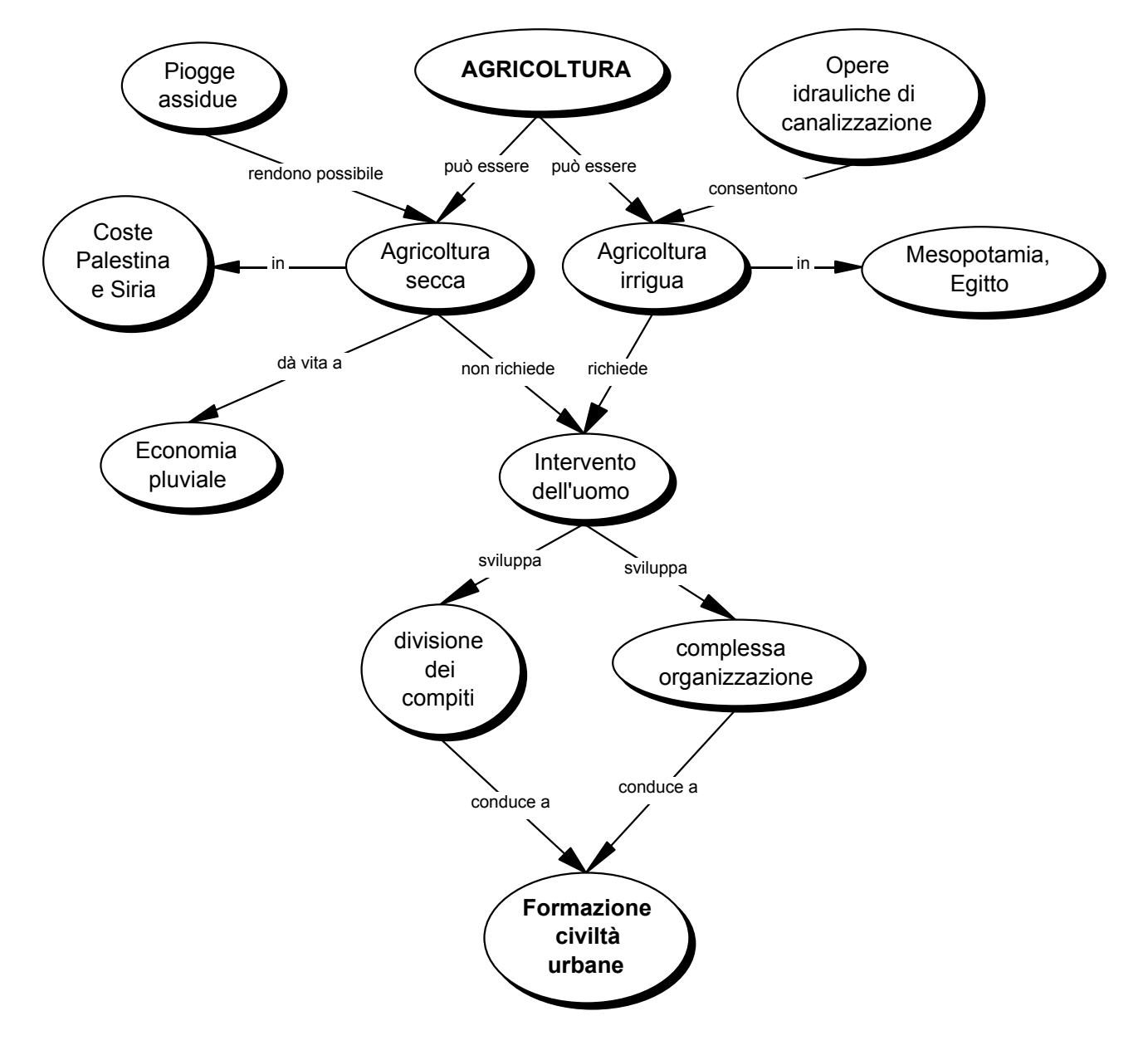

Come possiamo vedere in questo esempio, la rappresentazione grafica dispone i concetti – chiave in vari punti della mappa*,* non soltanto al vertice.

Se la mappa esprime collegamenti transitivi, temporali o di causa – effetto la disposizione grafica potrà non corrispondere al concetto più significativo e via via a seguire.

### **4. La struttura reticolare**

 $\overline{a}$ 

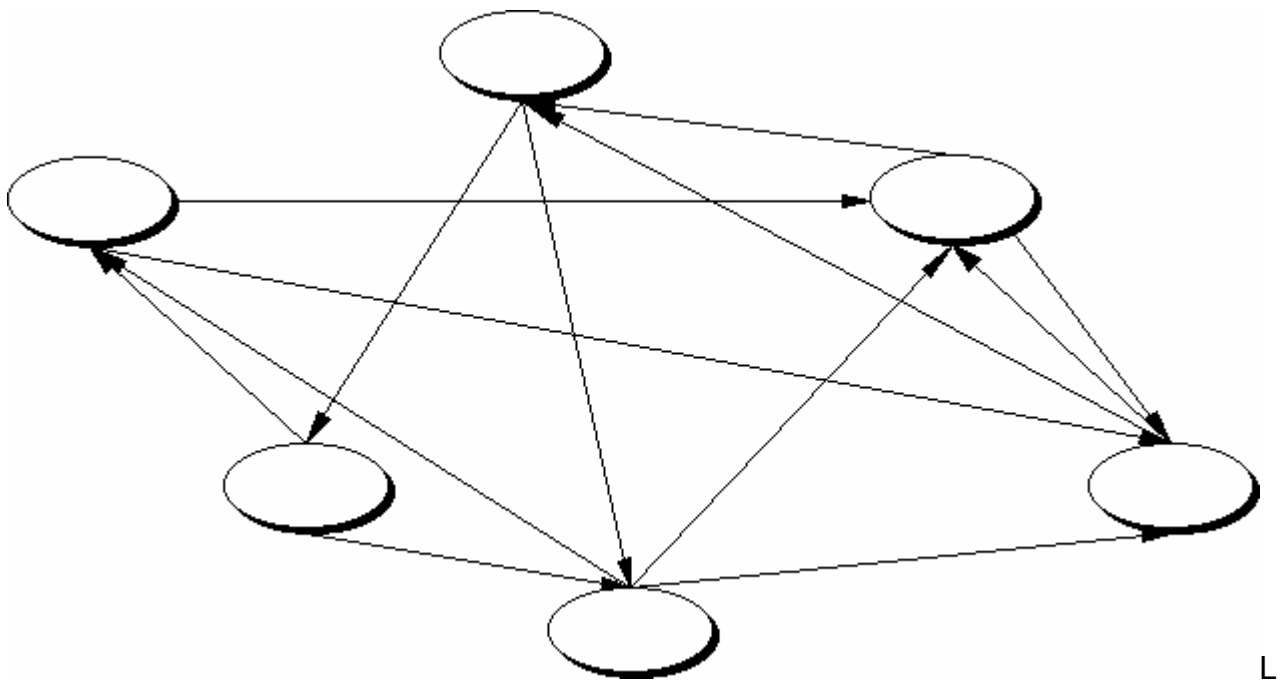

a struttura reticolare prevede una distribuzione non sequenziale dei concetti che entrano in relazione per mezzo di connessioni prive di gerarchia interna. La reticolarità pura non considera riferimenti rigidi e si sviluppa attraverso interconnessioni continue.

Questo tipo di organizzazione viene comunemente associata alla nozione di ipertesto nel quale la reticolarità dovrebbe assicurare il massimo di flessibilità costruttiva e di libertà di consultazione. La struttura ipertestuale *"a rete"* prevede l'interazione di una molteplicità di nodi attraverso collegamenti di vario tipo; ogni nodo può essere letto prima o dopo altri nodi ed è assolutamente indifferente il nodo da cui ha inizio la lettura o quello con cui essa si conclude. Inoltre, ogni nodo può presentare un numero assai variabile di entrate ed uscite, pur configurandosi come un'unità concettuale, linguistica e comunicativa autosufficiente. È evidente che tutto ciò determina la rottura della sequenzialità testuale e una circolarità dell'informazione.

Grazie proprio a queste particolarità, a giudizio dei suoi fautori, la *struttura reticolare* è la forma più indicata a rappresentare le molteplici connessioni tra contenuti di conoscenza eterogenei.

A questo proposito, ormai da tempo si è sviluppato un ampio confronto il cui esito resta tuttora irrisolto. Vi sono numerosi studiosi che ritengono l'ipertestualità uno strumento adeguato a superare la frattura, propria del funzionamento cognitivo umano, tra processi di pensiero, non sequenziali, e modalità di trasmissione dell'informazione, sequenziali e vincolate da un ordine<sup>44</sup>; altri invece, spaventati dal forte carico cognitivo che essa richiede

<sup>44</sup> J. D. Bolter, *Lo spazio dello scrivere – Computer, ipertesti e storia della scrittura*, Vita e Pensiero, 1993; G. Mantovani, *L'interazione uomo-computer*, Bologna, Il Mulino, 1995; G. P. Landow, *L'ipertesto – Tecnologie digitali e critica letteraria*, Bruno Mondadori, 1998;

nel trattamento dell'informazione, ritengono che la reticolarità possa risultare altamente disfunzionale per un apprendimento produttivo, non limitato a semplice esplorazione o mera raccolta di informazioni disparate, ma consapevolmente teso alla costruzione di schemi organizzati e solidi di conoscenza<sup>45</sup>.

### **5. Linearità e reticolarità**

È possibile e corretto parlare di reticolarità a proposito di mappe concettuali, in particolare di quelle realizzate in situazione didattica?

Senza entrare nel merito delle diverse teorie rappresentazionali della mente dove si misurano posizioni variamente articolate<sup>46</sup>, l'esperienza maturata con le classe ci suggerisce alcune considerazioni.

Le mappe costruite da e con gli allievi (quando quest'ultimi hanno raggiunto una sicura familiarità con lo strumento), pur presentando una molteplicità tipologica di collegamenti, generalmente si sviluppano dall'alto in basso e attraverso una concatenazione determinata dalla logica proposizionale concetto – soggetto  $\rightarrow$  predicato – collegamento  $\rightarrow$  concetto complemento diretto/indiretto<sup>47</sup>. Gli studenti elaborano naturalmente rappresentazioni strutturali delle conoscenze lungo un asse prevalentemente verticale che funge da "impalcatura" e da cui si dipanano i concetti e le relazioni (uniti in proposizioni) strutturanti il significato dell'unità informativa. Vi sono anche collegamenti trasversali, ma in numero significativamente minore. Le relazioni che si sviluppano in linea verticale strutturano e veicolano il senso e quelli orizzontali lo arricchiscono, completano le connessioni. E' ovvio, perciò, che a fronte di questa impostazione non è possibile parlare di reticolarità. Siamo ancora agganciati alla linearità, alla consequenzialità, alla progressione logica della esposizione/argomentazione.

Premesso che il fenomeno può essere influenzato dalle modalità lineari dei sistemi di apprendimento tradizionali con cui nella maggior parte dei casi gli studenti hanno acquisito e continuano ad acquisire conoscenze, come spiegare questa scarsa disponibilità nei confronti della reticolarità, della logica ipertestuale? Il ricorso ripetuto ad un modello strutturale (nel nostro caso verticale e proposizionale) deve essere interpretato come il segnale che quella organizzazione è più isomorfa alla rappresentazione della realtà? La rete rappresenta davvero la migliore rappresentazione della conoscenza ed il modello che si rifà ad essa "è davvero così potente da servire come chiave interpretativa per la conoscenza nel suo complesso? O forse la vecchia organizzazione gerarchica, categoriale e, in qualche misura, lineare del sapere è ancora la più funzionale?<sup>48</sup>"

In effetti, le mappe elaborate dagli studenti appaiono assai lontane dalle convinzioni di chi ritiene che la struttura reticolare è la forma organizzativa più adeguata ai processi di apprendimento, in quanto in essa si ritrova il grado più alto di isomorfismo alla struttura del campo di conoscenza che deve veicolare49. Piuttosto, i lavori degli allievi sembrerebbero dare ragione a chi afferma che "La mente umana si organizza sulla base di reti concettuali, ma esprime il suo pensiero in forme logiche che implicano le relazioni di causalità e necessità" per cui "la rappresentazione lineare e consequenziale delle conoscenze è più con-

 $\overline{\phantom{a}}$ 45 A.Antonietti, *Psicologia dell'apprendimento*, La Scuola, 1998

<sup>&</sup>lt;sup>46</sup> A questo proposito si veda S. Tagliagambe, *Epistemologia del confine*, il Saggiatore, 1997, pagg. 20-64<br><sup>47</sup> Secondo la terminologia adottata da R. Trinchero, costruiscono asserti, cioè proposizioni elementari, non

ulteriormente scomponibili in altre proposizioni, che nascono mettendo in relazione due o più concetti tra di loro mediante dei predicati. Un insieme di asserti riguardanti un dato ambito costituisce una conoscenza. 48 A. Perissinotto, *Il web e l'ipertesto: un fallimento cognitivo*,

http://hal9000.cisi.unito.it/wf/DIPARTIMEN/Scienze\_de/FAR/Ricerche-i/Ricerche-i/aiss20001.doc\_cvt.htm 49 F. Antinucci, *Summa Hypermedialis*, pagg.16-17 www.weblab900.it/tuttaunaltrastoria/labor/antinucci.doc

forme ai processi mentali, li aiuta più di quella ipertestuale, non lineare e non consequenziale $50"$ .

Tentando di sfuggire a questa logica dicotomica, che rischia di determinare un appiattimento sterile sulle rispettive posizioni e, con la mente ancora rivolta alle esperienze di classe, ci pare di poter affermare, al di là di aprioristici atti di fede nell'una o nell'altra teoria, che se una rappresentazione presenta una struttura che itera la complessità della conoscenza in esame e non tiene adeguatamente conto del principio di schematizzazione, rischia di fornire soltanto una replica improduttiva e confusa della complessità di partenza.

In sostanza, è nostra convinzione che la mappa non debba "riscrivere" il campo di conoscenza ma spiegarlo, aiutando autore e fruitore a non smarrirsi nei suoi meandri (nella sua rete) e nella sua sovrabbondanza di significati, rivelandone i meccanismi esplicativi. Siamo consapevoli che, come sostiene S. Tagliagambe, in questa posizione si annida il "tarlo del riduzionismo"51 che si illude di interpretare la conoscenza attraverso la parcellizzazione della stessa e invece la depriva di significato ma, realisticamente, ci appare anche quella più praticabile ed efficace in chiave didattica.

Non possiamo fare della reticolarità il paradigma della conoscenza e delle metodologie di formazione e apprendimento, ritenendo che sia sempre e comunque efficace, ma dobbiamo, nel contempo, fornire gli strumenti agli allievi per affrontarla adeguatamente. Un approccio alla complessità implicita nelle strutture reticolari può avvenire attraverso processi di "contaminazione" con lo sviluppo lineare del pensiero e delle conoscenze. Si impara ad affrontare la reticolarità attraverso la strutturazione delle conoscenze e la riorganizzazione concettuale dei contenuti incontrati durante il processo di apprendimento.

<sup>&</sup>lt;sup>50</sup> A. Pian, L'ora di Internet; La Nuova Italia, 2000, pag 172-173

<sup>&</sup>lt;sup>51</sup> S. Tagliagambe, Epistemologia del confine, il Saggiatore, 1997, pag. 16

# **L'aspetto grafico delle mappe**

#### **1. Premessa**

Nella costruzione di mappe concettuali gli allievi spesso utilizzano indiscriminatamente forme geometriche di dimensioni e aspetti vari, soprattutto quando lavorano con ambienti digitali. La stessa confusa eterogeneità si manifesta nella scelta di stile, caratteri e colori dei testi contenuti nei nodi.

Oltre a produrre ardite e spesso discutibili combinazioni cromatiche e stilistiche, una cura eccessiva all'aspetto estetico delle mappe può distrarre dai reali obiettivi del lavoro e determinare un sistema di interfacciamento ridondante e, quindi, pesanti ripercussioni sull'efficacia dei meccanismi di comunicazione e comprensione. Un disordinato patchwork di forme, colori e caratteri in cui non siano decodificabili con facilità ed immediatezza gli inviti interpretativi rischia di essere fuorviante e di azzerare le potenzialità cognitive della mappa sia per chi la costruisce sia per chi la legge.

Analogamente a quanto abbiamo proposto per concetti e collegamenti, anche in questo caso, perciò, riteniamo utile definire preventivamente, insieme agli studenti, alcune principi elementari (saremmo tentati di definirli di buon senso) volti a regolare i rapporti fra l'aspetto grafico dei componenti della mappa e la loro maggior o minore importanza e significatività nell'economia dell'unità informativa. È indispensabile eliminare effetti di ridondanza determinati da elementi grafici che potrebbero essere interpretati come indicatori di valore concettuale e che invece rispondono esclusivamente a criteri estetici e per di più soggettivi.

Gli elementi che prenderemo in considerazione<sup>52</sup> riguardano più precisamente:

- Tipo di carattere del testo (Arial, Times New Roman, ecc.);
- Dimensioni del testo;
- Stile del testo (Grassetto, Corsivo, ecc.);
- Colore del testo;

 $\overline{a}$ 

- Forme geometriche dei nodi (Ellissi, Quadrato, ecc.);
- Dimensioni delle forme geometriche dei nodi;
- Colore dello sfondo dei nodi.

#### **2. Le caratteristiche del testo**

Per quanto riguarda il testo, l'uso di caratteri e stili rimanda per consuetudine a significati generalmente condivisi: il ricorso alle maiuscole, al grassetto o al sottolineato è inequivocabilmente interpretato come un segnale che rafforza l'importanza. Anche l'impiego del colore, se non si ricorre ad inutili arlecchinate, si presta a lanciare inviti interpretativi sufficientemente chiari: è difficile supporre che un ipotetico fruitore di una mappa non consideri centrale un concetto scritto in rosso, se è accompagnato da altri che non sono marcati in alcun modo. I problemi sorgono nel momento in cui elementi di questo genere sono utilizzati contemporaneamente e soprattutto indistintamente. è facile ipotizzare che un uso molto variegato di caratteri, dimensioni, stili e colori possa ingenerare confusioni ed ambiguità interpretative: c'è differenza tra il concetto grassettato e quello sottolineato? E se esiste, di quale si tratta fra le molte differenze possibili?

 $52$  Non tutti gli gli ambienti digitali consentono all'utente di intervenire con e su tutte le "proprietà" a cui faremo riferimento. Starà al nostro lettore adottare, sempre che lo ritenga utile, i criteri da noi suggeriti in relazione a ciò il software utilizzato gli renderà possibile realizzare.

Data l'impossibilità di ricorrere a un sistema convenzionale universalmente condiviso e tanto meno di definirne uno, ci parrebbe scarsamente convincente, e trasferibile, ogni tentativo di stabilire regole vincolanti.

Riteniamo utile, invece, fornire alcune flessibili indicazioni di "galateo" comunicativo, che rendano più chiare ed efficaci la trasmissione e la codificazione dei significati contenuti nella mappa $53$ .

È preferibile:

- Usare lo stesso carattere (meglio i caratteri a bastone, "Sans serif", per la loro maggiore leggibilità di quelli con le grazie, "Serif");
- Marcare i concetti più importanti con un solo stile: se si utilizza il grassetto non si usa il corsivo o viceversa. Nel caso di presenza contemporanea, come abbiamo già precisato, non sarebbe immediato e intuitivo assegnare i rispettivi significati; Se si intendono evidenziare diversi livelli di importanza concettuale riteniamo, piuttosto, che sia consigliabile, perché più facilmente comprensibile, ricorrere alla risorse di dimensionamento del testo (ad esempio: 14 per i concetti – chiave, 12 per i concetti principali, 10 per i concetti secondari);
- Usare un solo colore, almeno nel caso in cui si impieghino dimensioni o stili diversi. Se non si utilizzano altri indicatori, comunque è opportuno non ricorrere, per ragioni di economia comunicativa, a più di due colori. Una soluzione chiara e di facile intuizione, ad esempio, potrebbe prevedere un colore per il testo dei concetti centrali e il nero per tutti gli altri.

#### **3. L'aspetto dei nodi**

 $\overline{a}$ 

L'aspetto e la forma geometrica dei nodi presentano problemi analoghi a quelli analizzati precedentemente.

Per quanto riguarda il colore dello sfondo e dell'ombreggiatura dei nodi consigliamo nuovamente di evitare effetti di ridondanza che disturbano la comunicazione. Una sobria uniformità ci sembra la soluzione più efficace.

La questione relativa alla forma geometrica dei nodi merita maggiore attenzione. Quali e quante forme assegnare ai nodi di una mappa? Quali significati sarà possibile veicolare attraverso una loro diversificazione?

Può accadere per una mappa concettuale quello che avviene per un diagramma di flusso, così da attribuire un significato particolare ad ognuna delle diverse forme impiegate?

T. Buzan<sup>54</sup>, ad esempio, propone di utilizzare le forme geometriche per indicare una gerarchia: quadrato per i concetti centrali, rettangoli per i concetti vicini al centro, triangoli per i concetti di importanza inferiore e così via. Si può ragionare intorno alla applicabilità di questo sistema o di qualunque altro che assegni a forme diverse specifici contenuti? Non ne siamo molto convinti. C'è il rischio di costruire mappe destinate a un fruitore che ne conosca le regole e causa di consistenti difficoltà e di tempi prolungati nella decodificazione. Questo inficerebbe almeno parzialmente uno dei punti di forza dello strumento: la "rappre-

<sup>&</sup>lt;sup>53</sup> Le indicazioni che forniamo riguardano specificatamente la costruzione di mappe con ambienti digitali ma valgono in linea generale anche per quelle elaborate con carta e matite (colorate)

<sup>54</sup> T. Buzan, *Usiamo la testa*, Frassinelli, Milano, 1982, pag. 115

sentazione visiva sinottica, dove vedo tutto nello stesso momento, e ne percepisco la struttura, i rami, le derivazioni, le relazioni<sup>55</sup>"

Un'ultima questione riguarda le dimensioni della forma del nodo. Il senso comune suggerirebbe che ad un nodo di dimensioni maggiori corrisponda una posizione nella gerarchia concettuale superiore (più le cose sono grandi più sono importanti), ma quando si costruisce una mappa questo non sempre è vero. Spesso, in realtà, la dimensione di un nodo è determinata dalla maggiore o minore ampiezza proposizionale dell'etichetta che definisce il concetto e non dalla sua posizione in una ipotetica scala di importanza. Il concetto "*selezione e protezione delle piante commestibili*" sarà inserito in un nodo di dimensioni maggiori di quello in cui si trova il concetto "*sviluppo dell'agricoltura*" che è, però, assai più generale e potente.

Anche in questo caso non intendiamo fornire norme rigide e costrittive ma, più semplicemente, consigli per la realizzazione di mappe immediatamente e facilmente comprensibili.

È preferibile:

 $\overline{a}$ 

**-** Usare una sola forma per i nodi; per convenzione, a partire da Novak e Gowin l'ellissi è la forma più frequentemente usata; Nel caso in cui si voglia inserire un'altra forma riteniamo ci si debba limitare ai nodi in

cui sono contenuti i concetti chiave;

- Usare un solo colore di sfondo per i nodi; il bianco o un colore chiaro renderanno il testo più leggibile;
- Lasciare determinare la dimensione del nodo dalla quantità di testo; assai complessa da realizzare e soprattutto di non immediata comprensione ci pare invece l'ipotesi di variare la dimensione in funzione dell'importanza e della significatività del concetto. Piuttosto, sarà didatticamente utile lavorare sulla definizione del concetto, fino a raggiungere etichettature sintetiche e uniformi.

<sup>55</sup> U. Santucci, *Le mappe mentali*, www.umbertosantucci.it/pagine/mappe.htm

#### **Ambienti digitali per la produzione di mappe concettuali**

#### **Importanza del modello logico di riferimento**

Assumendo che una definizione così generale da essere valida per ogni programma per realizzare mappe concettuali e da rendersi indipendente da uno specifico marchio commerciale sia "ambiente digitale per la costruzione e la rappresentazione di un ragionamento, destinate a sé e/o a altri", l'elemento fondamentale per la valutazione dell'interesse e dell'impiegabilità dei diversi prodotti è la *comprensione dei fondamenti del modello logico*  che gli stessi propongono per la realizzazione di tali mappe. Per questa ragione ciascuno dei successivi capitoli destinati alla descrizione dei principi essenziali di funzionamento di alcuni di questi ambienti si apre con un'analisi delle caratteristiche di tale modello. Tale rassegna di modelli logico-operativi non è però finalizzata all'individuazione del prodotto commerciale "migliore", ma ha lo scopo di rendere il più semplice possibile la scelta dell'ambiente (o degli ambienti) più funzionale (o più funzionali) a specifici progetti e situazioni.

#### **Personal Brain™ – istruzioni essenziali**

#### **Il modello logico**

Le mappe concettuali in ambiente Personal Brain™ si organizzano sulla base delle seguenti caratteristiche:

- Presenza di una sintassi di collegamento tra i concetti predefinita e a forte impostazione gerarchica: tra un nodo e un altro sono possibili connessioni di subordinazione (generazione di un child), di sovraordinamento (generazione di un parent) e di correlazione (generazione di un jump);
- valorizzazione di uno stile di progettazione top down: un nodo può essere generato solo sulla base di una relazione definita con un nodo già esistente;
- mobilità: la disposizione dei nodi non è fissa: in ogni momento è possibile portare un nodo al centro della mappa, che si riassesta di conseguenza;
- principio di economia: in ogni momento sono visibili solo le relazioni più dirette del nodo posto al centro della mappa;
- dinamicità dei punti di vista: a seconda del nodo posto al centro e della conseguente variazione della struttura della mappa, cambia la prospettiva con cui la mappa stessa può essere fruita;
- approfondimento potenziale: a ciascun nodo di Personal Brain può essere associata una (e una sola) qualsiasi risorsa locale o di rete (da un'immagine, a un documento di testo a una pagina WEB); quando al nodo sia associata una pagina WEB – in particolare l'home page di un sito- è possibile mediante una specifica funzione del programma ricostruine la ramificazione complessiva.

Ne consegue che l'ambiente è utile per la costruzione di mappe in situazione in cui fin dall'inizio del processo si abbia un alto dominio del campo di conoscenza e/o di azione che si intende rappresentare, in termini sia di concetti sia di relazioni tra di essi. La possibilità di collegare ai concetti pagine WEB consente poi di pensare a mappe di orientamento sulle risorse culturali a distanza, mentre la connettibilità di diversi tipi di files, realizzati e da farsi56, fa pensare a mappe per la progettazione, organizzazione, gestione di documenti di particolare complessità, quali ad esempio il POF di una scuola.

#### **Come procurarsi Personal Brain™**

Il programma è shareware. Si scarica da http://www.thebrain.com con una semplice procedura di immissione di dati anagrafici. Attualmente è alla versione 2.0 e può essere usato gratis ai fini di valutazione per 30 giorni, al termine dei quali va acquistato via rete un codice di registrazione.In questa documentazione lo analizzeremo, in coerenza con l'impianto generale del nostro lavoro, soprattutto *come strumento di organizzazione di mappe concettuali dinamiche e di informazioni di rete*, ma la sua funzione generale è organizzare risorse, senza distinzione tra "locale" e Internet. Una serie di esempi di mappe concettuali dinamiche è reperibile al sito http://thinktank.thebrain.com/..

#### **Installazione**

 $\hat{E}$  interamente automatica<sup>57</sup>.

<sup>&</sup>lt;sup>56</sup> Cfr. infra nelle note operative per i dettagli tecnici.

<sup>57</sup> La registrazione, come detto, avviene attraverso l'acquisto di un numero di serie, che viene richiesto anche in sede di installazione dello shareware. Se non lo si ha (ancora) è sufficiente lasciare vuota la casella e proseguire.

#### **La prima videata**

Consigliamo di rifiutare la possibilità di utilizzare l'help e di impratichirsi del programma sulla base delle nostre rapide indicazioni operative e producendo passo passo gli oggetti da noi prodotti<sup>58</sup>.

Al primo lancio esso non occupa l'intero schermo perché globalmente è concepito come risorsa organizzatrice dei files sul PC e quindi sussidiaria. Ci viene chiesto di indicare un nome per il nostro lavoro e proposta la cartella di default C:\My Brains<sup>59</sup> per il salvataggio del lavoro (che avviene *automaticamente*); procediamo pure, sapendo che sulla base delle nostre indicazioni viene fin da subito viene generato (e salvato) un file (formato brn) che contiene la mappa vera e propria insieme a una cartella, destinata a raccogliere le risorse connesse o i puntamenti alle stesse. Ambedue portano il nome che abbiamo assegnato al nostro lavoro, nome che compare anche al centro della nostra prima mappa.

Per ottenere ora che The Brain occupi l'intero schermo procediamo così:

Menu Window/Float

 $\overline{a}$ 

- Icona di sistema di Windows *Ingrandisci Finestra*.

Completate queste operazioni di impostazione, si osserverà che oltre allo spazio vero e proprio per la mappa si ha a disposizione uno spazio sussidiario caratterizzato da 4 linguette (Notes, Properties, Search, History):

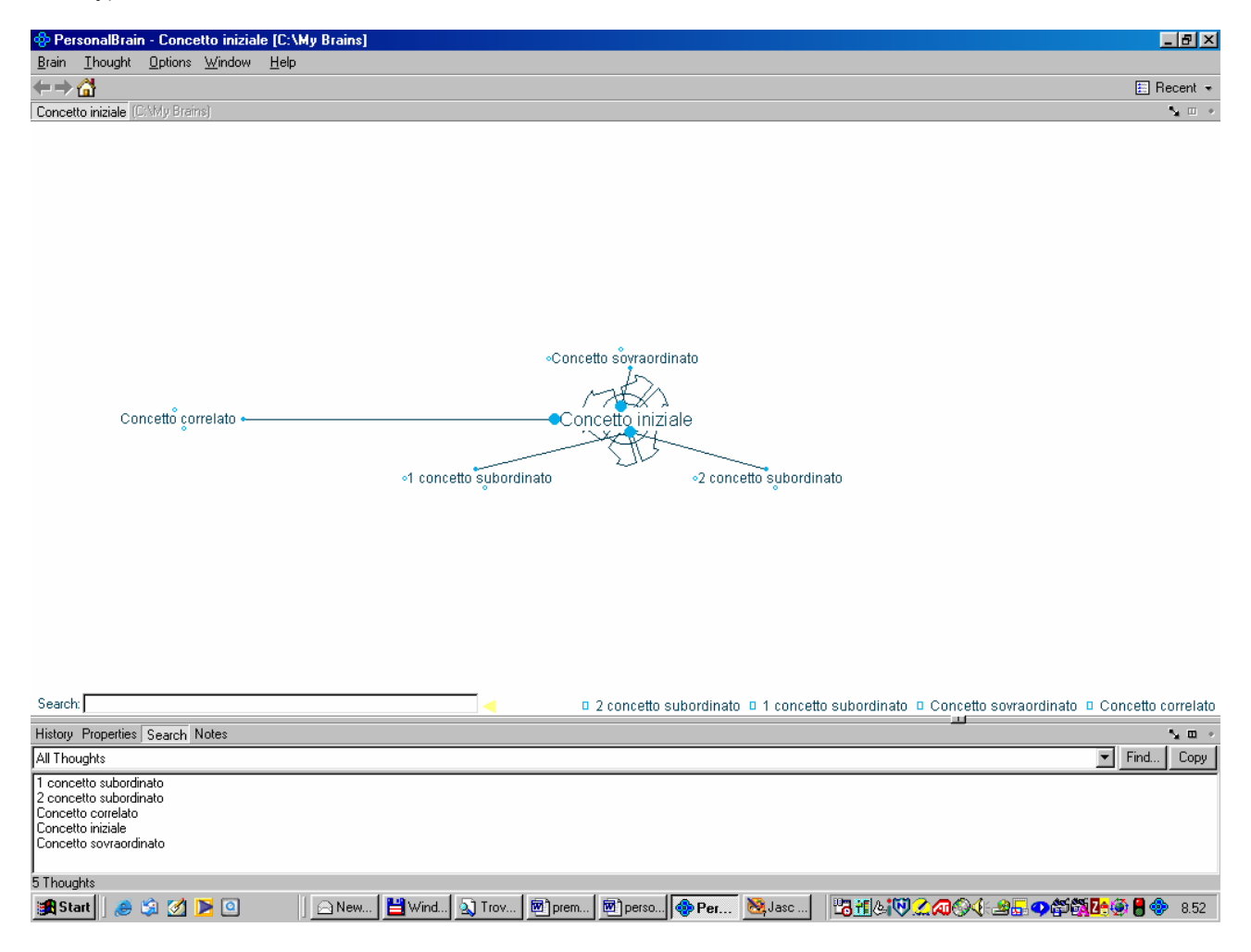

In alto a sinistra è riportato su di una sorta di linguetta il nome del Brain, nome, come già detto, assegnato anche al primo concetto, posizionatosi sia come nodo centrale, sia in basso a DX all'interno di una dispo-

 $58$  Non documentiamo le funzioni del programma che sono comuni a quelle di molti altri ambienti (per esempio l'iniziale richiesta di informazioni sull'utente, ma anche le modalità di funzionamento delle "finestre" del programma).

<sup>&</sup>lt;sup>59</sup> Questa impostazione cartella è modificabile ogni volta che si realizzi un nuovo Brain.

sizione sequenziale degli elementi della mappa che vedremo via via prodursi in automatico allo scopo di facilitare il riorentamento in situazioni di particolare complessità.

#### **Sviluppo di una mappa**

 $\overline{a}$ 

Si osservi su "Concetto principale" la presenza di 3 piccoli cerchi (in alto, in basso, a sinistra): se portiamo la punta del nostro mouse in corrispondenza di ciascuno di essi leggiamo:

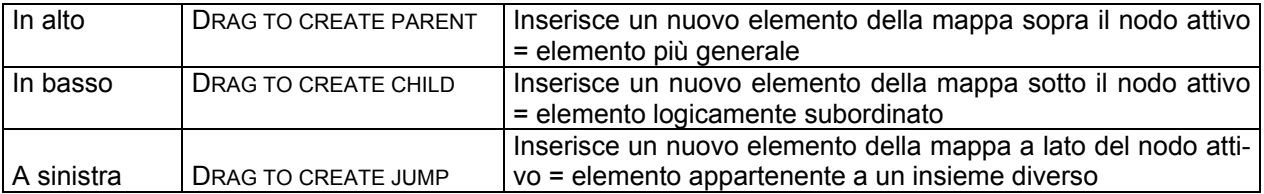

Una mappa sarà così organizzata<sup>60</sup> via via attraverso la opportuna combinazione di parent (padri), CHILD (FIGLI) E SALTI A ALTRI ARGOMENTI, ELEMENTI CHE RICORSIVAMENTE SI RIPRESENTERANNO PER CIASCUNO DEGLI OGGETTI REALIZZATI. L'esempio riportato nella figura successiva è costruito ancora una volta in modo generico, svincolato da uno specifico contesto di conoscenza.

∘Concetto sovraordinato Concetto correlato . oncetto iniziale ∘1 concetto subordinato «2 concetto subordinato

Ciascun concetto è stato generato con un trascinamento del pallino corrispondente mediante il mouse.

In qualsiasi momento si potrà con un semplice click del mouse portare al centro della mappa uno specifico nodo:

Concetto iniziale . elato **C**oncetto

 $^{60}$  È sufficiente "tirare" il cerchietto e dare un nome al nuovo nodo attraverso una semplice finestra di dialogo.

•Concetto iniziale O1 concetto subordinato

∘2 concetto subordinato

Come è ben visibile nella precedente figure in questo modo si modifica il punto di vista sull'insieme e il numero di oggetti contemporaneamente visualizzati: vengono infatti proposti tutti quelli direttamenti collegati a un nodo e quelli che ne condividono la relazione.

QUESTO ASPETTO È CIÒ CHE CONNOTA DI *DINAMICITÀ* LE MAPPE OTTENUTE CON PERSONALE BRAIN.

Ovviamente sarà necessario abituarsi a questo sistema di rappresentazione dell'informazione, fruibile appieno soltanto via PC: Personal Brain produce mappe orientate non tanto "alla riproduzione su carta<sup>61</sup>" quanto piuttosto alla fruizione digitale.

Si osservi la funzione della colorazione dei cerchietti:

- Vuoto: non ci sono oggetti connessi
- Pieno e blu: ci sono oggetti connessi e sono visibili
- Pieno e verde: ci sono oggetti connessi e NON sono visibili

Essa è utile quando nella mappa si crei una situazioni particolarmente articolata e complessa per cui l'utente ha bisogno di riferimenti e di garanzie per costruirsene una corretta rappresentazione mentale.

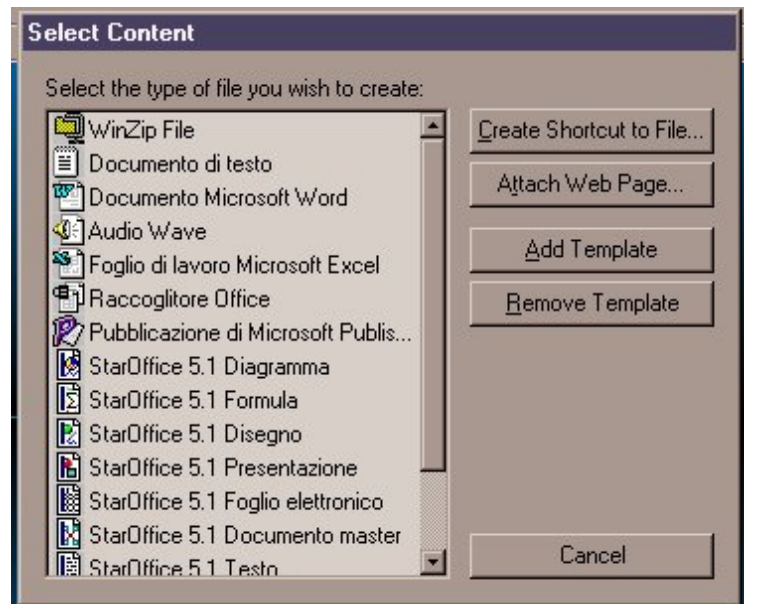

Quando un nodo è al centro della mappa, con un click su di esso si attiva la finestra rappresentata in figura che consente di *collegare al nodo stesso un contenuto* in funzione dei software presenti sul PC: è possibile sia collegare un file già esistente (usando la funzione *Create shortcut…)* sia realizzare un lavoro ad hoc "lanciando" l'applicazione che ci interessa tra quelle elencate a sinistra $62$ . La *connessione a indirizzi Internet*, si ottiene invece con con l'opzione Attach Web Page. Ci verrà richiesto di introdurre l'URL che ci interessa associare al nodo. Qualora si stia lavorando contemporaneamente con un browser aperto e si sia appena raggiunto un certo indirizzo, ci sarà proposto in automatico l'URL corrispondente.

Quando si sia associata una risor-

sa ad un nodo accanto al nome dell'elemento comparirà il simbolo tipico della risorsa.

 $\overline{a}$  $61$  Anche se, mediante Brain/Print plex, è possibile di volta in volta stampare la varie articolazioni della mappa.

<sup>&</sup>lt;sup>62</sup> In questo caso il nuovo file assumerà il nome del concetto a cui sarà associato.

Da quel momento un click su un nodo posizionato al centro della mappa lo attiva come risorsa. *Per visualizzare una pagina WEB o una risorsa locale da The Brain*, insomma, *bisogna portare il nodo corrispondente in posizione centrale e quindi fare click su di esso*. Si otterrà l'automatica apertura del browser o

dello specifico programma e la connessione alla pagina o l'attivazione della risorsa.

Le operazioni appena indicate possono essere attivate indipendentemente dalla posizione di un nodo sulla mappa facendo click su nodo visibile con il tasto destro<sup>63</sup>, che apre il menu raffigurato qui di fianco..

Osserviamo ancora che:

- l'idea iniziale è trattata come "home page" ed è quindi raggiungibile in ogni momento con un click sul simbolo  $corrispondente<sup>64</sup>$
- la mappa è navigabile in modalità simile a quella proposta da un browser, utilizzando le frecce avanti-indietro poste in alto a Sinistra;
- è possibile utilizzare una funzione di ricerca (Search) sui nomi dei nodi, dei concetti della mappa;
- lo spazio in bass "Notes" è utilizzabile per corredare ciascun nodo di un testo di commento, approfondimento e così via;
- lo spazio in basso "Properties" può essere utile per interventi di correzione e integrazione sui singoli nodi;
- lo spazio in basso "Search" amplia le funzioni di ricerca a tutto il contenuto della mappa;
- lo spazio in basso "Hystory" tiene traccia di quanto da noi fatto sulla mappa.

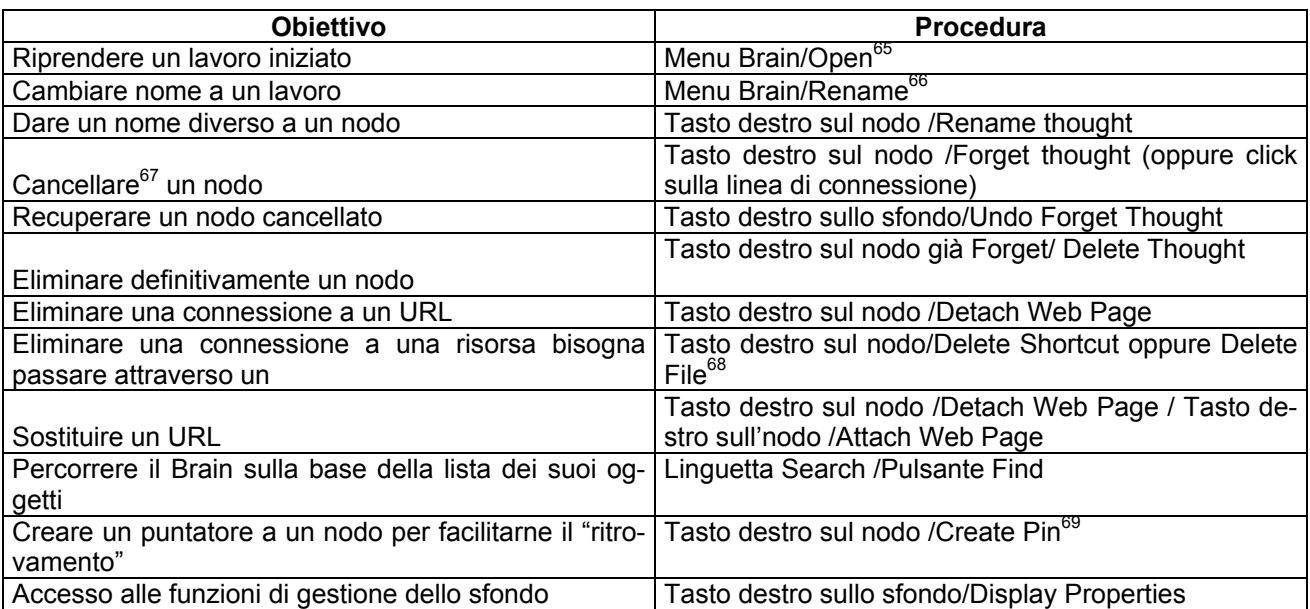

#### **Rifinitura di una mappa**

 $\overline{a}$ 

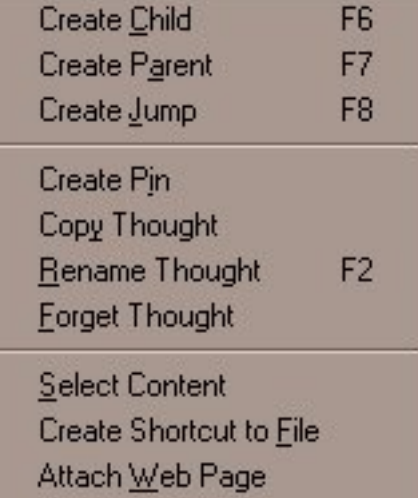

<sup>&</sup>lt;sup>63</sup> Più in generale: il click esterno ("destro") apre un menu contestuale con le funzioni relative al nodo su cui è stato effettuato.

<sup>&</sup>lt;sup>64</sup> Tale funzione "prioritaria" è assegnabile in qualsiasi momento a qualsiasi altro nodo mediante Menu Thought/Set Home Thought

<sup>65</sup> Attenzione: analogamente al salvataggio automatico, il programma a ogni riavvio riprende l'ultimo lavoro sviluppato e i nodi si dispongono nell'ultima posizione relativa dei nodi<br>
<sup>66</sup> Attenzione: questa opzione cambia nome al Brain, quindi al file che lo rappresenta e alla cartella connessa

<sup>&</sup>lt;sup>67</sup> Il nodo verrà visualizzato in modo meno evidente degli altri.<br><sup>68</sup> Attenzione: verrà proprio cancellato il file dal disco, non solo la connessione come nel caso dello Shortcut.<br><sup>69</sup> Verrà prodotto un riferimento al no

posizionare il nodo stesso al centro della mappa.

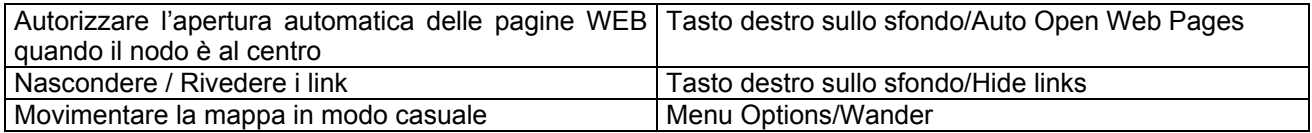

#### **La funzione Search Web (menu Options)**

È possibile effettuare ricerche direttamente dall'interno del programma. La sequenza è Menu Options/Search Web:

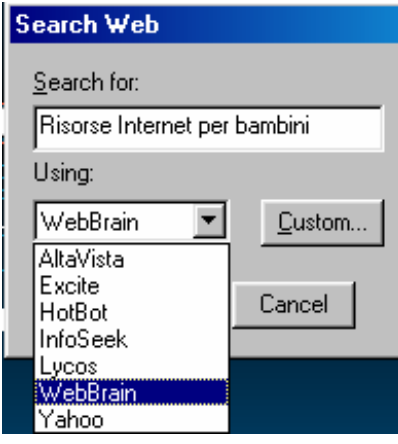

La ricerca è impostata a partire dall'etichetta del concetto posto in quel momento al centro del Brain; si possono impieagre alcuni dei più noti motori di ricerca<sup>70</sup>.

**La funzione Spider Web Page (disponibile su un nodo quando a esso sia connessa una pagina web)** 

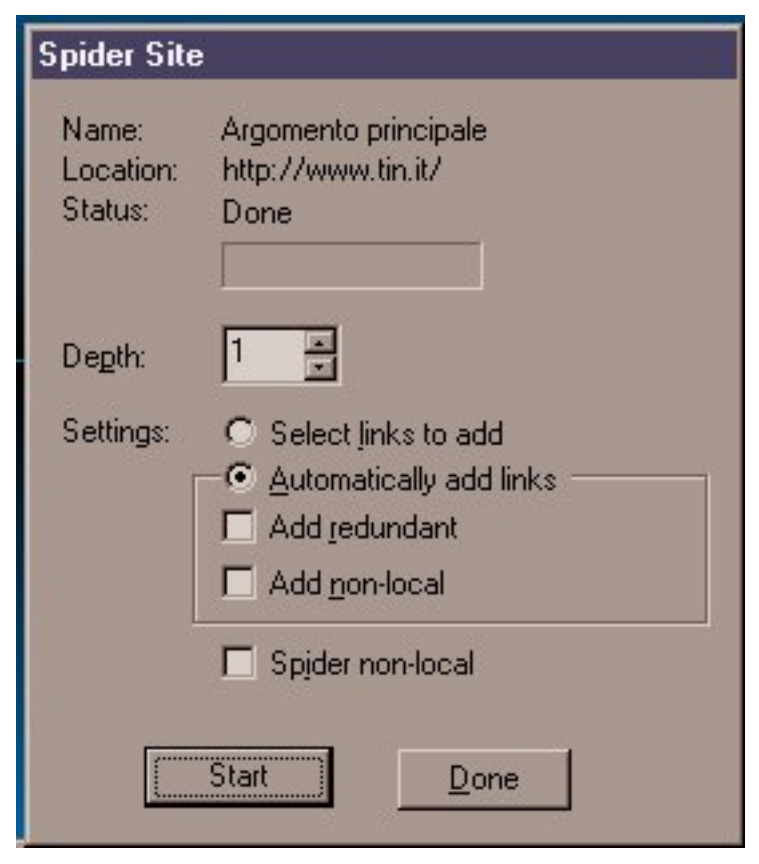

Questa funzione serve a connettere alla mappa in modo articolato un sito (Tasto destro sul nodo /Attach Web Page) e le sue ramificazioni (Tasto destro sul nodo /Spider Web Page)

Più in dettaglio questo significa che nella mappa verranno automaticamente creati una serie di oggetti figli con il nome delle articolazioni del sito collegato al nodo su cui si avvia l'operazione e con la connessione alle pagine che lo compongono. È ovviamente un'operazione delicata, che all'interno di una mappa va probabilmente compiuta su siti di cui si conosca l'articolazione.

Può d'altro canto anche essere usata per *costruire la mappa di un sito*.

In questo caso ci sentiamo di consigliare di realizzare mappe apposite, ovvero caratterizzate da un nodo iniziale con il nome del sito, piuttosto che strutture più laboriose ("plurisito"). Non è ovviamente un obbligo "tecnico", è un consiglio "cognitivo"; volto a evitare, almeno inizialmente, di realizzare mappe eccessivamente sovraccariche.

 $\overline{a}$  $^{70}$  In figura è impostato WebBrain, particolare motore di ricerca organizzato a sua volta per mappe concettuali dinamiche. Nella versione 2.0 (cfr. supra e infra) esso è impostato come default; nelle versioni precedenti può essere aggiunto mediante il pulsante Custom e l'inserimento dell'url http://www.webbrain.com.
Ha le seguenti opzioni:

- Depth: numero di livelli (da 1 a 12) di "ragnatelizzazione"
- Automatically Add Links (default): aggiunta automatica dei links agli oggetti

 $V<sub>e</sub>$ 

- Select Links to Add: aggiunta manuale dei links che interessano
- Add Redundant: "ragnatelizzazione" anche delle pagine dei livelli precedenti rispetto a quello di partenza
- Add Non-Local: "ragnatelizzazione" anche di pagine collocate su altri siti.
- Spider Non-Local: "ragnatelizzazione" anche dei siti connessi a quello di partenza.

È chiaro che a seconda delle opzioni impostate si avranno differenze di un certo rilievo nell'ampiezza delle mappe e nella complessità della rappresentazione.

#### **La pubblicazione di un Brain su Internet**

Essa si avvia con il pulsante *Publish* o con il menu Brain /Publishing / Publish Brain on the Internet. In ambedue i casi dopo un attimo comparirà una finestra di dialogo nella quale sarà necessario indicare:

- Un nome del Brain
- Una sua descrizione
- La categoria di riferimento (da scegliere tra quelle previste per il sito)

Sarà inoltre possibile contestualmente indicare uno o più indirizzi di posta elettronica di persone o enti e così via a cui inviare il riferimento al Brain pubblicato. Anche questi soggetti per poter vedere le mappe avranno bisogno di installare il programma e di una connessione Internet attiva, ovviamente.

Potremo anche decidere se inviare o meno Notes, Files e Shortcut connessi al nostro Brain.

A conferma dell'operazione riceveremo un messaggio di Mail con il riferimento al nostro Brain. Potremo collocare questo riferimento su di una pagina WEB e esso avvierà in automatico la visione del Brain sulla rete Internet.

### **La struttura dei file sul disco**

Come detto vengono salvati un file e una cartella omonima, come negli esempi di prova in figura

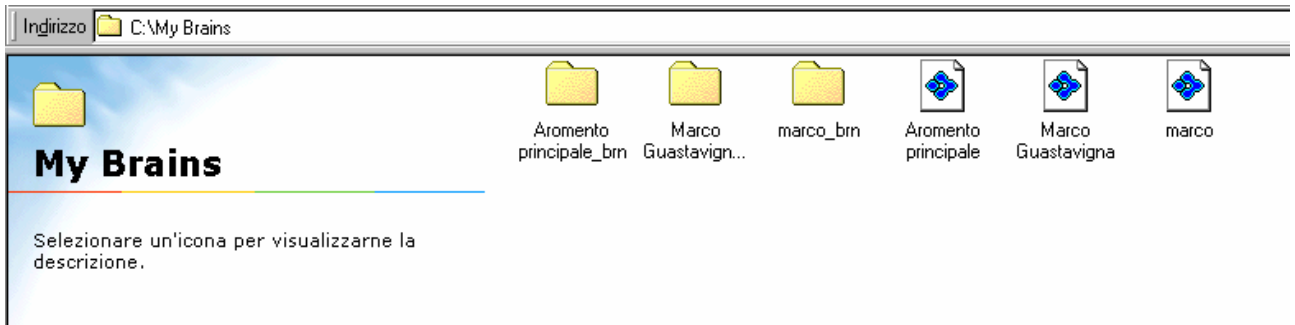

Se si intende trasferire su di un altro PC o supporto il lavoro, pertanto, vanno copiati o spostati sia il file sia la cartella.

#### **Ultime considerazioni**

Per tutto quanto non documentato si fa riferimento alla volontà esplorativa di chi legge e alla documentazione raggiungibile in http://www.thebrain.com/products/personalbrain/support/Manual/PB\_User\_Guide.pdf e in http://www.thebrain.com/products/personalbrain/support/tutorials/default.html .

Per il sito Think Thank si fa di nuovo riferimento al "buon senso esplorativo".

Le mappe realizzate con Personal Brain possono essere compilate come pagine WEB attraverso SiteBrain e/o Internet Brain. Un esempio è visibile in www.pavonerisorse.to.it/pstd/brain3/Default.htm. Questi due software sono del tutto gratuiti e si scaricano anch'essi a partire da www.thebrain.com. Perché le pagine realizzate siano abilitate a funzionare in modo permanente è pero necessario ogni volta acquistare costosissimi numeri di codice.

#### **Inspiration 6.0™ per Windows™**

#### **Il modello logico**

che:

Le mappe concettuali in ambiente Inspiration™ si organizzano sulla base delle seguenti caratteristi-

- Assenza di una sintassi di connessione predefinita: è possibile dare al lavoro un'impostazione gerarchica, ma ciò non è necessario; il programma consente di fare qualsiasi tipo di collegamento tra i concetti; le connessioni sono infatti orientabili mediante punte di freccia e a ciascuna di esse può essere assegnato un nome;
- valorizzazione di qualsiasi stile di progettazione, compresa la possibilità di procedere per provae-verifica e/o a partire da un iniziale brainstorming; i concetti possono venir collocati e essere successivamente mossi sul foglio di lavoro senza che ne sia in alcun modo definita la relazione con quelli precedenti; ciascun concetto, anzi, è trattabile, se necessario, come oggetto separato dagli altri;
- assegnabilità ai nodi-concetto, oltre che di relazioni, di varie proprietà che li possono ulteriormente connotare e differenziare: forma, combinazioni di colori e di risorse tipografiche, dimensioni; l'assegnazione di ciascuna di queste proprietà può essere in ogni momento modificata;
- integrazione tra organizzazione dei concetti di tipo grafico e di tipo testuale (modalità outliner);
- approfondimento potenziale: a ciascun nodo di Inspiration può essere associata una una pagina WEB, collocata in rete o in locale;
- articolabilità per livelli: ciascun nodo può potenzialmente generare un child, che diverrà elemento di un'altra mappa distinta e subordinata, oppure adottare una mappa già realizzata sempre in posizione subordinata., e così via ricorsivamente.

Ne consegue che l'ambiente è utile per la costruzione di mappe sia quando fin dall'inizio del processo si abbia pieno dominio, in termini sia di articolazione dei concetti sia di relazioni tra di essi, del campo di conoscenza e/o di azione che si intende rappresentare, sia quando sia necessario invece procedere per raffinamenti progressivi. La possibilità di collegare ai concetti pagine WEB consente poi di pensare a mappe di orientamento sulle risorse culturali a distanza.

#### **Come ottenere Inspiration**

Inspiration si scarica a partire da www.inspiration.com in versione trial, che scade dopo 30 gg. La versione pienamente operativa viene fornita su CD insieme al relativo manuale d'uso.

#### **Installazione**

Anche in questo caso è automatica.

**Avvio<sup>71</sup>**

<sup>71</sup> Viene documentato solo ciò che è specifico del programma, ovvero *come produrre nodi e relazioni e come intervenire sulle loro proprietà*. Non si parla delle operazioni comuni a tutti gli ambienti di lavoro – per esempio del salvataggio di un file.

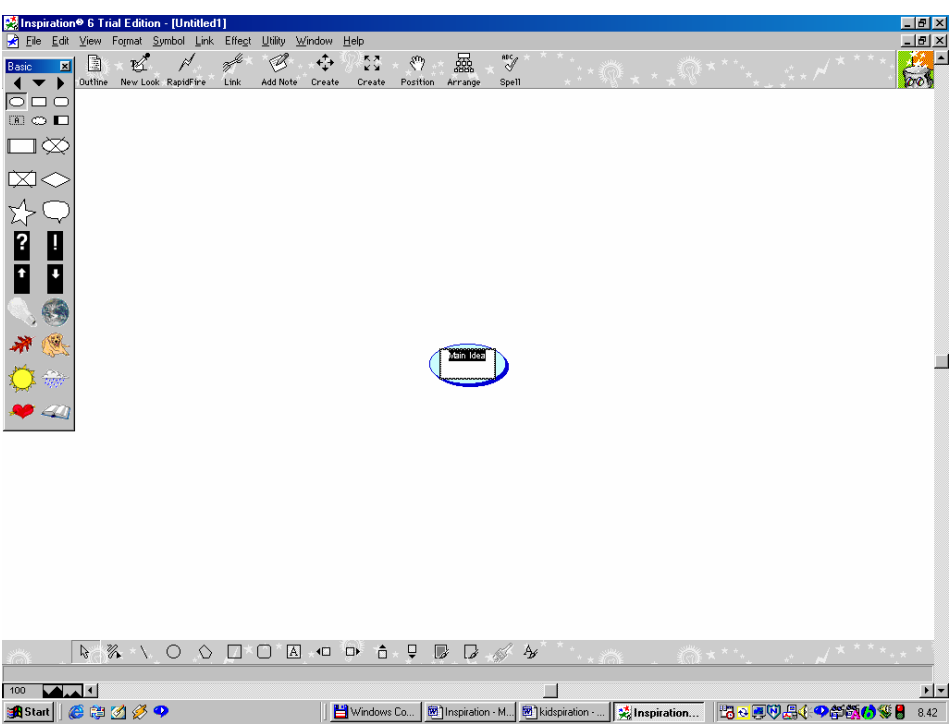

Saltata la finestrella iniziale sui tips<sup>72</sup>, che si presenta all'avvio del programma e che consigliamo di chiudere, anzi di "disinnescare" in modo definitivo, l'interfaccia iniziale consente di identificare facilmente quattro zone:

- 1. la *zona di sviluppo della mappa vera e propria*, al centro, su grande sfondo bianco, con l'idea di partenza (*Main idea*) già collocata;
- 2. la *tavolozza* con le *forme* assegnabili ai concetti con un semplice click del mouse, a sinistra;
- 3. la zona di *intervento sulle altre proprietà dei concetti e delle relazioni* e di realizzazione di altri oggetti (linee, caselle di testo, figure geometriche<sup>73</sup>) in basso;
- 4. la zona delle funzioni generali di trattamento della mappa, in alto (barra degli strumenti);
- 5. la zona dei menu.

Lo sfondo si presenta bianco; volendo è possibile attivare una griglia di riferimento (Menu *Utiliy/Grid Snap*), che è molto utile per posizionare con cura gli oggetti.

Il nodo iniziale ha già tre proprietà fondamentali assegnate, anche se non in modo definitivo:

a. un *nome*, che possiamo cambiare scrivendo ciò che più ci aggrada; quando avremo terminato dovremo fare click all'esterno del nodo;

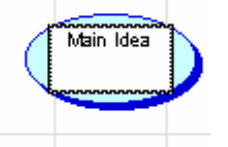

- b. una posizione: è al centro; possiamo però trascinarlo dovunque;
- c. una *forma*74, su cui possiamo intervenire con il mouse e la tavolozza delle forme.

**Line Color** 

Meno evidente, forse, è in realtà applicata una quarta proprietà, il colore. Essa è modificabile mediante l'opzione "*Fill Color*" della parte bassa dell'ambiente di lavoro per le forme astratte, non per le altre. Va quindi considerata in mo-

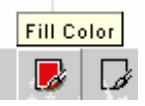

do diverso dalle precedenti. Lo stesso vale per la possibilità di modificare il colore dei bordi (*Line Color*).

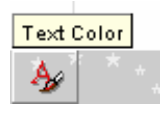

<sup>72</sup> Trucchi e scorciatoie

<sup>73</sup> Non documenteremo le funzioni relative a questi oggetti, in quanto analoghe a quelle di altri ambienti di lavoro.

<sup>74</sup> Una sorta di ellissi, impropriamente ovale. Questa forma è dovuta all'impostazione iniziale della teoria delle mappe concettuali – cfr. Gowin - Novak, Imparando a imparare, SEI, Torino, 1989 e 2001.

Volendo ulteriormente approfondire, anche il testo che costituisce il nome ha sue proprietà: Tipo di carattere, Stile, Dimensioni, modificabili attraverso il menu *Format*, e Colore, su cui si può intervenire di nuovo mediante un simbolo posto in basso.

### Lavorare sui nodi

Abbiamo assegnato al nostro nodo il nome di "Idea iniziale" e abbiamo fatto click all'esterno, come ci segnala la comparsa di una croce in tale punto dello sfondo. Si osservi anche che il nodo ha cambiato aspetto. Tutta l'interfaccia si fonda infatti su segnali visivi forti, che danno costantemente all'utente l'informazione su dove sia, *su quale oggetto stia operando*.

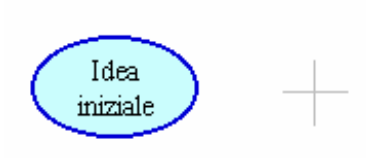

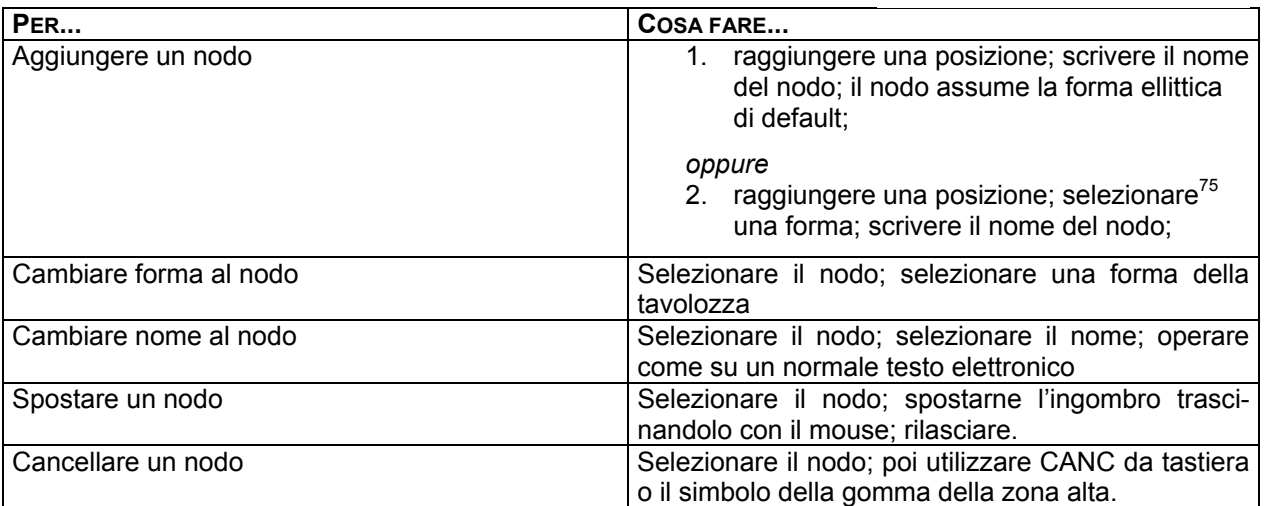

### Lavorare sulle relazioni

*Per tracciare una relazione*: selezionare un blocco e agire sulle maniglie romboidali che compaiono sui lati, come illustrato nella figura adiacente. Si ottiene quanto rappresentato in figura in modo astratto. Si osservi che la relazione ha a sua volta alcune proprietà fondamentali;

- a. esiste;
- b. è orientata;
- c. è definita da un nome.

Sono possibili ovviamente numerosi interventi sulle proprietà della relazione:

1. *dare il nome*: appena tracciato il collegamento scriverne il

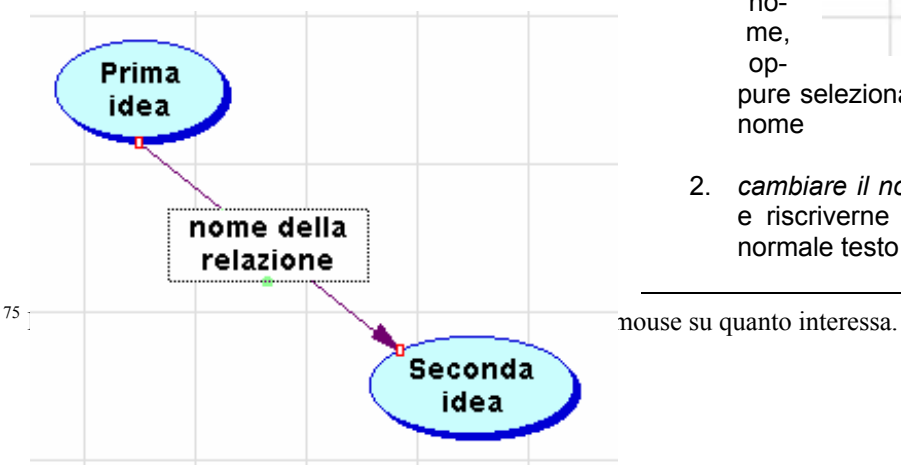

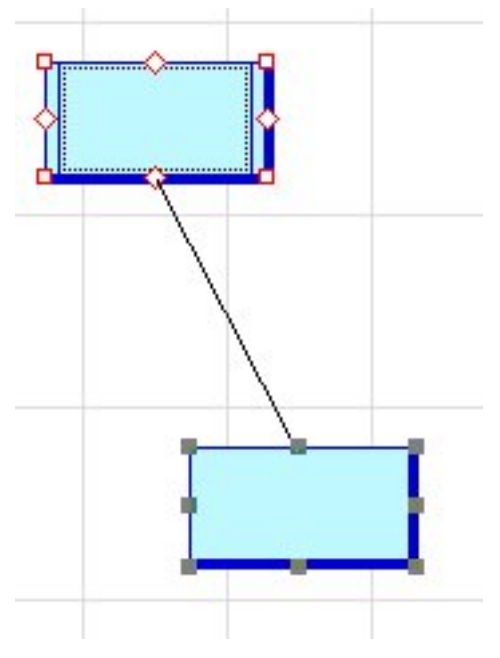

pure selezionare il collegamento e scriverne il nome

2. *cambiare il nome*: selezionare il collegamento e riscriverne il nome operando come su un normale testo in ambiente elettronico;

nome, op-

- *3. rovesciare il verso*: menu Link/Reverse Link
- *4. intervenire sulla forma*: menu Link/Curved Link per rendero curvo il collegamento; Auto 90° per poter avere segmenti a angolo retto, Straighten link per ritornare alla linea diritta.
- *5. intervenire sull'orientamento*: menu Link/ Arrow Head Starting point per intervenire sulla punta di freccia dell'origine del collegamento; menu Link/ Arrow Head Ending point per intervenire sulla punta di freccia del termine del collegamento.
- *6. intervenire sulle caratteristiche del carattere*: operare in modo identico a quello dei nomi dei nodi.

Le "famiglie" di mappe

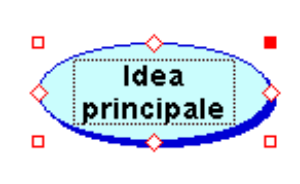

Collocandosi su di un **nodo e utilizzando il Menu File/Family/Open Child, è**<br>possibile associare al **Idea Idea** nedesimo una nuova mappa, la cui idea iniziale ri $p^2$  medesimo una nuova mappa, la cui idea iniziale riprenderà il nome del  $\leq$  principale nodo di partenza. Nel nostro tale nodo si chiama "Idea principale" e, come si vede in figura, l'avvenuta generazione del Child è segnalata da un quadratino rosso in alto a dx. La nuova mappa prende di default il nome del nodo di partenza. Per questa strada sono

possibili approfondimenti "tridimensionali" della mappe su cui si sta lavorando. Mediante Menu File/Family/Adopt è possibile definire un'intera mappa già realizzata del tutto o in parte come approfondimento tridimensionale di un nodo. Sempre attraverso il pasaggio File/Family è possibile operare aperture e cancellazioni delle mappe componenti la famiglia.

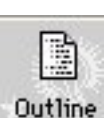

### La modalità outline

Mediante il pulsante riprodotto in figura possiamo passare dalla modalità grafica, che certamente caratterizza l'ambiente di lavoro, alla modalità testuale, nella quale Inspiration utilizza il sistema di rappresentazione detto Outliner, ovvero una struttura gerarchica nella quale le relazioni di subordinazione tra le idee sono rappresentate dal loro disporsi visivamente "più a destra" di ciò che è loro supe-

rordinato – cfr. la figura seguente.

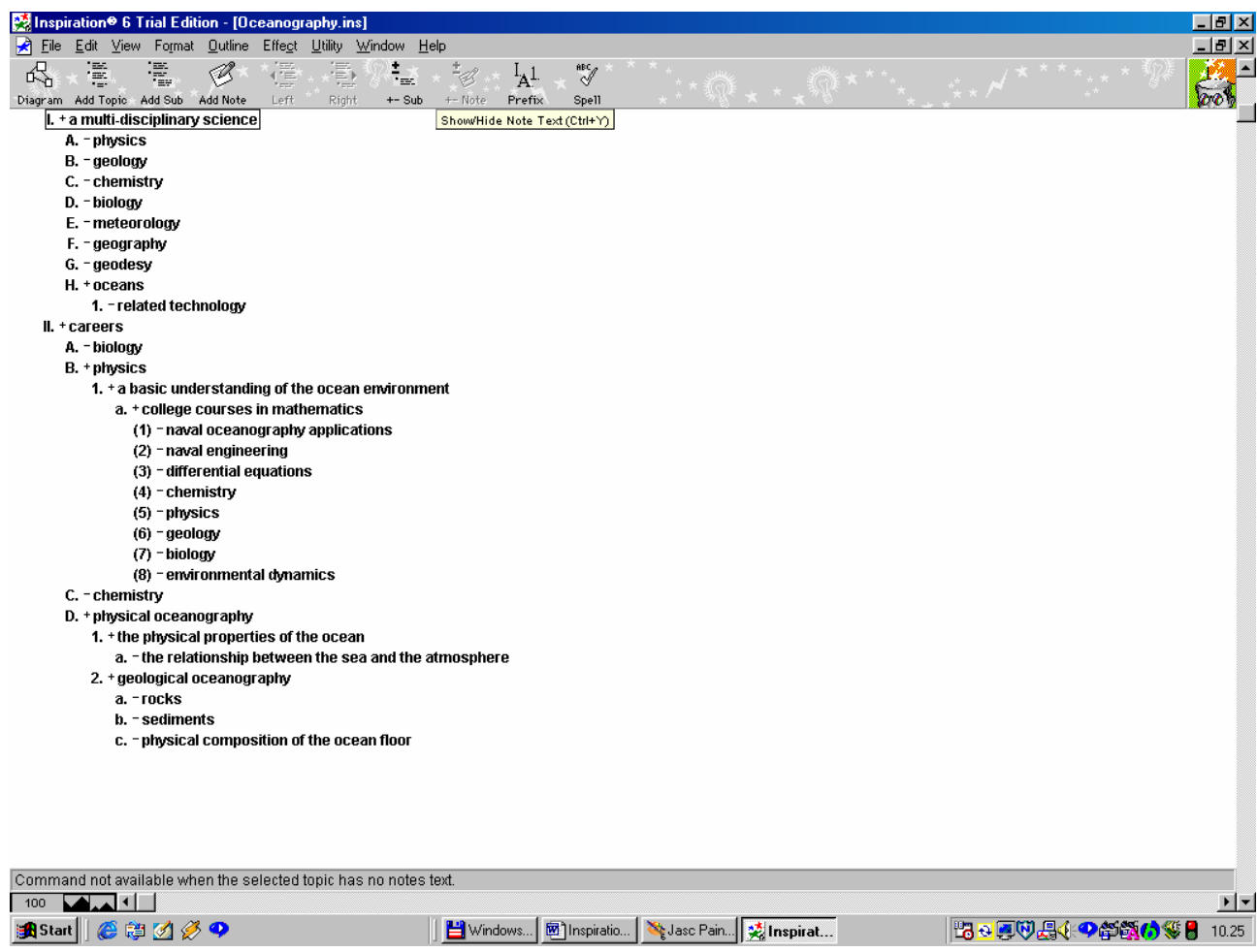

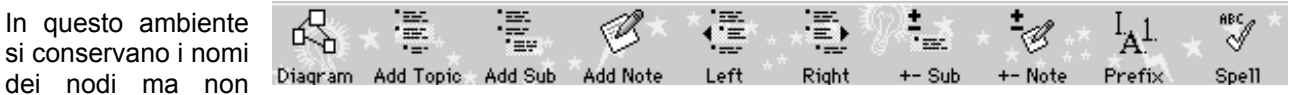

quelli eventuali delle relazioni e si lavora soprattutto con la barra degli strumenti riprodotta in figura. Ovvero, rispettivamente, da sinistra verso destra:

- 1. ritorno alla modalità grafica;
- 2. aggiunta di un item dello stesso livello (sequenzialmente successiva);
- 3. aggiunta di un item di livello inferiore (gerarchicamente subordinata);
- 4. aggiunta di una nota a un item;
- 5. spostamento di un item a un livello gerarchicamente superiore (a sinistra);
- 6. spostamento di un item a un livello gerarchicamente inferiore (a destra);
- 7. visualizzazione o meno degli item subordinati rispetto a un certo item;
- 8. visualizzazione o meno delle note;
- 9. variazione dei "prefissi" che caratterizzano dal punto di vista testuale gli item (alfanumerici, simboli grafici, numeri romani e così via;
- 10. [controllo ortografico (in inglese)]

### Le funzioni di esportazione

Inspiration esporta il proprio lavoro sia come pagine WEB (ambedue le modalità), sia come testo (modalità *Outline*), sia come immagine (modalità *Diagram*) – Menu *File/Export*.

#### **Alcune scorciatoie e affini**

In modalità *Diagram* è possibile, una volta impratichitisi del programma, utilizzare alcune modalità di accelerazione del lavoro.

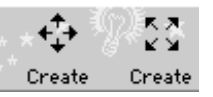

 Utilizzando i simboli riprodotti in figura, per esempio, sarà possibile produrre rapidamente nodi concettuali nel verso indicato dalle singole frecce<sup>76</sup>: se lo faremo tenendo selezionato un nodo di partenza verrà prodotta anche una relazione orientata verso di esso, diversamente il nuovo nodo comparirà in una posizione "logicamente" conseguente alla scelta fatta – i due simbo-

li non sono equivalenti: il primo (verticale e orizzontale) produce nodi connessi sequenzialmente, il secondo (diagonale) nodi subordinati.

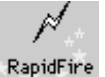

In questo caso, invece, si possono produrre rapidamente nuovi nodi connessi a un nodo di partenza "restando" su quest'ultimo; è sufficiente selezionare il nodo di partenza, cliccare sul simbolo *RapidFire* e scrivere via via i nomi dei concetti da generare schiacciando invio al termine di ogni nome; la struttura sarà incrementata automaticamente e i nuovi nodi assumeranno la forma del primo<sup>77</sup>

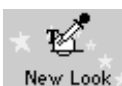

 Il simbolo opera in modo analogo al precedente: se si è definito un particolare "look" per una relazione (spessore della linea, colore, tipo di punta) è possibile applicarla rapidamente a altre relazioni78 selezionando la relazione "matrice", cliccando su New Look, raggiungendo le relazio-

ni che interessano e scegliendo *Paste New Look* dal Menu *Edit*.

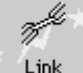

 Trasforma la punta del mouse in un tracciatore automatico di relazioni. Sarà sufficiente cliccare via via sui nodi e le relazioni verranno tracciate, sempre orientate dal primo al secondo. Attenzione: il simbolo funziona come un interruttore. Se si intende smettere di usare la funzione bisogna cliccare una seconda volta su di esso.

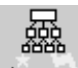

 Serve per cercare di disporre in modo il più razionale possibile i nodi di una mappa dopo che la si è sviluppata tutta o in misura significativa. Si apre una finestra Inspiration propone alcuni modelli logico-grafici tra i quali scegliere quello che ci pare più adatto; non sempre i risultati sono utili79, soprattutto quando le connessioni da noi pensate non si prestino a essere trattate in modo gerarchico o a raggiera. Ricordiamo a questo proposito che, analogamente, quando si passi dalla modalità *Diagram* a quella *Outline*, eventuali relazioni non riconducibili a sequenza e gerarchia, possono essere rappresentate mediante l'introduzione della scritta "Miscellaneous Thoughts" (pensieri "misti"). Se si vuole eliminare questa funzione è necessario impostare *Suppress Misc. Thoughts*, a partire dal Menu *File/Diagram Properties/Options*.

Quando si realizzi un lavoro, per esempio un'esercitazione, giudicato di particolare interesse lo si salvi come *Template* (modello) mediane File/Save as Template. Si genererà così *una matrice in grado di riprodurre all'infinito dei nuovi file con il contenuto del Template senza pregiudicarlo*. Vi si potrà accedere mediante File / Template.

#### **Altri aspetti importanti**

- 1. Agendo su tre simboli  $\blacklozenge \blacktriangleright$ , posti in alto a sinistra sulla tavolozza, sarà possibile, rispettivamente, scorrere all'indietro, visualizzare, scorrere in avanti le numerose collezioni di immagini in dotazione al programma.
- 2. Una qualsiasi immagine esterna può essere associata come forma a un nodo: si copia l'immagine lì dove sia disponibile; si realizza il nodo con una forma qualsiasi; si seleziona il nodo stesso; si incolla (con Edit/Paste o utilizzando le varie scorciatoie da tastiera).

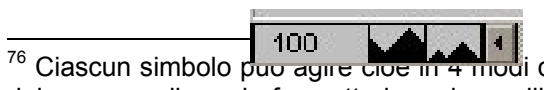

100 Ciascul di diversi, a seconda di dove facciamo click. Se portiamo la punta del mouse sulle varie freccette le vedremo illuminarsi alternativamente. Un clik genererà un nodo nel verso coerente con la freccetta scelta.

 $77$  Ovviamente sarà poi possibile effettuare tutte le modifiche e le integrazioni ritenute utili o necessarie con le "normali" procedure operative.

78 Per selezionare più relazioni (e in generale più oggetti) vale la regola generale: Shift (maiuscole) e click del mouse.

<sup>79</sup> Non scoraggiamoci per questo: si possono fare tentativi vari. Se il risultato della trasformazione non ci convince, infatti, per riportare la mappa alla condizione risultato della nostra elaborazione sarà sempre possibile infatti usare *Undo* (annulla) del Menu *Edit*.

- 3. I simboli fungono da Zoom e Controzoom<sup>80</sup>
- 4. Selezionando un testo (nome della relazione, nome del nodo, contenuto di una casella di testo) e passando attraverso il Menu Utility/Internet gli si potranno associare pagine WEB, attivabili direttamente dalla mappa via chiamata del browser presente sul PC;
- 5. Utilizzando i pulsanti rappresentati in figura **de la contra la contra de la contra la contra de la contra de la contra de la contra de la contra de la contra de la contra de la contra de la contra de la contra de la co** compiere ai nodi movimenti "fini";
- 6. *Send to Back* e *Bring to Front* (Menu *Effect*) consentono di lavorare sulla disposizione degli oggetti per "piani" differenti;
- 7. *Line Thickness* (Menu *Effect*) consente di intervenire sullo spessore dei segmenti rappresentanti le relazioni
- 8. *Group /Ungroup* (Menu Symbol) consente di raggruppare o separare oggetti; quando gli oggetti sono raggruppati costituiscono un unico blocco, che, per esempio, può essere spostato sulla mappa tutto insieme.
- 9. Quando si lavori su mappe molto complesse, si può apprezzare la funzione *Family/Open Child* (Menu *File*), che permette di costruire strutture gerarchicamente concatenate; ciascun nodo di una mappa può generare una famiglia a lui subordinata (anche in modo ricorsivo); il nodo "genitore" appare contrassegnato da un quadratino rosso sull'angolo superiore destro; la funzione citata consente inizialmente di "creare" il nuovo oggetto, successivamente di attivarlo.
	- Add Note
- 

 $\overline{a}$ 

10. Il simbolo consente di associare una nota testuale a un nodo; il nodo appare contras- segnato da un quadratino rosso sull'angolo superiore sinistro.

11. Il simbolo con- sente di spostare tutta una mappa sul piano di lavoro; è molto utile in presenza Position di lavori di particolare ampiezza. di lavori di particolare ampiezza.

<sup>&</sup>lt;sup>80</sup> Usando il controzoom si scopre che la mappa può essere elaborata su di un piano di lavoro molto più vasto di quanto non si pensi inizialmente; si consideri che in sede di stampa, se si usano le impostazioni di default, il tutto viene automaticamente riportato alle dimensioni del foglio utilizzato, per esempio l'A4.

#### **Kidspiration 1.0™ per Windows™**

Si tratta della versione per bambini di Inspiration. Il modello logico-operativo è il medesimo del programma per adulti, ad esclusione della possibilità di generare intrecci di mappe mediante il meccanismo dei children.

#### **Come ottenere il programma**

Kidspiration si scarica a partire da www.inspiration.com in versione trial, che scade dopo 30 gg.

#### **Note tecniche d'avvio**

L'installazione del programma vero e proprio sarà preceduta nella gran parte dei casi da quella di alcuni moduli necessari affinché il programma sia in grado di "parlare", ovvero di leggere le voci di menu e i pulsanti (automaticamente, dopo breve permanenza della punta del mouse) e le idee via via che vengono disposte (su richiesta, ovvero mediante pressione del simbolo dell'orecchio umano). Si tratta ovviamente di una funzione interessante se riferita all'inglese, meno se si pensa alla nostra lingua. Se non la si desidera si clicchi su cancel al momento del relativo avviso di sistema.

#### **All'inizio...**

 $\overline{a}$ 

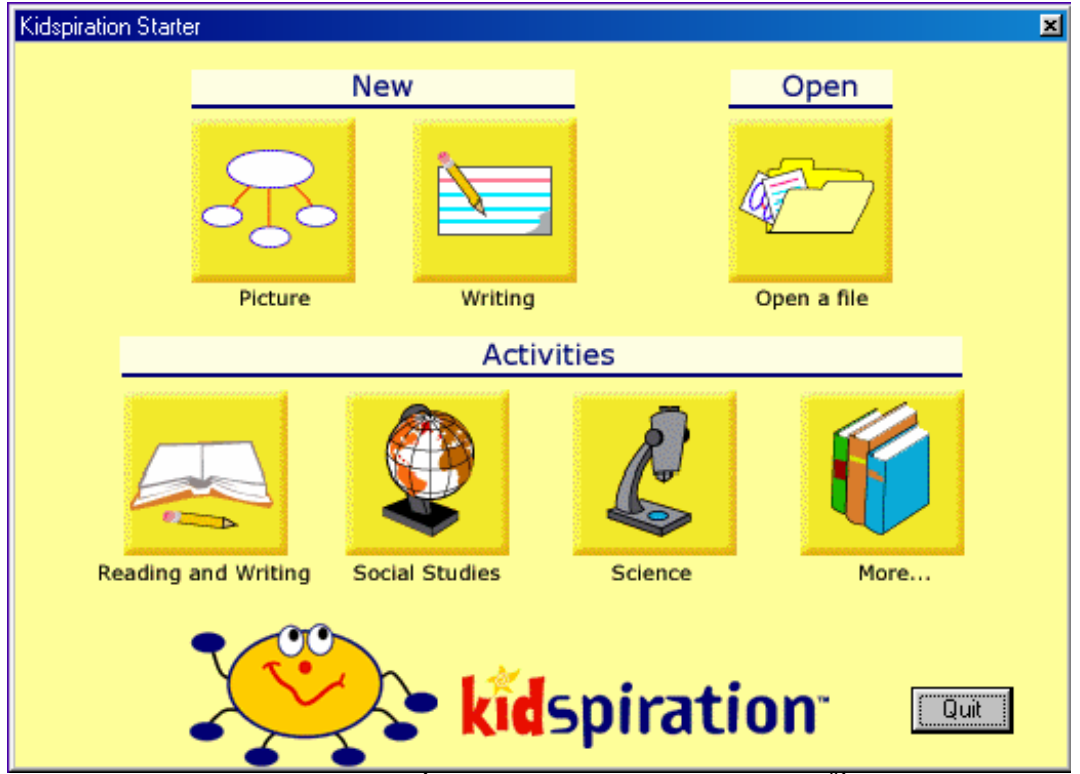

... il programma si presenta come in figura. È possibile accedere alle Activities<sup>81</sup> già pronte (alle quali, come vedremo sarà consentito di aggiungerne di nostre), oppure, lavorare su una mappa in modalità grafica, via New/Picture, o testuale, via New/Writing. Open ovviamente ci consente di accedere a un nostro lavoro precedentemente salvato.

Scegliamo di lavorare su di una mappa grafica; l'ambiente di lavoro sarà quello rappresentato in figura:

<sup>&</sup>lt;sup>81</sup> Le Activities sono dei normali file, che vengono però salvati e aperti secondo procedure e collocazioni sul disco particolari, che rendono possibile utilizzarli come "matrici" per esercitazioni via via diverse, da gestire secondo le operazioni di apertura e salvataggio ordinarie.

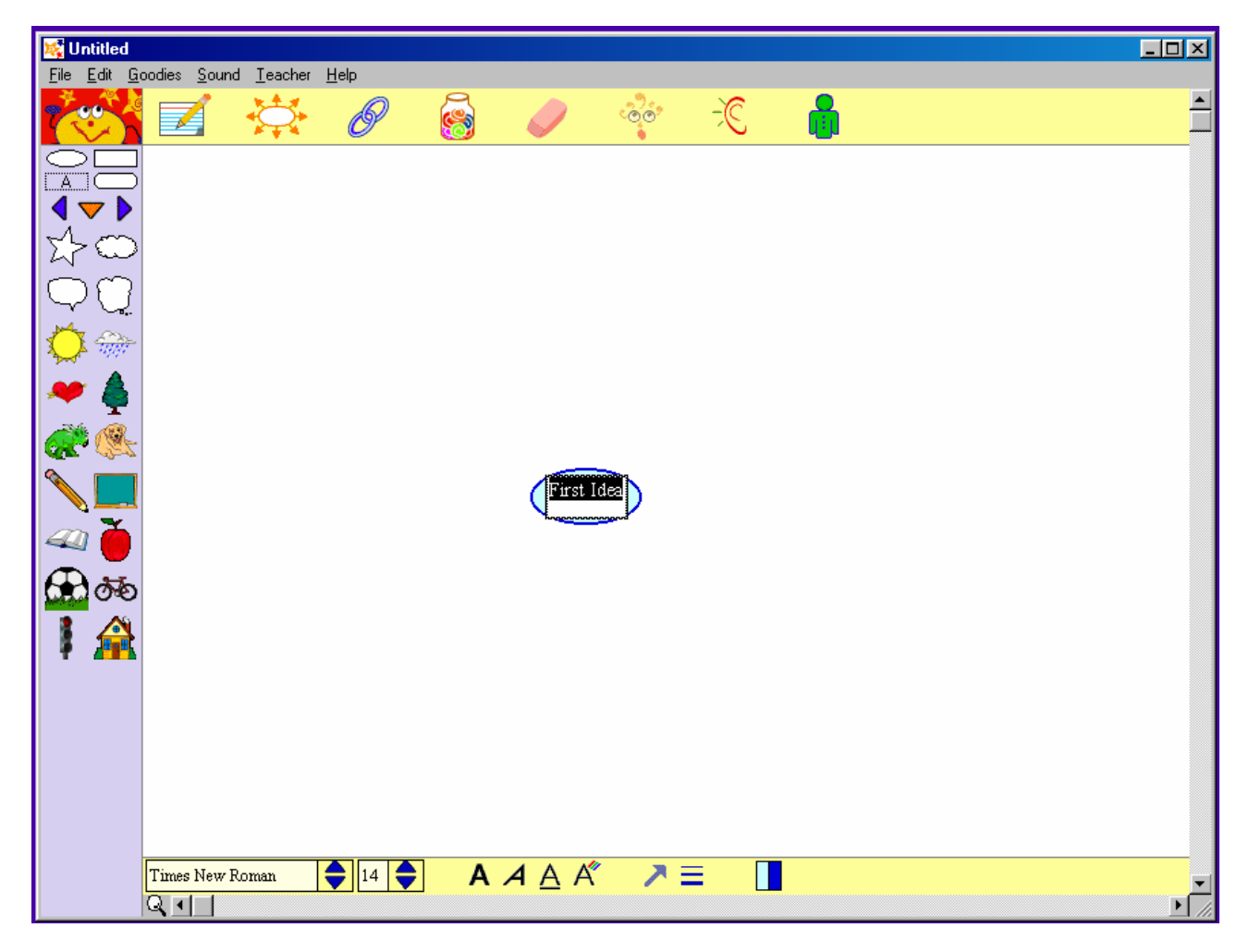

Sono facilmente identificabili quattro zone:

- 6. la zona di sviluppo della mappa vera e propria, al centro, su grande sfondo bianco, con l'idea di partenza (First idea $^{82}$ ) già collocata;
- 7. la zona delle funzioni generali di trattamento della mappa, in alto;
- 8. la tavolozza con le forme assegnabili ai concetti con un semplice click del mouse, a sinistra;
- 9. la zona di intervento sulle altre proprietà dei concetti e delle relazioni, in basso.

Il nodo iniziale ha già tre proprietà fondamentali assegnate:

d. un nome, che possiamo cambiare scrivendo ciò che più ci aggrada; quando lo avremo terminato dovremo fare click all'esterno del nodo;

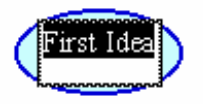

- e. una posizione: è al centro; possiamo però trascinarla dovunque;
- f. una forma<sup>83</sup>, su cui possiamo intervenire con il mouse e la tavolozza delle forme.

C'è in realtà una quarta proprietà, il colore. Essa è modificabile mediante l'opzione

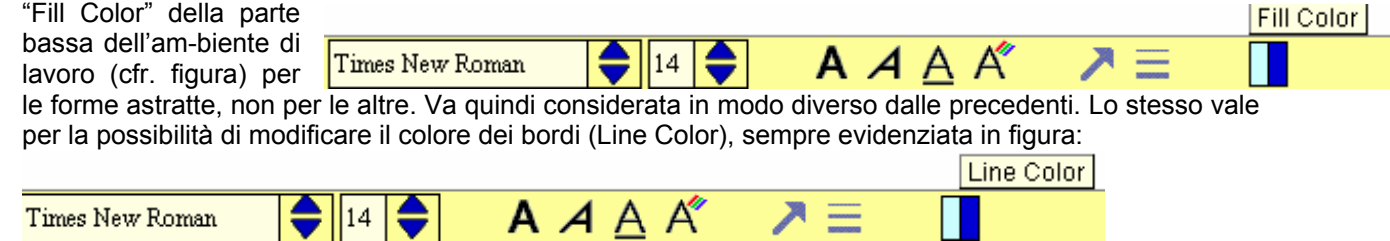

 $\overline{a}$ 82 È interessante osservare che il programma "adulto" propone invece "main idea" (idea *principale*), significativa sfumatura cognitiva.

<sup>&</sup>lt;sup>83</sup> Una sorta di ellissi, impropriamente ovale. Questa forma è dovuta all'impostazione iniziale della teoria delle mappe concettuali – cfr. J.D. Novak –, D. B.Gowin, "Imparando a imparare, SEI, Torino, 1989 e 2001".

Volendo ulteriormente approfondire anche il testo che costituisce il nome ha sue proprietà (Tipo di carattere, Stile, Dimensioni, Colore) – cfr. figura

Times New Roman

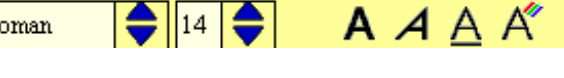

Abbiamo assegnato al nostro nodo il nome di "Idea iniziale" e abbiamo fatto click all'esterno, come ci segnala la comparsa di una croce in tale punto dello sfondo. Si osservi anche che il nodo ha cambiato aspetto. Tutta l'interfaccia si fonda su segnali visivi forti, che danno all'utente l'informazione su dove sia, su quale oggetto stia operando.

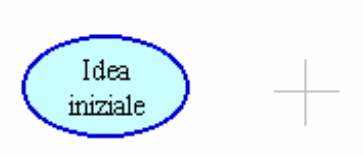

Lavorare sui nodi

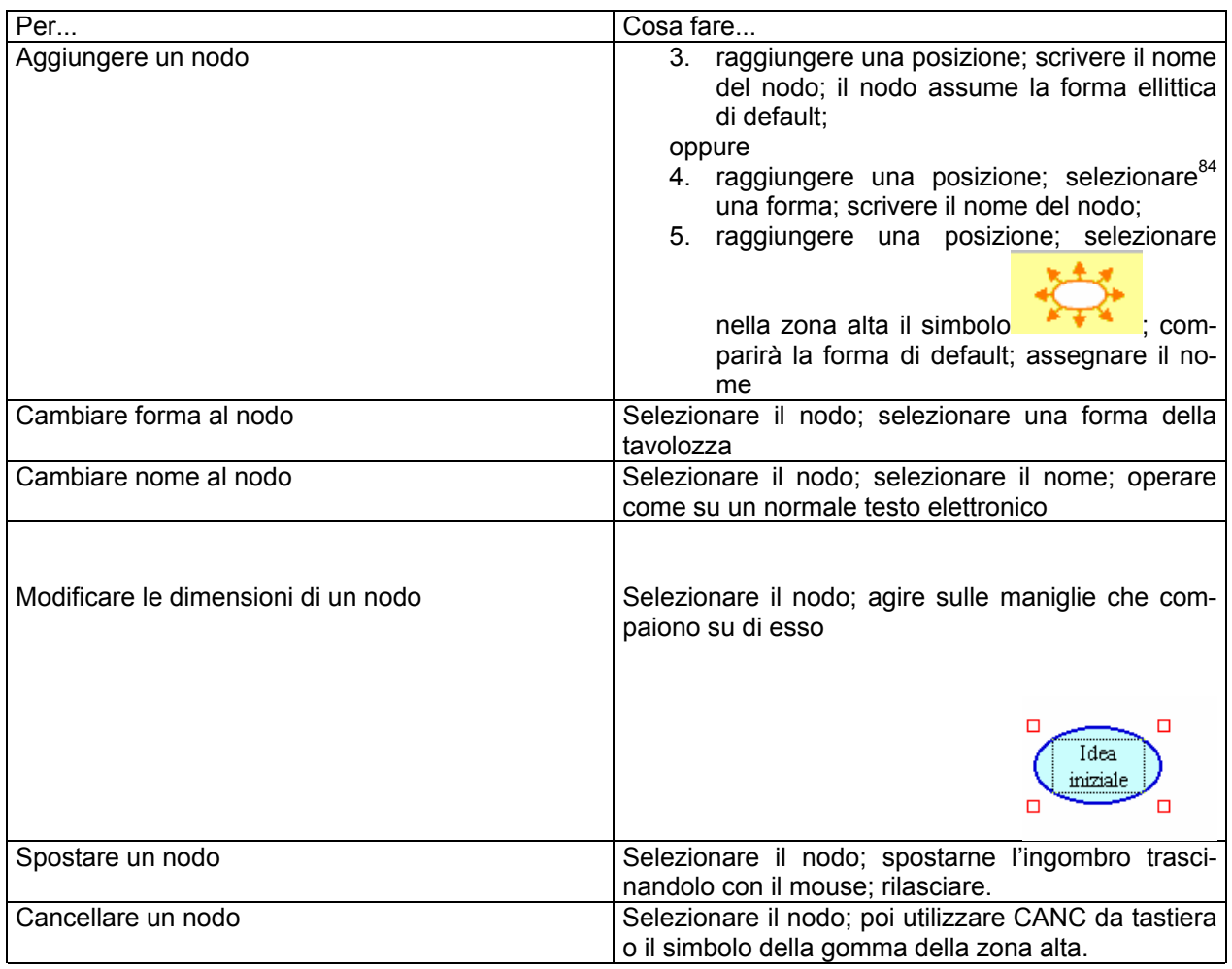

### Lavorare sulle relazioni

 $\overline{\phantom{a}}$ 

Per tracciare una relazione tra due nodi si opera così:

- 2. si seleziona il nodo di partenza;
- 3. si seleziona il simbolo della catenella in alto;
- 4. si seleziona il secondo nodo.
- 5. si scrive il nome della relazione<sup>85</sup>
- 6. si seleziona uno spazio neutro dello sfondo o un altro oggetto su cui lavorare

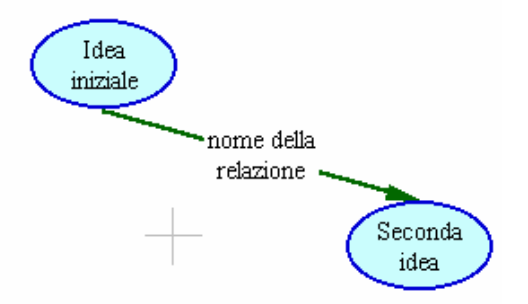

<sup>&</sup>lt;sup>84</sup> In tutti i casi la "selezione" si effettua con un click del mouse su quanto interessa.<br><sup>85</sup> Se non si intende dare nome alla relazione si salti il passaggio 4.

Si ottiene quanto rappresentato in figura in modo astratto. Si osservi che la relazione ha a sua volta alcune proprietà fondamentali;

- a. esiste;
- b. è orientata;
- c. è definita da un nome.

La relazione condivide con il nodo numerosi aspetti operativi:

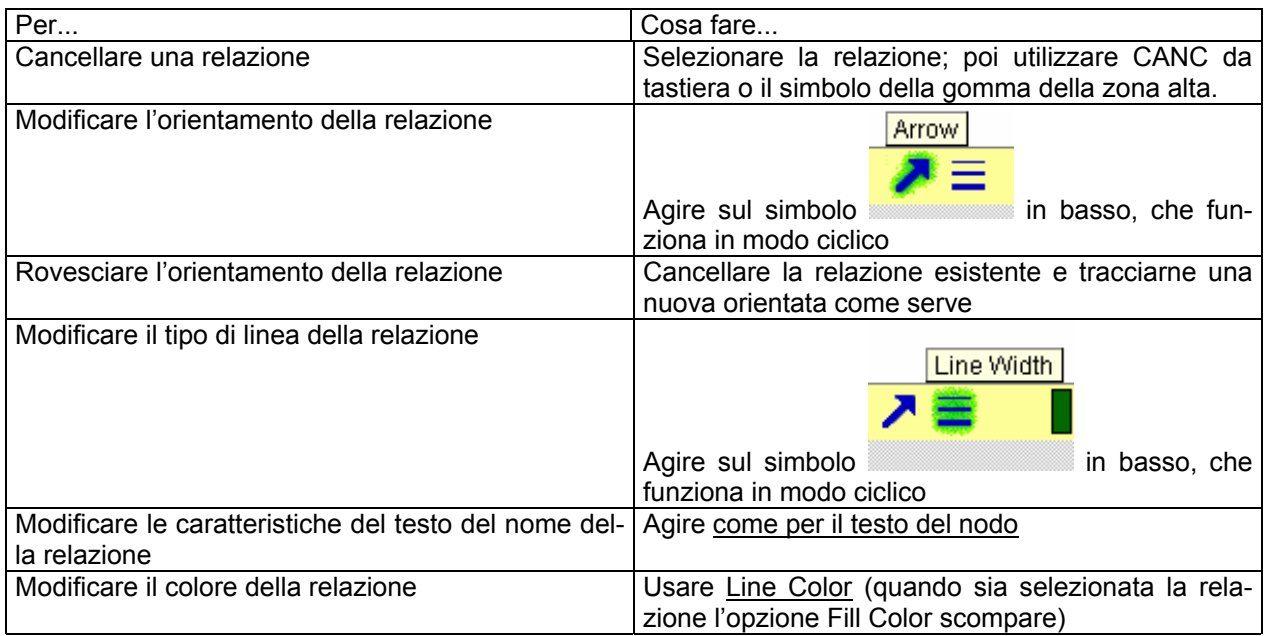

#### **Altri aspetti importanti**

1. Agendo su tre simboli **della transferenza in alto a sinistra sulla tavolozza**, sarà possibile, rispettivamente, scorrere all'indietro, visualizzare, scorrere in avanti le numerose collezioni di immagini in dotazione al programma.

2. A un nodo può essere associata come forma una qualsiasi immagine esterna: si copia l'immagine lì dove sia disponibile; si realizza il nodo con una forma qualsiasi; si seleziona il nodo stesso; si incolla (Edit/Paste o varie scorciatoie da tastiera).

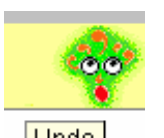

dell'ultima azione.

3. Con **Undo** è possibile annullare gli effetti

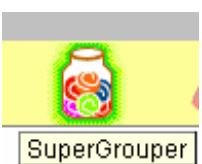

4. permette di accedere a un set di possibili raggruppatori; potremo cioè scegliere un simbolo con cui tracceremo un'area di appartenenza di due o più nodi.

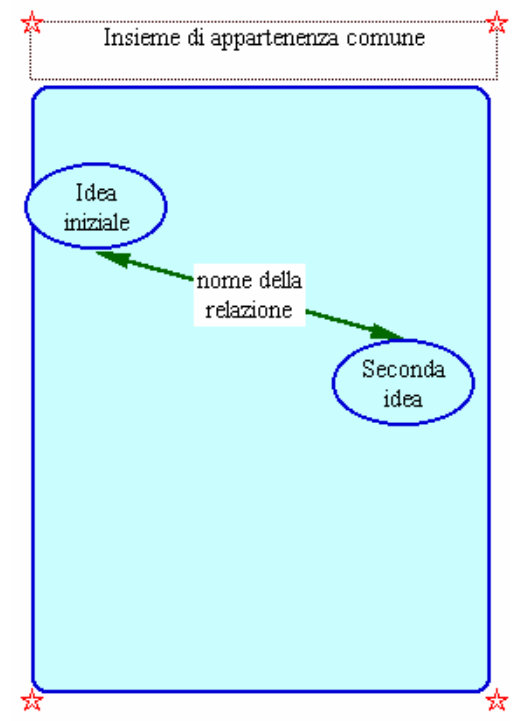

particolare etichetta e che diverrà un blocco unitario, come rappresentato in figura.

Da quel momento essi costituiranno un "gruppo", che sarà, volendo, caratterizzabile con una

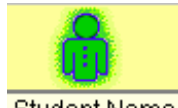

- 5. Student Name ci permette di scrivere a destra, centrato o a sinistra il nome dell'autore della mappa ai fini della stampa.
- 6. il Menu Sound ci consente in modo molto semplice e evidente di registrare suoni da associare ai nostri nodi.

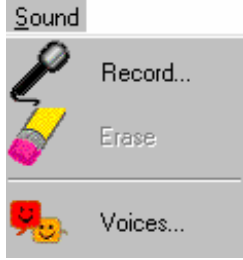

La modalità Writing

All'avvio del programma, attraverso File/New, oppure in qualsiasi momento su un lavoro impostato in

modalità grafica mediante selezione del simbolo , posto in alto a sinistra, nella parte delle funzioni generali, passare alla modalità Writing, illustrata in figura.

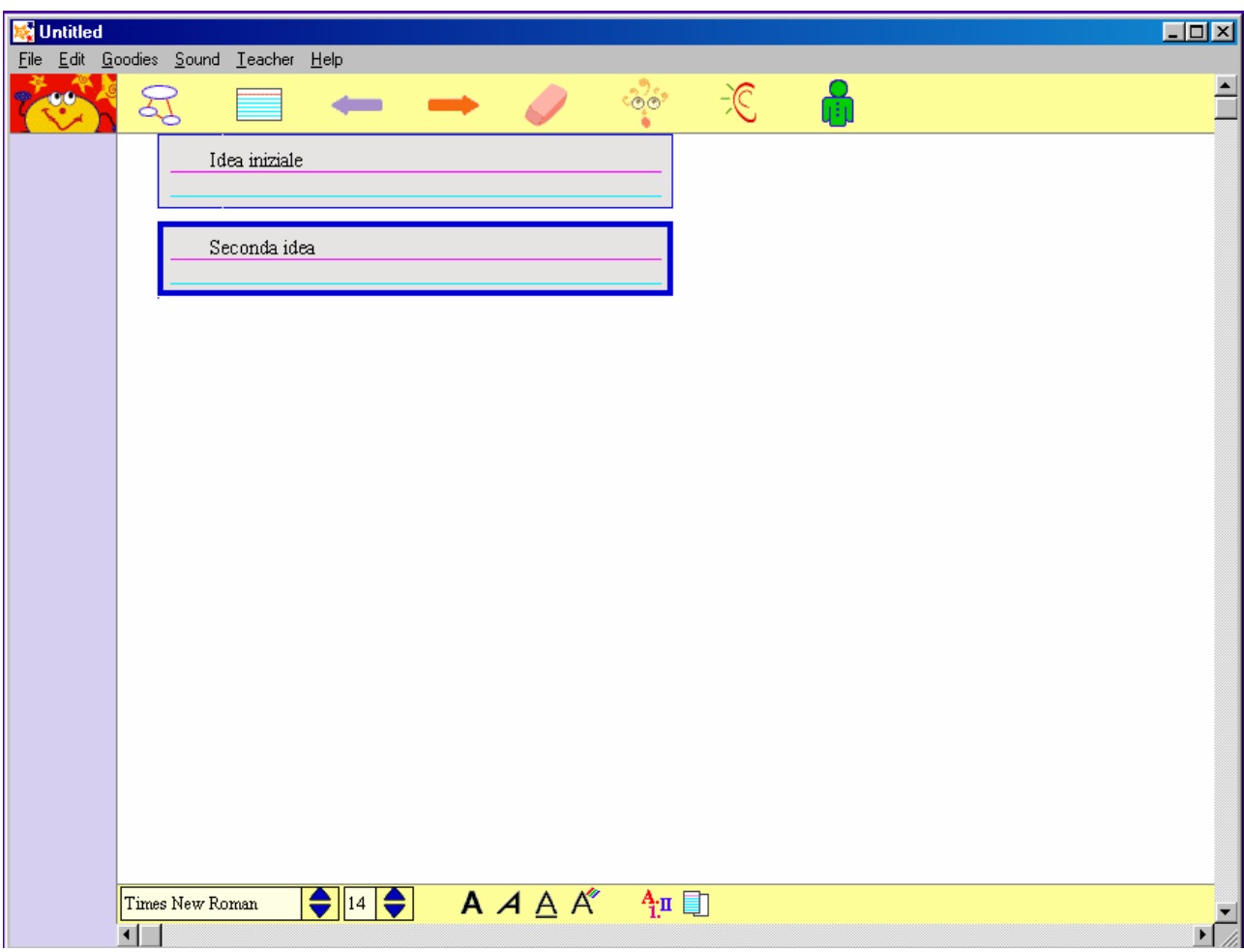

#### **Attività di Pavonerisorse come centro di Animazione del Piano di azione della Fondazione CRT**

Qui le idee sono trattate come singoli item, che possono essere disposti in semplice sequenza, come nella figura precedente o secondo la modalità gerarchica tipica degli outliner; come illustrato nella figura a fianco: seconda idea e terza idea costituiscono uno sviluppo subordinato di Idea iniziale e ciò è rappresentato dal loro essere "più a destra".

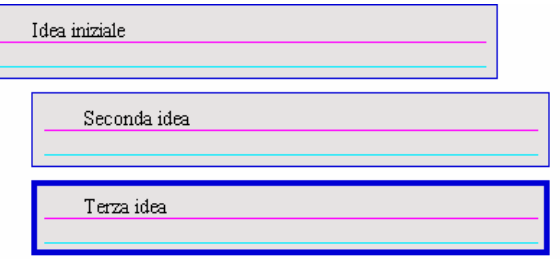

L'utente agisce su questa struttura mediante i pulsanti **di constructionali di consentono ri-**

spettivamente di alzare di livello (Move Left) e di subordinare (Move Right) gli item.

Il pulsante ci riporta alla modalità grafica, mentre gli altri (condivisi con quest'ultima) conservano la stessa funzione.

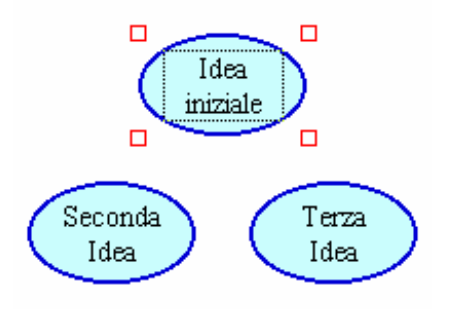

Ritornando alla modalità grafica osserveremo che il programma ha utilizzato la forma di default e ha disposto le idee in un modo predefinito; se esse poi sono state trattate in modo gerarchico vedremo che sono state tracciate in automatico relazioni orientate, prive di nome, a cui è possibile attribuire il significato generale di "si

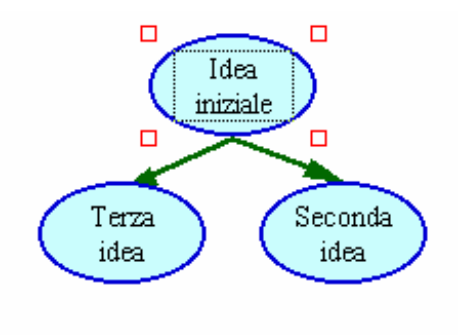

sviluppa, si articola in". In entrambi i casi, ovviamente, sarà possibile operare su ogni oggetto (nodo e relazione) in tutti i modi previsti dall'ambiente di lavoro. Quel che è importante sottolineare è che ciò che si fa lavorando in una certa modalità ha effetti anche nella rappresentazione adottata nell'altra. Se io traccio, in modalità grafica, le relazioni a idee che sono state trattate precedentemente nell'altra modalità come sequenza (agisco per esempio affinché le idee illustrate dalla prima delle due figure adiacenti a questo testo assumano la configurazione che hanno nella seconda) e successivamente ritorno a "Writing", scoprirò che le idee sono state disposte in modo coerente, come visto in precedenza.

#### **Il menu Teacher. Le Activities**

Il programma obbedisce al modello secondo cui è compito dell'adulto tutelare il bambino. Per questa ra-

gione all'inizio le funzioni del menu Teacher sono disabilitate ed è necessario abilitarle (Teacher/Enable Teacher Menu): tra di esse ci sono infatti da una parte opzioni per la manutenzione e la configurazione (per esempio Edit Symbol Libraries), dall'altra la possibilità di connettere indirizzi di Internet (URL Hyperlink<sup>86</sup>) ai nomi dei concetti o delle relazioni, dall'altra ancora la possibilità di salvare mappe particolarmente riuscite come matrici per attività da svolgersi da più di un allievo. Se si seleziona questa opzione si avvia un semplice mago("wizard"), che ci guida passo passo in questa forma particolare di salvataggio del nostro lavoro. Ci saranno richieste alcune indicazioni di carattere grafico (per le quali si possono lasciare le impostazioni di default), se vogliamo che sia messa in evidenza l'idea di partenza o se preferiamo che all'utente dell'attività lo schermo sia presentato così come è al momento dell'archiviazione dell'attività, e soprattutto:

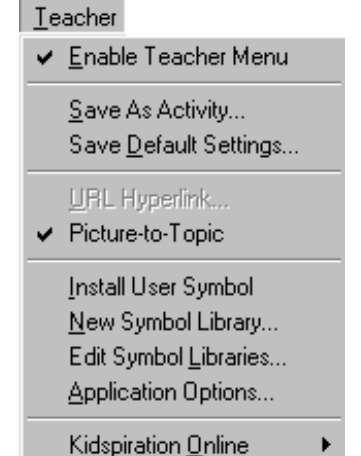

- a. in quale gruppo di attività intendiamo archiviare il nostro lavoro;
- b. un nome e un abstract da assegnargli e che saranno presentati all'utente al momento dell'apertura della sezione di attività prescelta.

#### **Le possibilità di esportazione**

 $\overline{a}$ 

In modalità grafica ogni lavoro può essere esportato (File/Export) come immagine (bmp, gif, jpeg) e come pagina HTML; questa possibilità c'è anche nella modalità "writing" insieme al formato testo e all'RTF. Kidspiration, insomma, è in grado produrre pagine WEB, di comunicare con i principali programmi di videoscrittura e di manipolazione dell'immagine.

<sup>&</sup>lt;sup>86</sup> In figura la voce non è disponibile perché all'atto dell'attivazione del menu non era evidenziato alcun testo né nei nodi né nelle relazioni. Perché sia disponibile è infatti necessario che sia selezionato un testo scritto nella mappa.

#### **Concept Map Tools© – indicazioni operative essenziali**

#### **Il modello logico**

Le mappe concettuali in ambiente Concept Map Tools© si organizzano sulla base delle seguenti caratteristiche:

- Assenza di una sintassi di connessione predefinita: è possibile dare al lavoro un'impostazione gerarchica, ma ciò non è necessario; il programma consente di fare qualsiasi tipo di collegamento tra i concetti e a ciascuna connessione può essere assegnato un nome; valorizzazione di qualsiasi stile di progettazione, compresa la possibilità di proce
	- dere per prova-e-verifica e/o a partire da un iniziale brainstorming; i concetti possono venir collocati e essere successivamente mossi sul foglio di lavoro senza che ne sia in alcun modo definita la relazione con quelli precedenti; ciascun concetto, anzi, è trattabile, se necessario, come oggetto separato dagli altri; non solo, a partire da un concetto può essere definita una relazione pensata come necessaria alla quale verrà automaticamente collegato un concetto che potrà essere provvisoriamente lasciato indefinito nel nome;
	- assegnabilità ai nodi-concetto, oltre che di relazioni, di varie proprietà che li possono ulteriormente connotare e differenziare: forma, combinazioni di colori e di risorse tipografiche, dimensioni; l'assegnazione di ciascuna di queste proprietà può essere in ogni momento modificata;
	- approfondimento potenziale: a ciascun nodo può essere associata una o più di una risorsa locale o di rete (da un'immagine, a un documento di testo a una pagina WEB), alla quale sarà possibile associare una etichetta di ulteriore descrizione;
		- ingresso in una comunità: l'uso del programma consente di realizzare mappe concettuali non solo in locale, ma anche sui server dell'università della West Florida, nonché di accedere a esse; ogni mappa realizzata su server remoto sarò automaticamente convertita in una pagina web visibile con un comune browser (cfr. per esempio: http://public-cmaps.coginst.uwf.edu/cmaps/Mappe-concettuali-nelladidattica/Metamappa2.html)

Ne consegue che l'ambiente è utile per la costruzione di mappe sia quando fin dall'inizio del processo si abbia pieno dominio, in termini sia di articolazione dei concetti sia di relazioni tra di essi, del campo di conoscenza e/o di azione che si intende rappresentare, sia quando sia necessario invece procedere per raffinamenti progressivi. La possibilità di collegare ai concetti pagine WEB e di collocare il proprio lavoro direttamente su Internet a sua volta come pagina WEB su spazi gratuti consente poi di pensare a mappe di orientamento sulle risorse culturali a distanza da mettere a disposizione di tutti.

#### **Come ottenere Concept Map Tools©**

È realizzato dall'Institute for Human and Machine Cognition dell'Università della West Florida. Si scarica da Internet all'indirizzo http://cmap.coginst.uwf.edu/download/cmapForm.html, previa registrazione, ed è (gratuitamente) riservato a usi educativi e senza fini di lucro.

#### **Installazione**

Anche in questo caso è automatica.

#### **Avvio<sup>87</sup>**

 $\overline{a}$ 

È un software multipiattaforma (Windows, Linux, MacIntosh, Solaris). Dal punto di vista dell'utente Windows, ciò ha una conseguenza che è opportuno esplicitare immediatamente: in alcune situazioni sono disabilitate funzioni a cui lo stesso è abituato (p.e. l'uso del tasto ESC o la funzione di Invio come conferma e chiusura di una finestra di dialogo o ancora l'impiego del tasto esterno del mouse per accedere alle proprietà e alle azioni relative a un oggetto). Lo diciamo anche perché in queste note non documenteremo le funzioni

<sup>87</sup> Viene documentato soprattutto ciò che è specifico del programma, ovvero *come produrre nodi e relazioni e come intervenire sulle loro proprietà*. Non si approfondiscono le operazioni comuni a tutti gli ambienti di lavoro.

di carattere generale che è ragionevole pensare come prerequisito o affidare all'intuito di chi usa il programma.

Caratteristica fondamentale del programma, come detto, è il consentire di collocare il proprio lavoro su una serie di server (attualmente CMEX, IHMC-UWF e Public Cmaps) sotto forma di progetto (project) oltre che di pagina web vera e propria, che verrà condiviso da una comunità allargata o ristretta, se avremo deciso di proteggerlo con password di lettura e/o di editing. Anche il nostro computer è concepito come un server, LOCAL. Per questa ragione all'apertura il programma cerca la connessione all'internet. Se la si attiva sarà visualizzato, sotto forma di cartelle, il contenuto dei SERVER remoti<sup>88</sup>, per utilizzare il quale sarà ovviamente necessario mantenere la connessione stessa; diversamente sarà utilizzabile solo il SERVER locale e a fianco dei nomi di quelli remoti comparirà un punto interrogativo, come in figura:

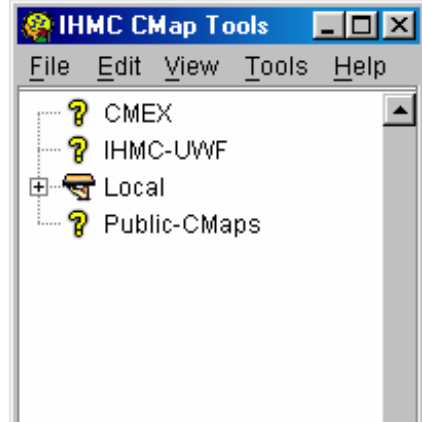

La figura precedente rende conto in realtà anche del primo dei due moduli di lavoro che si sono aperti all'avvio del programma; il secondo è il Quick Help, di cui non parleremo, ma che "traccia" sequenzialmente tutte le funzioni essenziali del programma.

La logica generale del programma prevede le seguenti azioni generali:

- 1. definizione di un *progetto* su di un *server*;
- 2. acquisizione nel progetto di *risorse*;
- 3. costruzione nel progetto di una o più *mappe*, i cui nodi possono essere connessi alle risorse o a un'altra mappa.

In ogni momento è possibile copiare un progetto e tutto ciò che lo contiene da un server a un altro; similmente, quando si apre una mappa è possibile salvarla in un proprio progetto. In alcuni casi queste operazioni possono richiedere l'inserimento di password (cfr. supra). Il progetto si definisce una volta sola, quando lo si attiva sul server, le mappe invece si salvano come un file qualsiasi, tutte le volte che vengano fatte va $riazioni<sup>89</sup>$ .

#### **Definizione di un progetto**

 $\overline{\phantom{a}}$ 

Per definire un progetto si utilizza *File/New* project a partire da un *server*. Si apre una finestra che chiede di inserire il nome che si intende assegnare al progetto. Non è consentito inserire spazi tra le parole. In figura è stato definito Progetto di prova:

 $^{88}$  In appendice a titolo di esempio è aperto un progetto del server Public-Cmaps in modalità Browse (sola navigazione) - cfr. infra

<sup>89</sup> Sia il progetto, sia ciascuna mappa, comunque, saranno visibili da una parte dall'interno di IHMC e dall'altra per mezzo del nostro browser, il progetto come cartella contenente una pagina web-indice generata e aggiornata in automatico, la seconda come pagina web a sé stante. La scrittura e l'aggiornamento di tutto ciò è contestuale alle operazioni di salvataggio dei progetti e delle mappe.

L'Url di riferimento è http://public-cmaps.coginst.uwf.edu/cmaps/ , che ha ovviamente la medesima struttura visibile via IHMC in Public Cmaps.

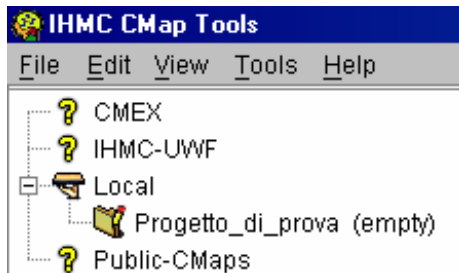

Il programma ci segnala che il progetto è vuoto.

Se vogliamo collocare nel progetto delle *Risorse*, dobbiamo operare come segue:

File/Import Resource *ci apre la finestra in figura, mediante la quale possiamo aggiungere tali risorse al nostro progetto in modo abbastanza intuitivo.* 

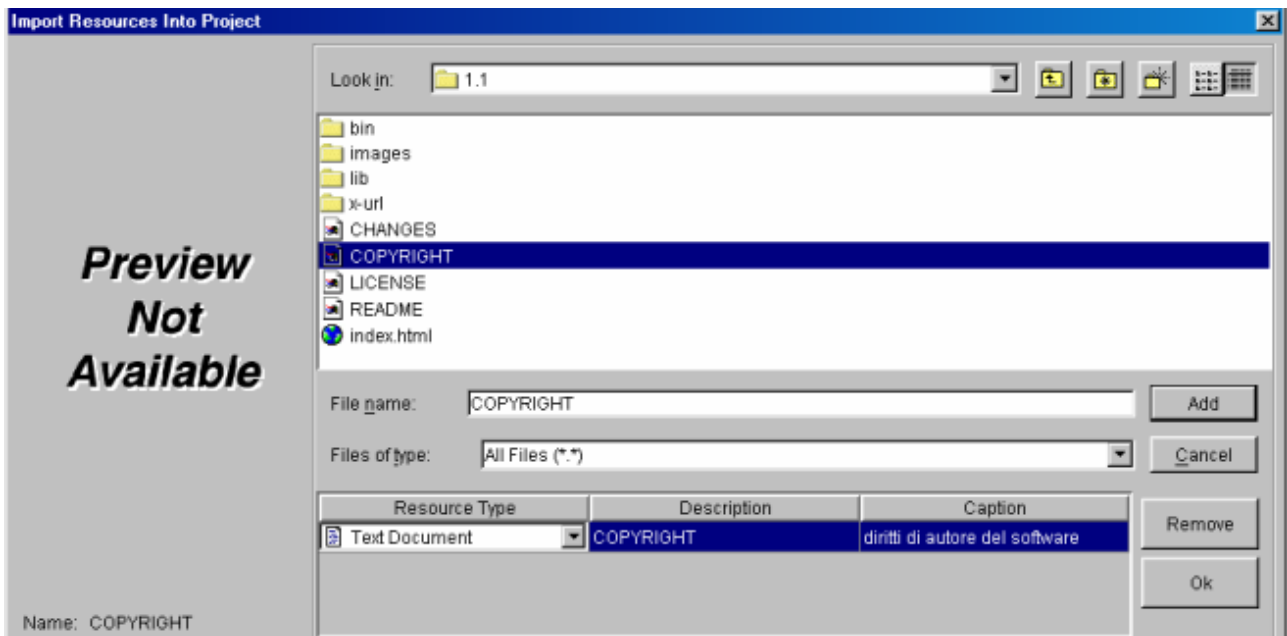

Sono ammessi tutti i formati rappresentati nelle figure seguenti:

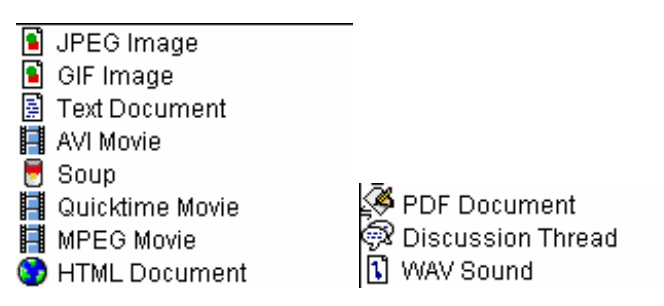

*File /Import Internet Resource* ci apre la finestra in figura, mediante la quale possiamo inserire e definire la

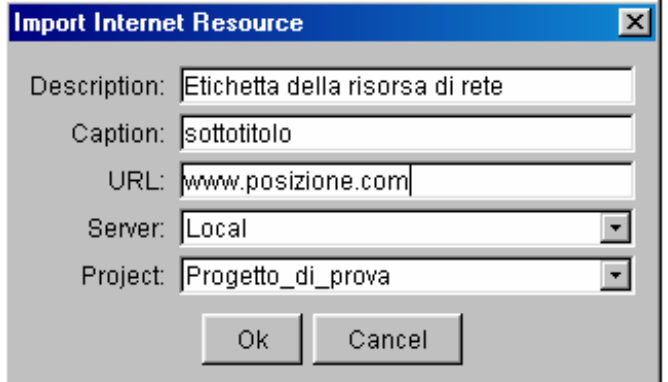

nostra risorsa di rete, con una descrizione (è un passaggio importante, perché tale descrizione costituirà il nome con cui la risorsa sarà poi etichettata sia nel progetto sia nella mappa a cui sarà collegata ed è quindi un'occasione significativa sul piano organizzativo e su quello cognitivo); un sottotitolo, che invece non comparirà, ma che può essere utile a chi elabora il progetto; l'URL; l'indicazione del server e del progetto in cui si intende collocarla. Non è "vietato" collocare la risor-

sa su server e progetti diversi da quello da cui si è partiti, ma ho provato a mie spese quanta confusione e quanta difficoltà di funzionamento dell'insieme questo provochi.

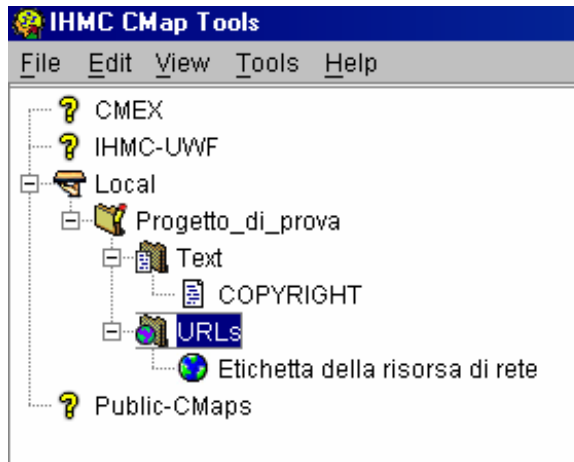

La figura che segue rappresenta quanto è avvenuto nel progetto: si sono create due cartelle (TEXT e URLs) e al loro interno si sono collocate le due risorse.

Il lettore intuirà che proseguendo nel lavoro si potrebbero creare altre cartelle corrispondenti a nuove tipologie di risorsa e/o si collocherebbero (in ordine alfabetico) via via le nuove risorse importate nel progetto nelle cartelle corrispondenti alla loro tipologia. Osservi per altro come l'ambiente utilizzi un insieme di icone coerente, ma non corrispondente agli standard di Windows.

In qualsiasi momento potremo decidere di aggiungere al nostro progetto una o più mappe, ai nodi della quale sarà possibile (ma non obbligatorio) associare le risorse via via collocate nel progetto, mappe comprese. Questo in qualsiasi momento, secondo quindi stili di

progettazione top-down e bottom-up.

Vediamo quindi come si lavora con una mappa.

#### **Elaborazione di una mappa**

Per lavorare su una mappa bisogna partire da un *project* e eseguire *File/New map*<sup>90</sup>.

Si apre così un terzo modulo di lavoro, quello nel quale si elaborano le mappe, che inizialmente appare come una sorta di "foglio bianco".

Per produrre i concetti è sufficiente posizionarsi in un punto qualsiasi e fare un doppio click. Compare un rettangolino con 4 punti interrogativi al posto dei quali va inserito il nome del concetto.

In figura sono stati collocati tre concetti, dai nomi del tutto astratti e un quarto è in attesa di denominazione:

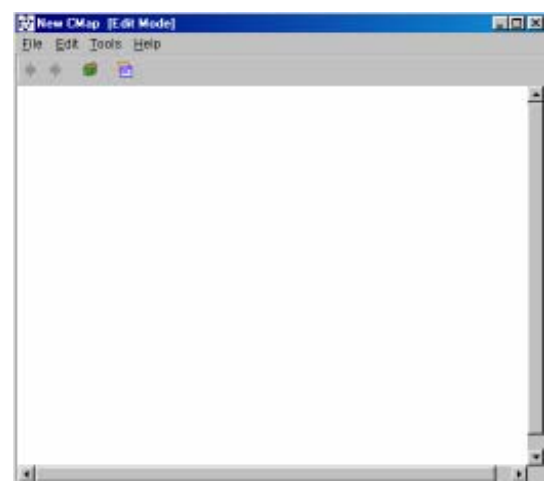

 $\overline{\phantom{a}}$  $^{90}$  Se si intende immediatamente lavorare a una mappa la sequenza essenziale è: collocarsi su un server, FILE/NEW PROJECT; collocarsi sul progetto, FILE/NEW MAP

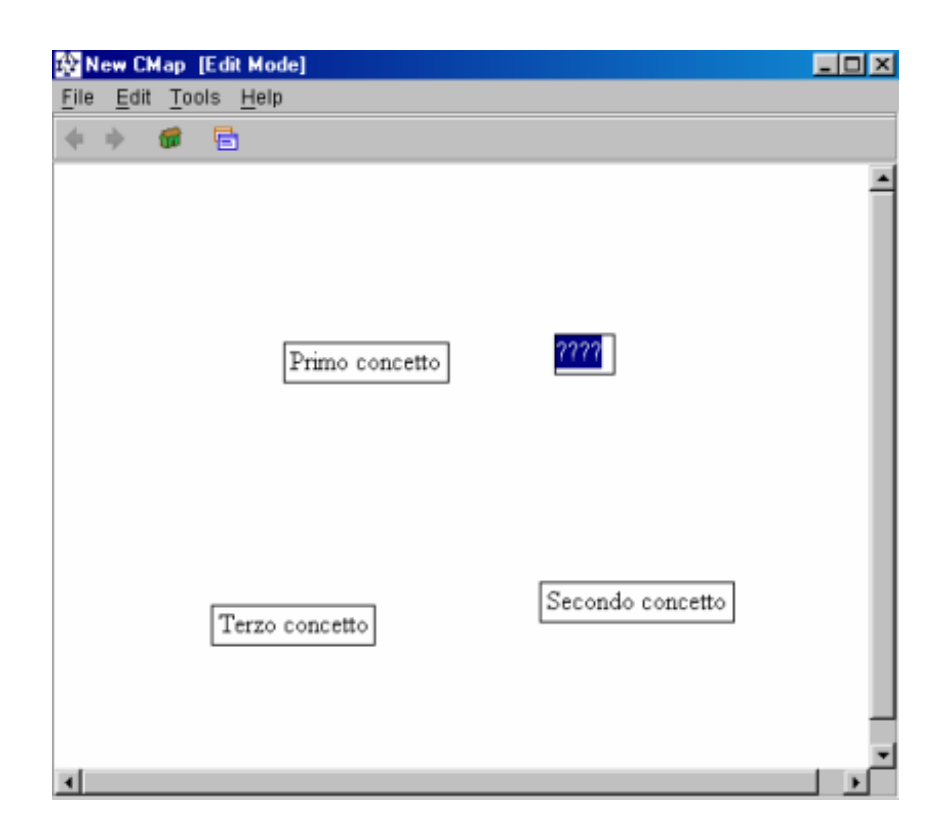

Se si seleziona un concetto su di esso appare il simbolo rappresentato a destra: se si trascina con il mouse a partire da esso e si raggiunge un altro concetto fino a "toccarlo" si traccia la relazione tra i due alla quale, sempre con il "metodo ????, si può assegnare un nome, come in figura:

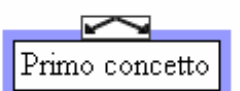

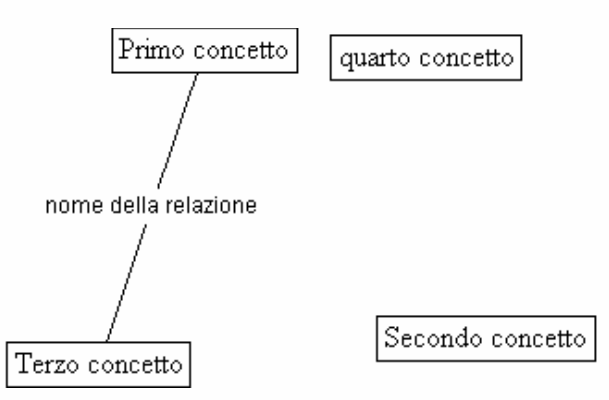

Potremmo proseguire e introdurre nuovi concetti e relazioni, ma è ora di salvare la mappa91. *File/Save as* ci apre una finestra di dialogo che davvero si spiega da sola. Si tratta di definire le caratteristiche essenziali della mappa (nome, abstract, autore, posizione su server e progetto - vale l'avvertenza relativa alle risorse: la mappa è a sua volta una risorsa del progetto).

L'opzione contrassegnata dal segno di spunta indica la nostra volontà di salvare la mappa ogni 2 minuti, conservando ogni volta la versione precedente. Non è un'impostazione di default: l'abbiamo attivata per

 $\overline{a}$ 

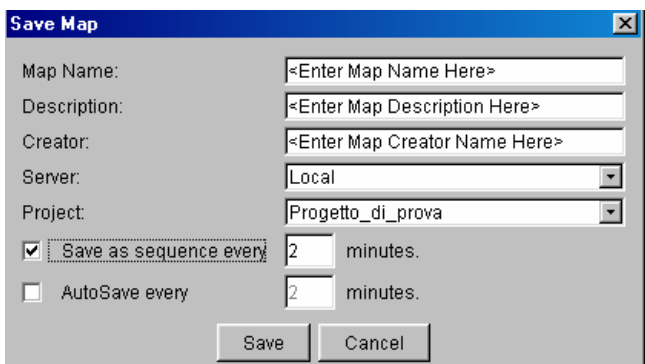

<sup>91</sup> Ricordiamo che ciò significa anche generare una pagina WEB.

spiegarla e nel seguito della procedura che descriveremo sarà stata in realtà disattivata. Sempre mediante Save As possiamo cambiare Server e Progetto: passando di qui potremo quindi anche far transitare sui server remoti una mappa realizzata in locale<sup>92</sup>.

In qualsiasi momento un doppio click sui concetti e sulle relazioni permetterà di modificarne il nome. Nel menu *Edit* sono contenute le voci che permettono il taglia-e-incolla nonché l'intervento sulle forme e sugli stili di questi oggetti. Mi affido all'intuito del lettore.

Dal momento in cui l'abbiamo salvata anche la mappa viene considerata a tutti gli effetti una risorsa del progetto. Nella figura seguente si osservi, tra le altre cose, la presenza in Progetto\_di\_prova della cartella Concept maps.

Vediamo ora come associare una risorsa<sup>93</sup> a un concetto: a partire da un concetto attiviamo Edit/Resources; si apre una particolare finestra, a sua volta abbastanza intuitiva.

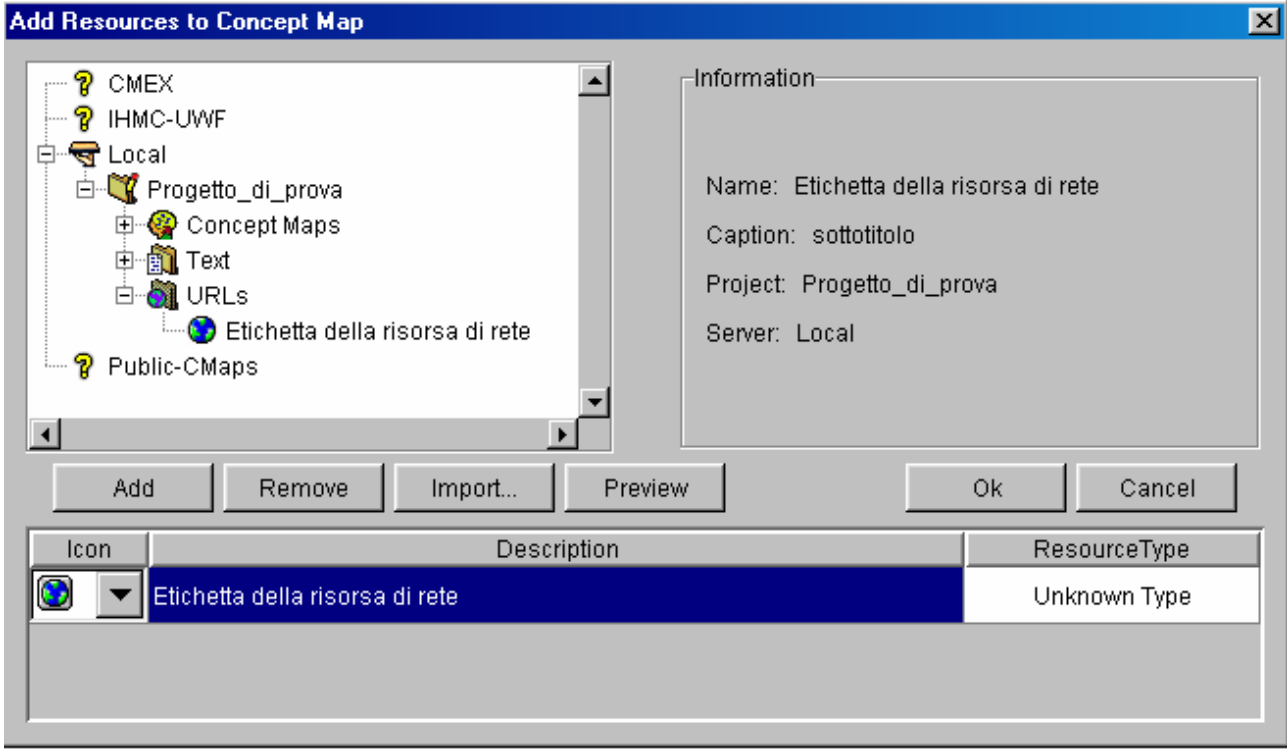

Una procedura analoga si adotta per cancellare (*Remove*) un'associazione già realizzata in precedenza.

Il concetto appare ora associato a un'icona, facendo click sulla quale compare la descrizione a suo tempo associata alla risorsa -cfr. figura a lato; un'ulteriore click attiverà la connessione all'Internet e il browser.

Più in generale, infatti, *il click sull'etichetta della risorsa attiva la stessa e quindi quanto serve per visualizzarla*.

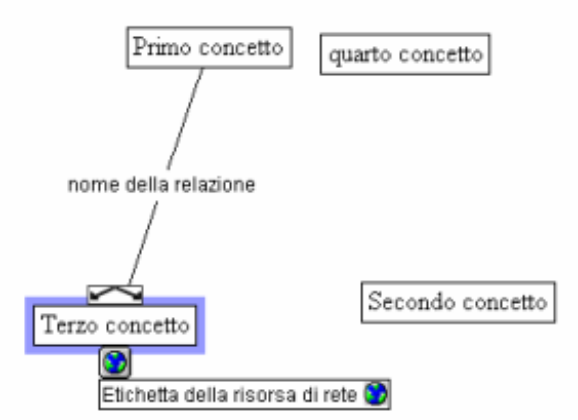

Elenchiamo qui di seguito alcune altre funzioni

importanti non riconducibili a operazioni generali degli ambienti di elaborazione digitale delle informazioni:

 $\overline{a}$  $^{92}$  Questa procedura in realtà non conviene perché genera complicazioni nelle connessioni alle risorse. È più corretto utilizzare la funzione Copy/Merge project del menu EDIT del primo modulo di lavoro.<br><sup>93</sup> Lo faremo una volta sola. In realtà è possibile associare a uno stesso concetto più di una risorsa.

- 1. *Edit/Browse*: attraverso il menu Edit possiamo assegnare alla mappa il "mode" Edit (elaborazione) o Browse (sola navigazione) alla nostra mappa;
- 2. *Edit/Validate links*: controlla i collegamenti dei concetti e segnala eventuali errori;
- 3. *File/Map properties*: questa funzione ci consente di modificare la scheda di descrizione della mappa, fatta eccezione per il suo nome;
- 4. *Tools/Show navigation tool*: questa funzione ci consente di utilizzare una miniatura della mappa; è utile quando essa sia molto estesa;
- 5. *Tools/Autolayout*: questa funzione ci fa accedere a una sorta di autoimpaginazione, utile a ordinare mappe un po' aggrovigliate;
- 6. *Doppio click su una relazione*94 e *Line Type*: questa funzione ci permette, se necessario, di incurvare i segmenti.

#### **Ancora sui progetti**

- 1. *Edit/Switch project to browse (edit) mode*: anche un progetto può essere in modalità elaborazione o sola navigazione<sup>95</sup>; lo stato non cambia solo ciò che si può fare ma anche la modalità di visualizzazione delle risorse contenute: all'avvio del programma tutti i progetti su tutti i server sono in modo Browse;
- 2. *File/ Get Info:* consente, tra le altre cose, se lo si vuole, di inserire password per la lettura e per la modifica del progetto e, qualora ci siano più mappe, di definire la principale (Root Map);
- 3. *Edit/Validate project*: controlla le connessioni sull'intero progetto e non solo su una singola mappa;
- 4. *Export to HTML*: genera una struttura a cartelle che esporta il progetto e le sue connessioni come pagine WEB<sup>96</sup>.

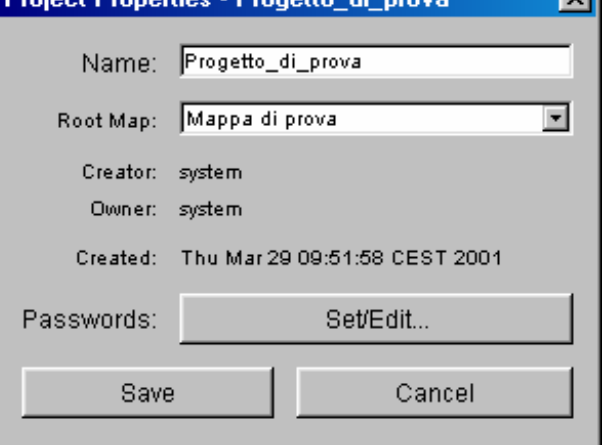

#### **Altri aspetti importanti**

 $\overline{\phantom{a}}$ 

- *Il lavoro sulle mappe concettuali nella didattica di Marco Guastavigna è in***:**  http://public-cmaps.coginst.uwf.edu/cmaps/Mappe-concettuali-nella-didattica/

- A ciascun concetto della mappa concettuale è associabile un Discussion Thread (Filo di Discussione, forum, DT, insomma una lista di discussione. I Discussion Thread consentono agli utenti di intervenire ponendo domande, inserendo critiche o commenti sulle mappe di un'altra persona. Per la documentazione di questo aspetto si veda il lavoro di traduzione della documentazione originale (reperibile in http://cmap.coginst.uwf.edu/docs/) di Alfredo Tifi, leggibile in http://digilander.iol.it/GUASTAVIGNA/soup/.

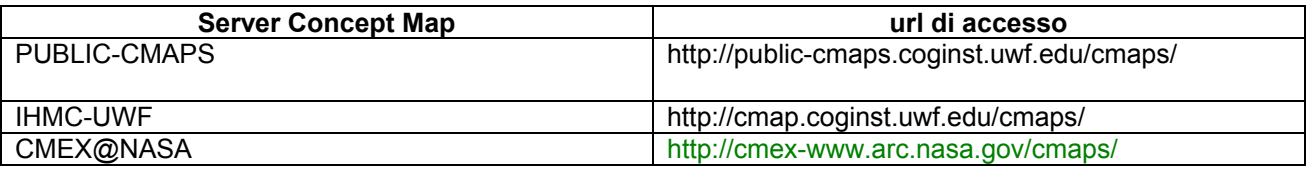

<sup>&</sup>lt;sup>94</sup> Una relazione con un nome associata è trattata come composta di due segmenti distinti, le cui proprietà sono indipendenti.<br><sup>95</sup> Nella figura in Appendice, per esempio, è visualizzato un progetto in modo BROWSE.

<sup>96</sup> Ricordarsi di salvare la/le mappe prima di fare l'esportazione perché essa avviene sullo stato del progetto al momento dell' avvio della procedura.

### **Suggerimenti per la costruzione di percorsi didattici**

### **Il concetto di "tema" di una mappa**

Useremo l'espressione "tema" in riferimento a una mappa per indicare in senso generale non solo "ciò di cui si parla" ma anche "la ragione per cui se ne parla". Da un punto di vista didattico possono quindi costituire un "tema", a partire da uno scopo (studiare, progettare, analizzare, confrontare…) testi, ipertesti e più in generale materiali informativi multimediali e non presi singolarmente o in qualche modo già connessi tra loro, siti Web e pagine Internet, ma anche per estensione tutte le "situazioni" che abbiano bisogno o possano essere occasione di analisi e/o classificazione oppure ancora che possano essere oggetto o opportunità di progettazione, di definizione di organigrammi, di flussi di attività e così via.

### **Percorsi didattici**

Gli schemi proposti qui di seguito hanno valore indicativo e generale<sup>97</sup>. Mediante una maggiore o minore complessità del tema, dei criteri, delle strutture, si potranno differenziare gli esercizi rivolti agli studenti di scuola media da quelli per la superiore<sup>98</sup>. Le tabelle seguenti contengono quindi alcuni suggerimenti, che di nuovo non rappresentano sequenze da osservare rigidamente, ma piuttostoun insieme di opportunità tra cui scegliere di volta in volta le più adatte alla situazione formativa.

È utile distinguere tra realizzazione vera e propria di mappe e attività propedeutiche alla loro elaborazione. Queste ultime hanno una doppia valenza; da una parte, e principalmente, avvicinano lo studente all'impiego dello strumento mappe al (nuovo) campo di conoscenza e d'azione, dall'altra lo familiarizzano con gli aspetti operativi e cognitivi legati alle funzioni e all'interfaccia del programma scelto per poi richiamarglieli e rafforzarglieli.

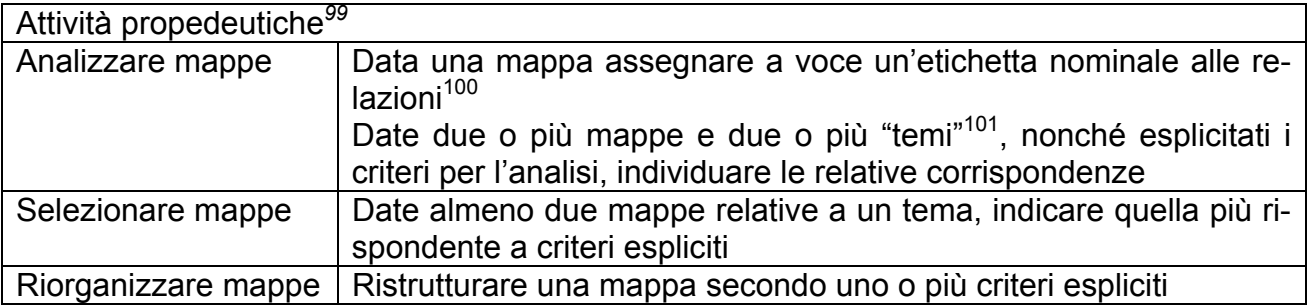

 $^{97}$  In questa prima versione della documentazione ci limitiamo a fornire prospettive di lavoro di tipo globale. Metteremo in seguito a disposizione in download veri e propri esercizi e/o altre indicazioni via via che saranno stati sviluppati - da noi o da altri che vogliano entrare in contatto per lavorare con le mappe.

 $3$  Con i bambini di scuola elementare mi sento di suggerire di differenziare anche l'interfaccia, rivolgendosi a programmi pensati per quella fascia d'età.

<sup>99</sup> Si tratta nel loro insieme di attività molto innovative per il panorama della scuola nazionale, e quindi tutte da costruire. Quelle propedeutiche, inoltre, prevedono un significativo impegno degli insegnanti per la produzione concreta di materiali. I colleghi coglieranno di certo che si tratta di un'occasione professionale e intellettuale per accrescere le proprie competenze comunicative e progettuali, ma sarebbe buona cosa dare vita a una "banca-dati" di esercitazioni e di percorsi, da far circolare con le varie forme di interazione offerte dalle TIC.

<sup>100</sup> Cercare in questo caso di (far) assegnare etichette il più possibile omogenee per i vari livelli di snodo.<br><sup>101</sup> Cfr. supra.

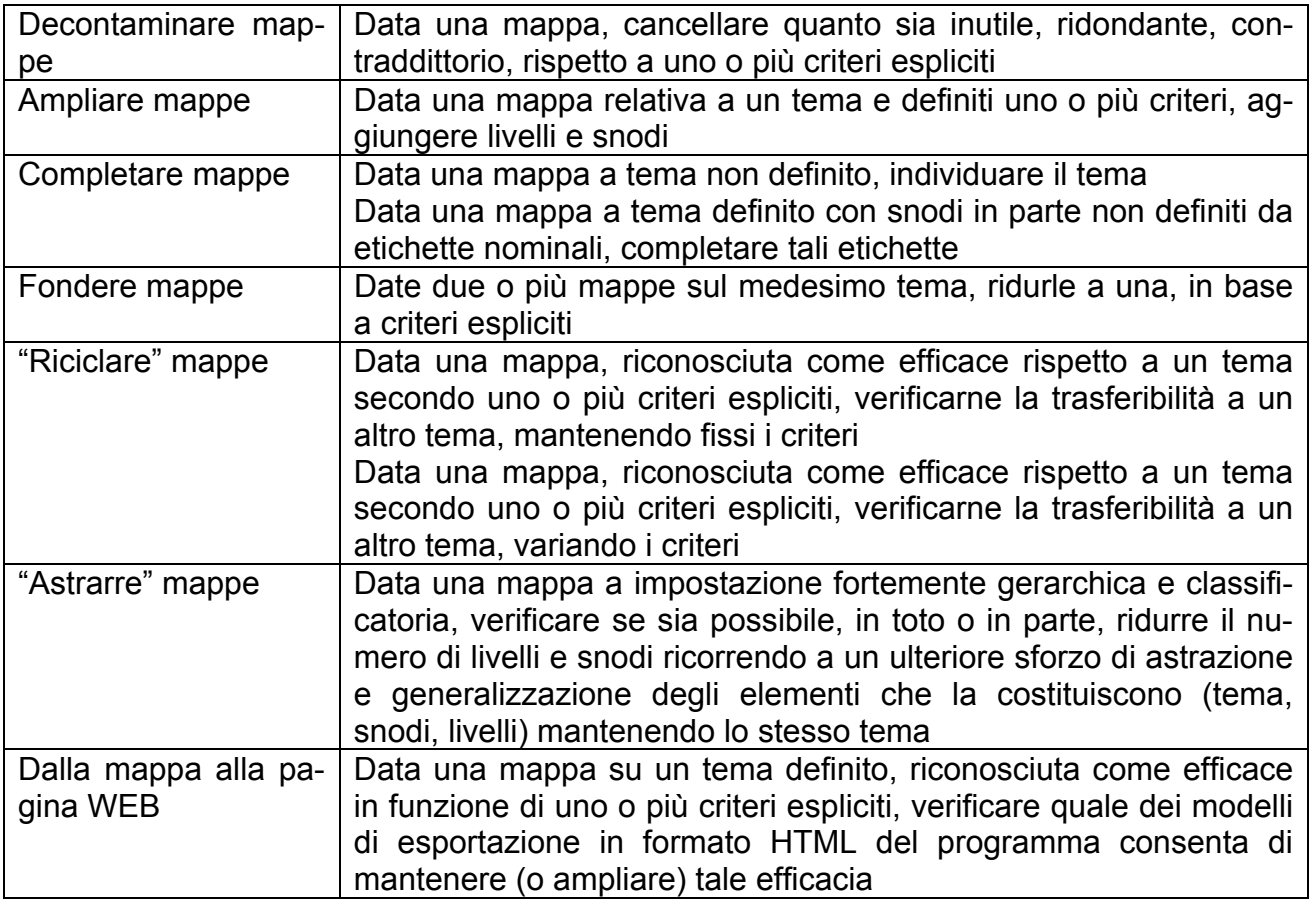

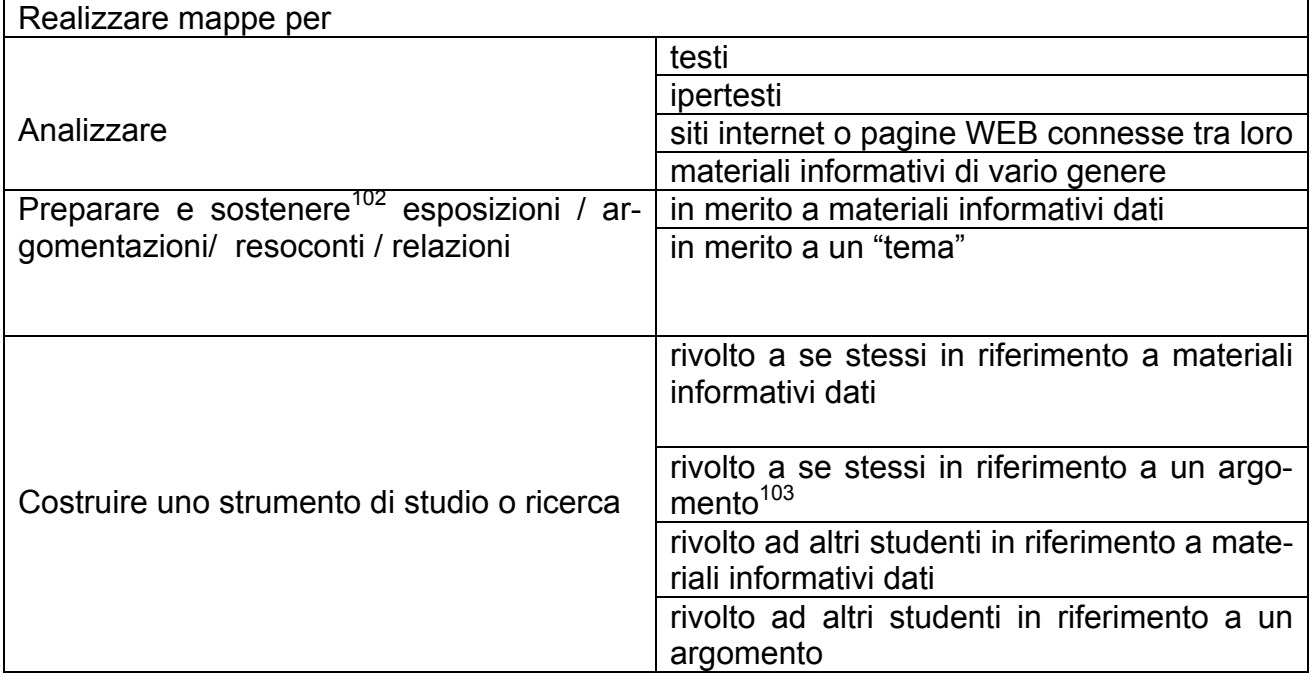

<sup>&</sup>lt;sup>102</sup> Non si dimentichi a questo proposito e in genere che MindManager prevede l'esportazione in formato Power Point.<br><sup>103</sup> La prestazione è più complessa di quella relativa a materiali informativi dati perché implica non

<sup>(</sup>pre)definizione e esplicitazione dei nessi tra tutto ciò che si reputa necessario "sapere" o "dire" rispetto all'argomento individuato.

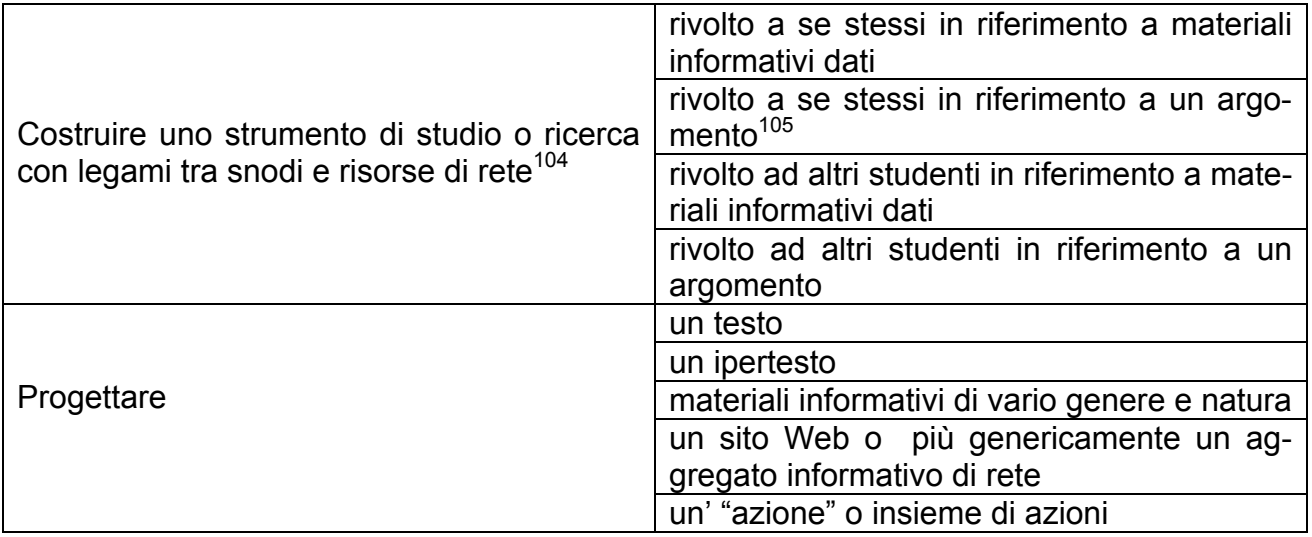

<sup>104</sup> Ricordiamo a questo proposito che Concept Map Tools ha a questo scopo una funzione molto interessante*: la possibilità di raccogliere al suo interno elenchi organizzati di indirizzi di rete via via che vengono individuati e senza che essi debbano essere immediatamente inseriti in una mappa*; l'organizzazione e la connessione agli snodi possono insomma essere rimandati a una fase successiva a quella di orientamento iniziale della ricerca, quando, insomma, la mappa sia più completa e stabile.<br><sup>105</sup> Cfr.supra.

## Materiale didattico commentato

*1. Mappa concettuale realizzata dagli studenti della classe 1° Alberghero dell'IIS Beccari di Torino sulla guerra al terrorismo*. Si tratta di un lavoro molto semplice: la mappa contiene le risposte alle domande formulate dai ragazzi per spiegare e spiegarsi gli avvenimenti seguiti all'11 settembre 2001 e connette tra di loro alcuni concetti, ciascuno dei quali rimanda a una pagina di Internet, individuata come significativa. La mappa è visibile e attiva in http://www.noiosito.it/scuola.

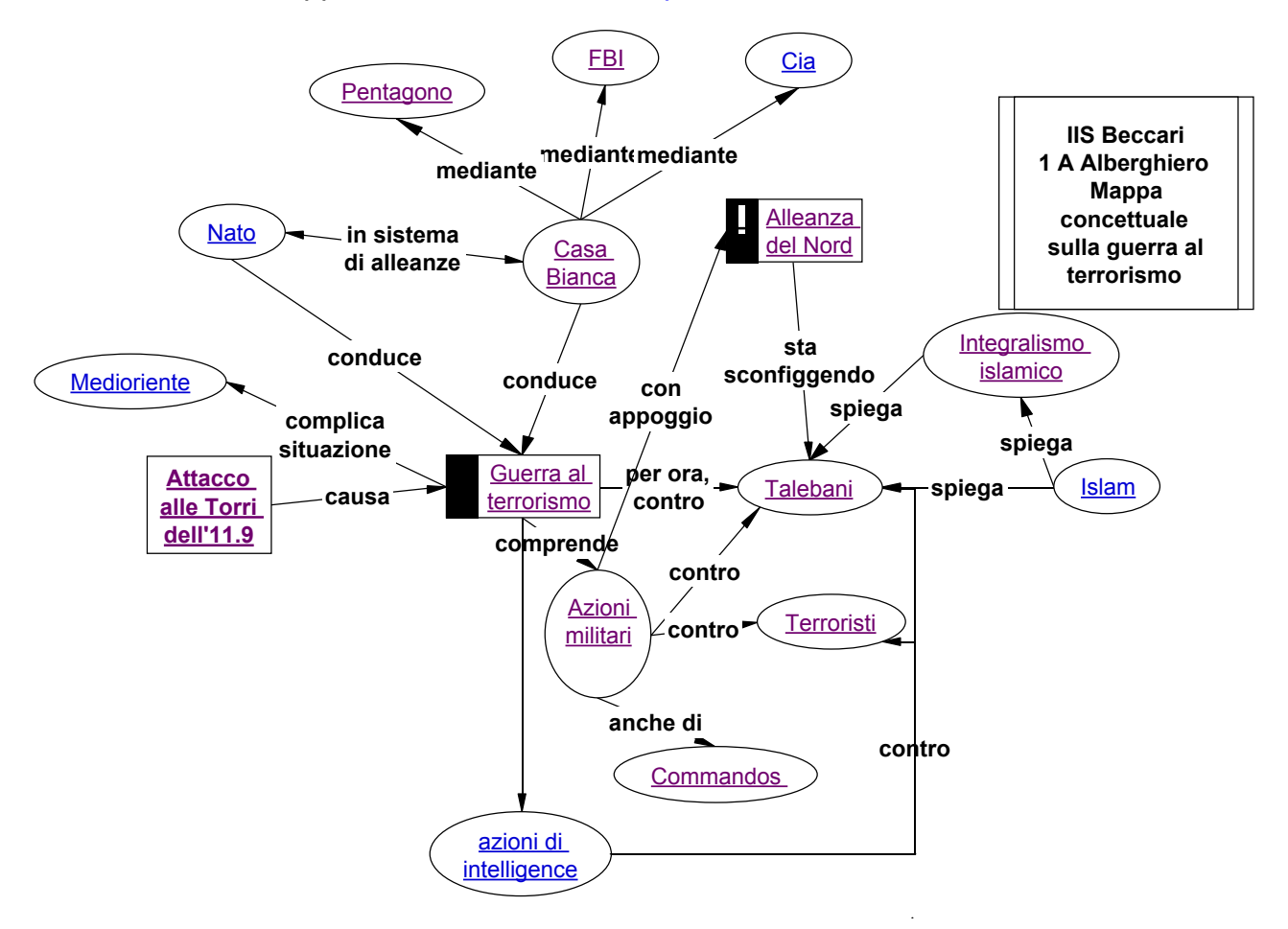

# Mappe concettuali sulla rivoluzione agricola

L'esperienza descritta è stata realizzata, nella prima fase dell'anno scolastico, con una classe 1° del Liceo Scientifico – Tecnologico "E. Ferrari" di Torino, nell'ambito della normale attività curricolare dell'insegnamento di Storia.

## **1. I presupposti del lavoro**

Prima dello attuazione del lavoro, si è ritenuto opportuno dare vita a situazioni didattiche che chiarissero la natura delle mappe concettuali e i loro possibili usi e che sviluppassero negli studenti la consapevolezza degli scopi dello strumento in questione. A tale proposito, sollecitati e guidati dalle proposte dell'insegnante, i ragazzi, in primo luogo, hanno discusso e condiviso i significati di concetto e di relazione e ne hanno definito collettivamente le rispettive tipologie<sup>106</sup>. In seguito, sono stati svolti diversi esercizi propedeutici alla realizzazione autonoma di mappe concettuali. Questa fase di "familiarizzazione", che riteniamo indispensabile per un approccio realmente consapevole e cognitivo alla costruzione delle mappe, ha permesso, inoltre, di chiarire ulteriormente e di ridefinire alcuni aspetti relativi agli elementi costitutivi delle mappe esaminati precedentemente.

## **2. Le fasi del lavoro**

Dopo aver letto i paragrafi del manuale di storia riguardanti la rivoluzione agricola, guidata dall'insegnante, la classe:

- 1. ha individuato i concetti principali, che sono stati riportati sulla lavagna, e ne ha definito la tipologia (vedi tabelle 1-3)
- 2. ha discusso e stabilito la natura delle relazioni fra i concetti
- 3. suddivisa in coppie e distribuita nelle postazioni del laboratorio multimediale, ha costruito con Inspiration una mappa per ogni paragrafo letto ed analizzato.
- 4. ha esaminato e discusso le mappe, proiettate sullo schermo del laboratorio multimediale
- 5. alla luce degli elementi forniti dalla discussione precedente, ha realizzato collettivamente la mappa di ogni paragrafo; la fase, alimentata dal confronto e dalla discussione, è stata caratterizzata da un processo ricorsivo di costruzione, revisione e ridefinizione (vedi mappe 1-3)
- 6. ha confrontato le mappe realizzate alla fase 3, evidenziandone ulteriormente i punti critici, con quelle prodotte insieme e condivise (fase 5)
- 7. nuovamente suddivisa in coppie, ha montato le tre mappe create collettivamente in un'unica mappa che rappresentasse graficamente i paragrafi analizzati
- 8. ha esaminato e discusso le mappe, secondo le modalità attuate precedentemente (fase 4)
- 9. ha prodotto collettivamente, a conclusione del lavoro, anche una mappa complessiva (vedi mappa 4), secondo le modalità attuate nella fase 5

# **3. Gli obiettivi del lavoro**

 $\overline{a}$ 

Al di là degli obiettivi generali che la costruzione di mappe concettuali si pone, questa proposta di lavoro e le sue modalità di attuazione ci paiono più specificatamente indicate per:

Incentivare la capacità di riconoscere, estrapolare e definire gli elementi costitutivi di una mappa concettuale

<sup>106</sup> Si veda il capitolo "Concetti e collegamenti"

- Sviluppare gradualmente la capacità di progettare e realizzare autonomamente mappe concettuali su argomenti di studio
- Sviluppare gradualmente la capacità di gestire unità informative sempre più complesse
- Acquisire la consapevolezza della progressione ricorsiva del processo di costruzione di una mappa
- Acquisire la capacità di revisionare e ridefinire il piano progettuale di una mappa

# **4. La documentazione del lavoro**

### **Tabella 1**

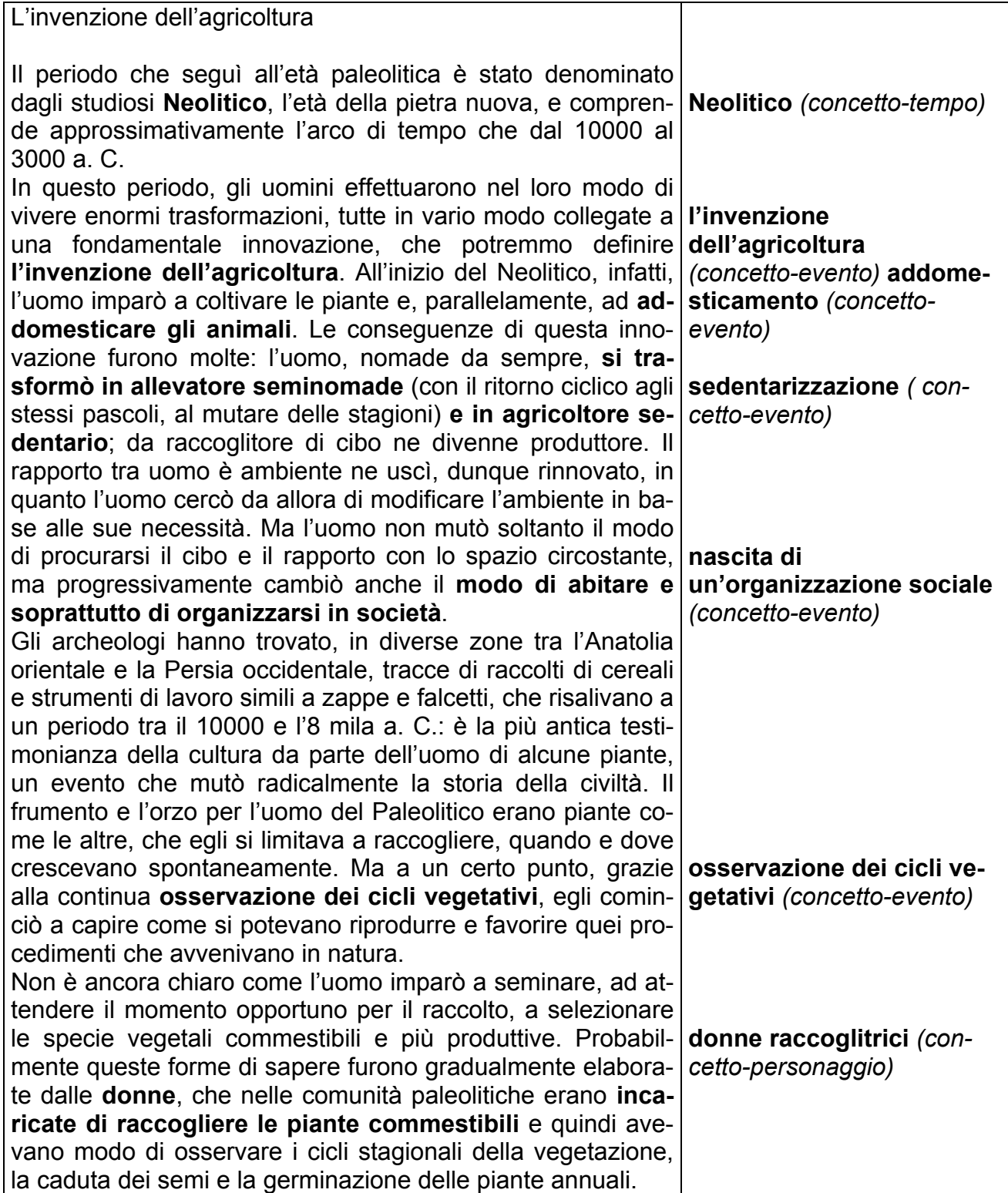

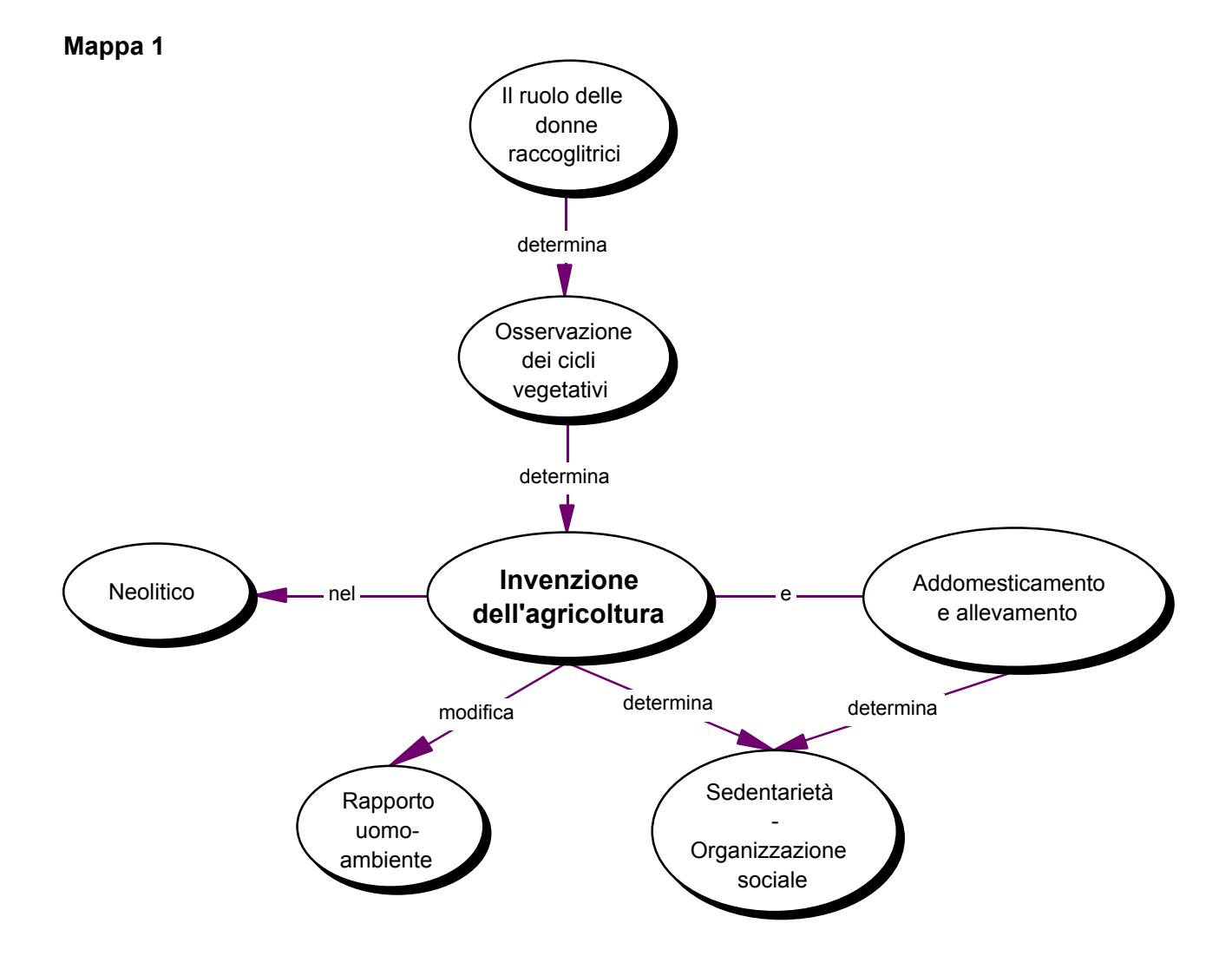

# **Tabella 2**

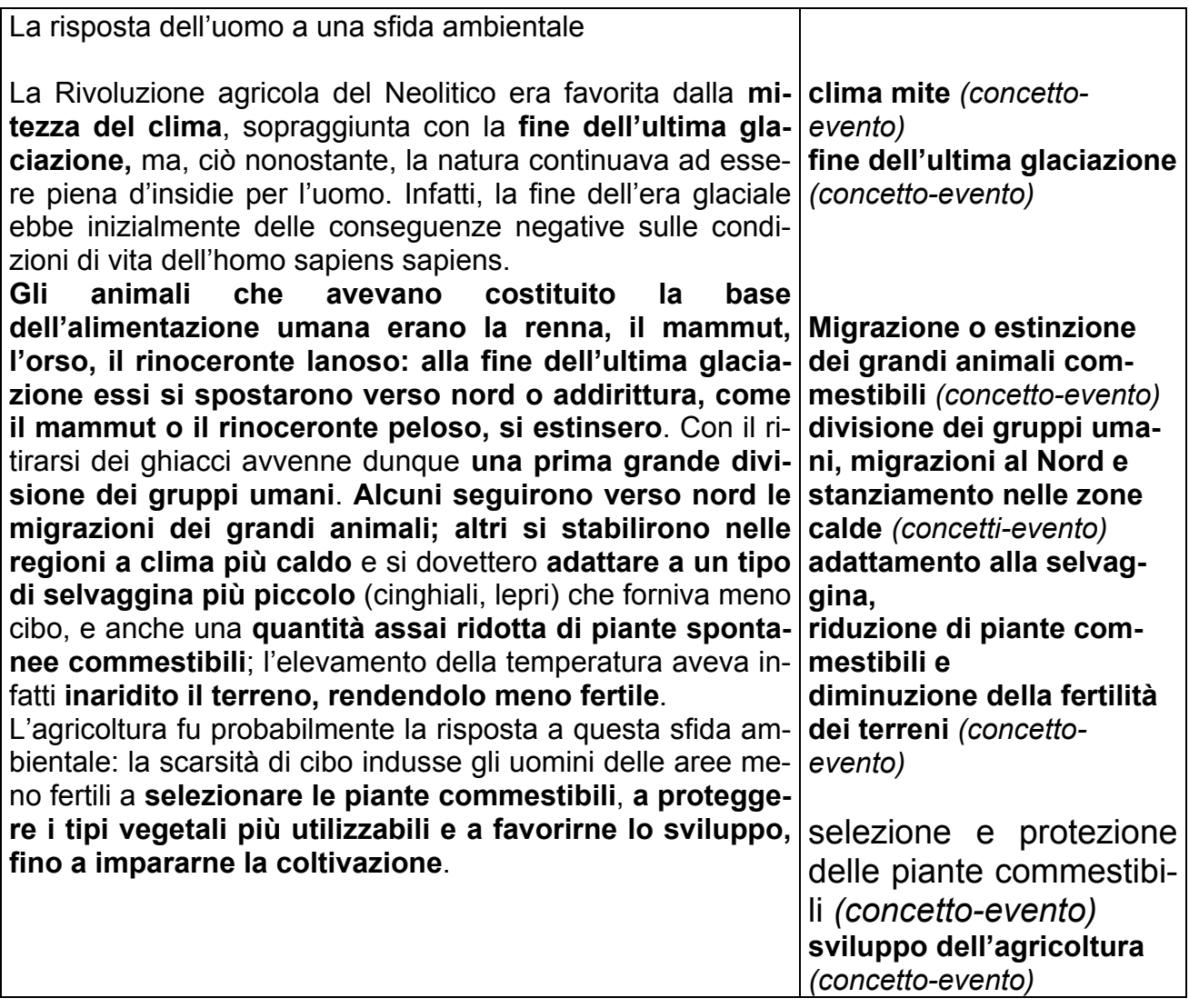

**Mappa 2** 

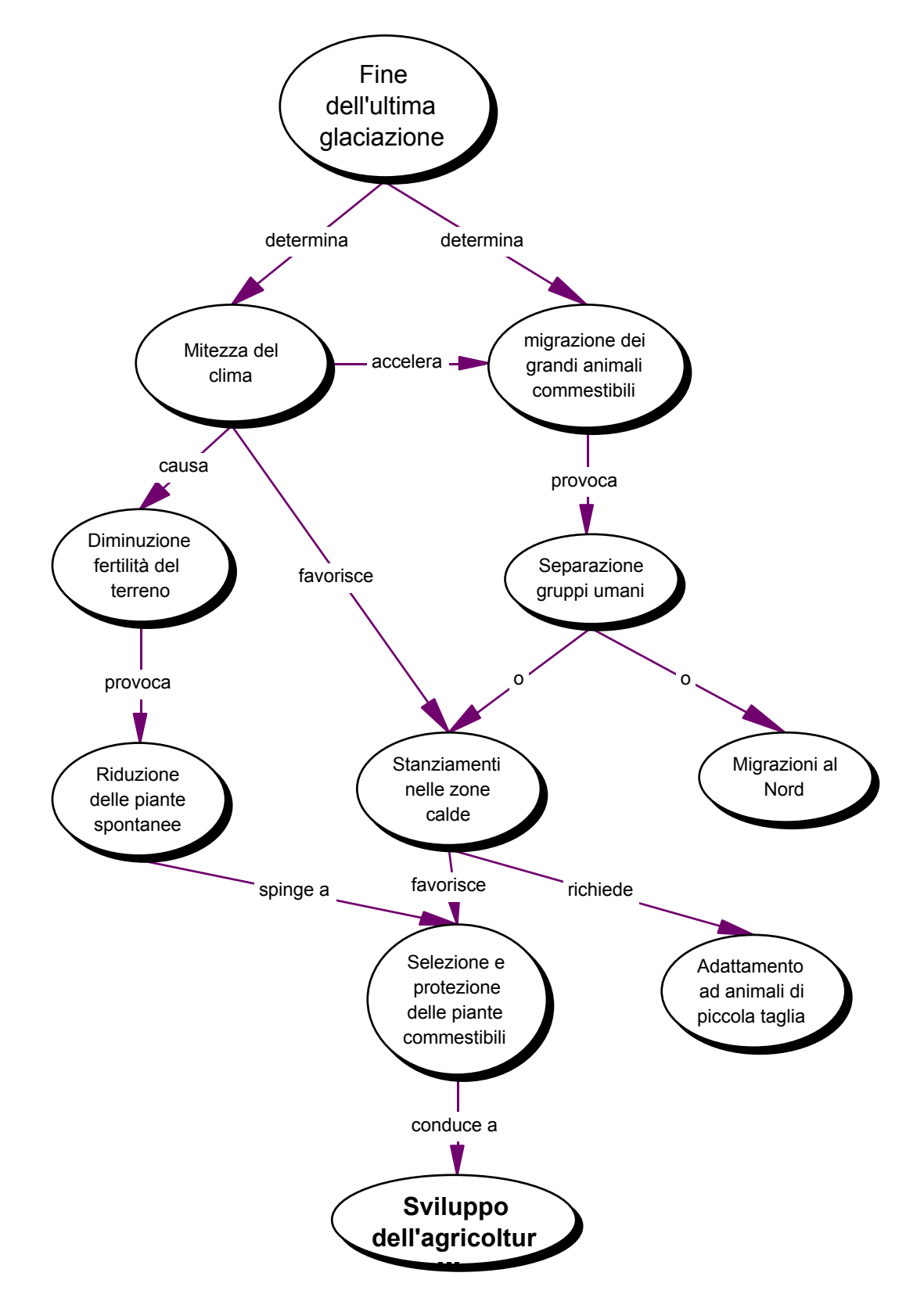

# **Tabella 3**

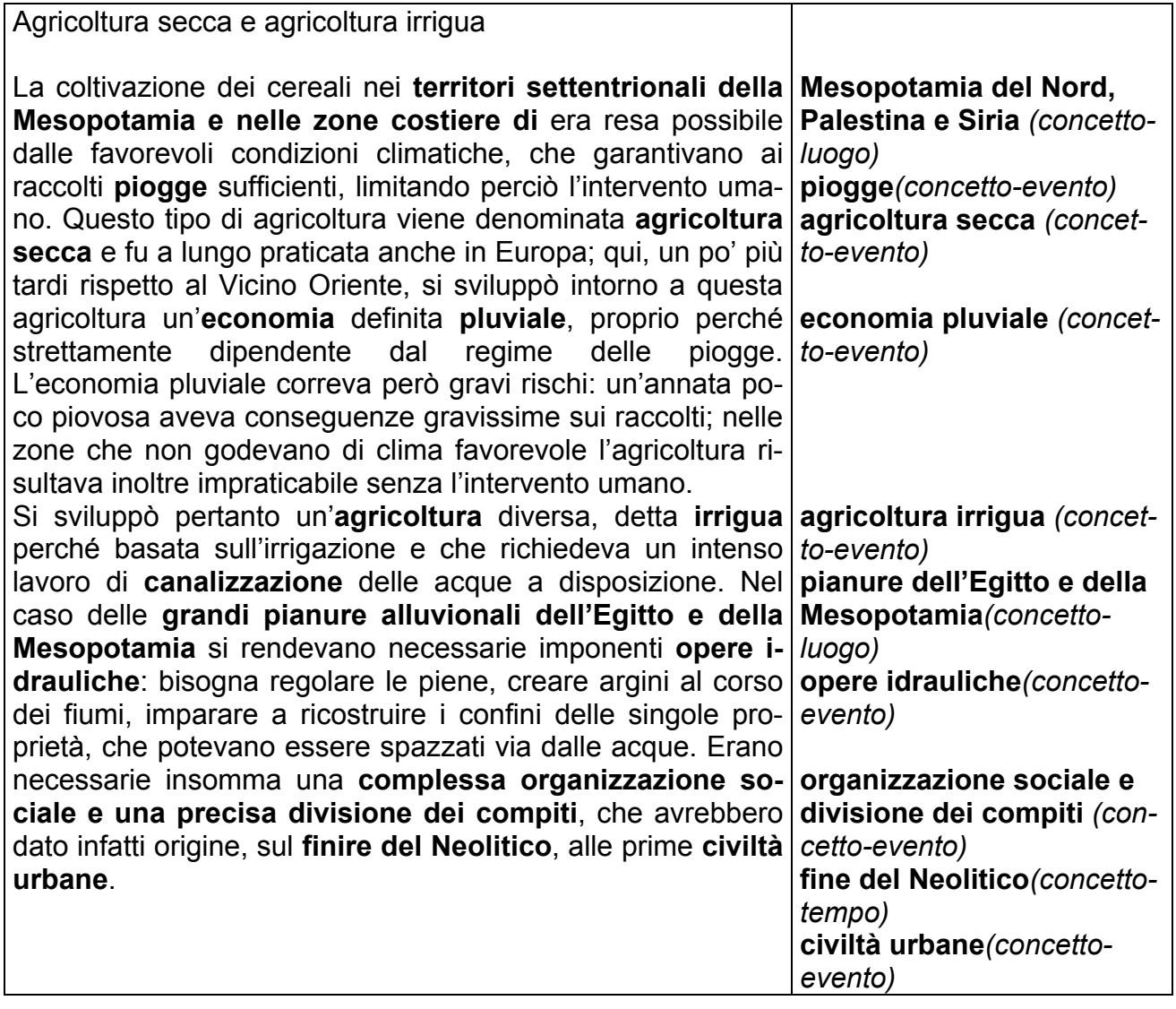

**Mappa 3** 

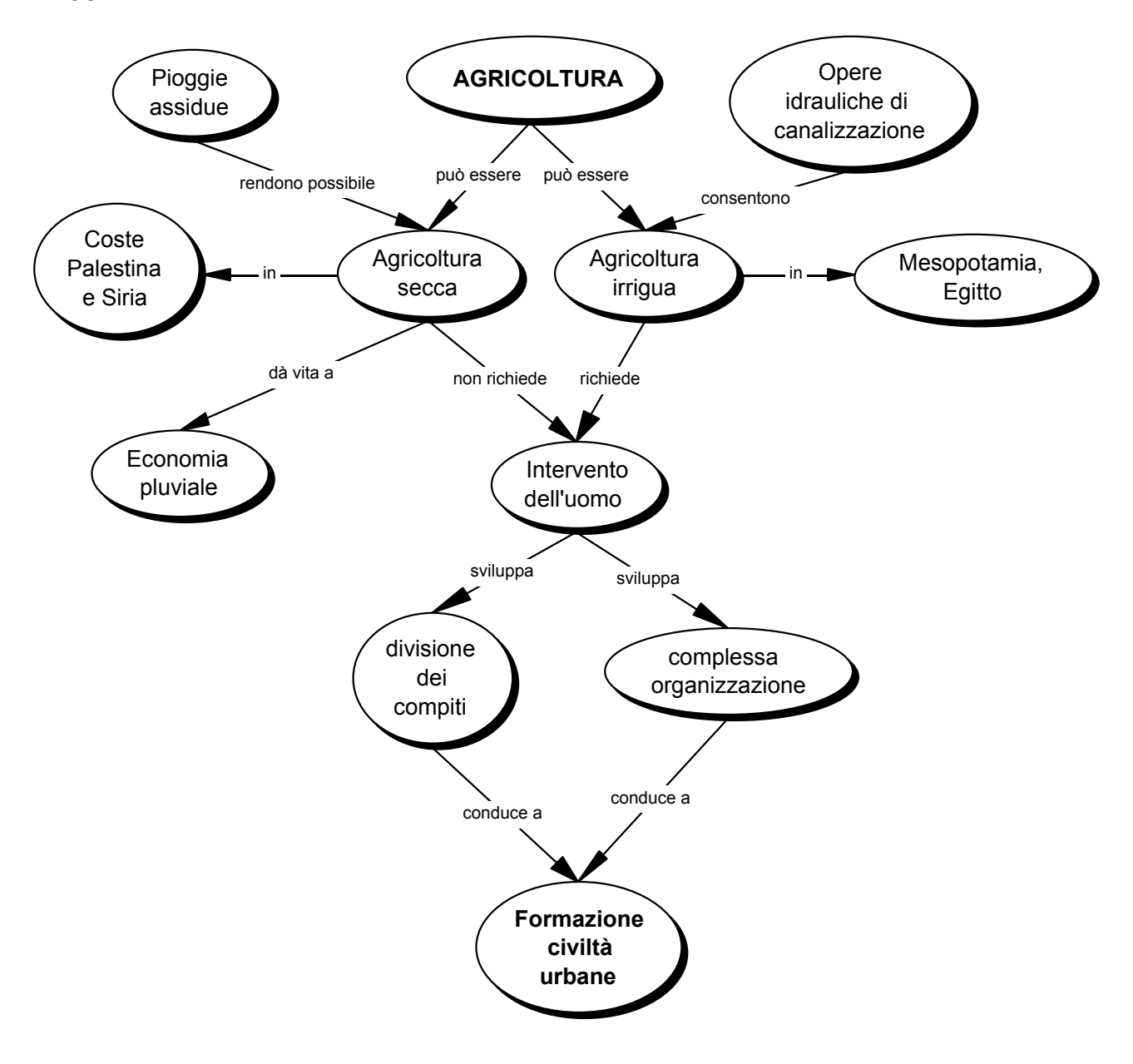

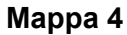

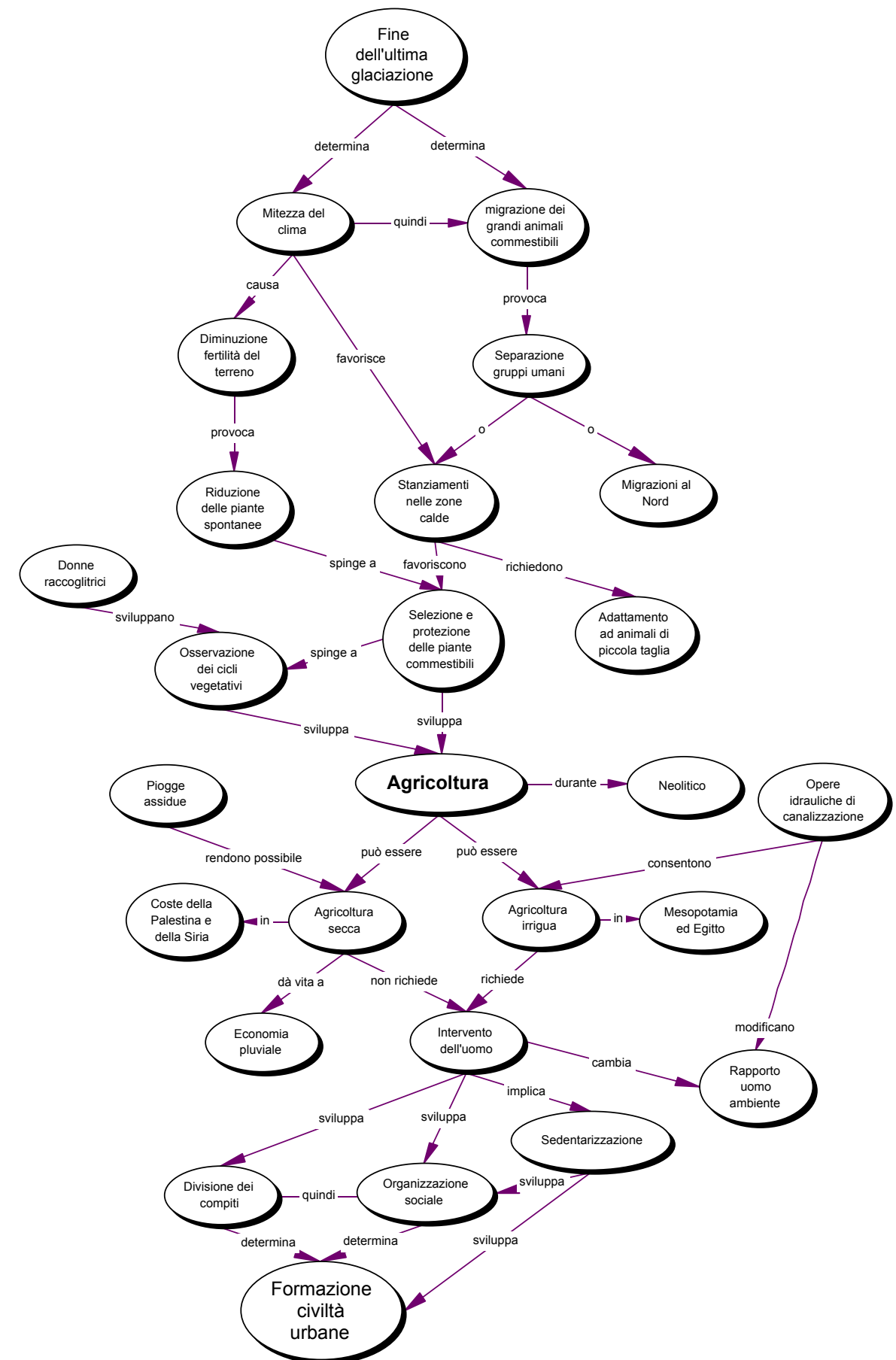
### Mappe concettuali nell'insegnamento di Geografia

**L'esperienza descritta è stata realizzata, nella prima fase dell'anno scolastico, con una classe 1° del Liceo Scientifico – Tecnologico "E. Ferrari" di Torino, nell'ambito della normale attività curricolare dell'insegnamento di Geografia.** 

**Al momento della proposta di lavoro, gli allievi avevano già svolto esercizi propedeutici e lavorato collettivamente e sotto la guida dell'insegnante alla costruzione di mappe. L'attività descritta è stata fra le prime esperienze di realizzazione autonoma di una mappa.** 

- 5. Le fasi del lavoro
- a. Agli allievi sono stati indicati due testi presenti nel manuale di Geografia<sup>107</sup>, in un **capitolo, studiato ed analizzato precedentemente, che ha per tema il rapporto uomo - ambiente. Più precisamente, i brani proposti contenevano le descrizioni dei curragh (testo 1) e delle piroghe (testo 2), imbarcazioni caratteristiche rispettivamente delle isole irlandesi Aran e della Polinesia.**

Testo 1

*Gli agricoltori di Aran sono anche abili pescatori che conoscono il mare. La loro imbarcazione si chiama curragh ed è una specie di canoa a remi per tre o quattro uomini di equipaggio. Il curragh ci permetterà di analizzare il rapporto uomo/ambiente sotto un nuovo profilo: quello della tecnologia costruttiva.* 

*Come tutti i manufatti più antichi, il curragh è anche l'espressione dell'ambiente naturale in cui è stato creato. La selezione naturale ha infatti eliminato, nell'arco delle generazioni, tutti i modelli di imbarcazione inadatti agli approdi, alle maree e ai fondali di Aran. Fino a che i costruttori non sono arrivati alla sua forma attuale.* 

*In un mondo privo di alberi, il primo problema da risolvere era il risparmio di legno, che è stato utilizzato solo per costruire le strutture portanti, ma non per completare lo scafo. L'ossatura del curragh è quindi formata da una serie di centine curve, raccordate da listelli di legno flessibili, che formano nel complesso un'armatura leggera; una specie di graticcio simile a quello dei dirigibili. Poi, proprio come nei dirigibili, l'armatura è rivestita con un involucro leggero che, nei curragh di un tempo, era ricavato da pelli di vacca cucite, mentre nei curragh attuali è fatta con un canovaccio di tela. La tela è poi irrigidita e resa impermeabile con il catrame fuso, che viene spalmato a strati sulla barca.* 

*Le barche di Aran sono quindi molto leggere; scivolano rapidamente sulla superficie calma del mare, ma possono anche cavalcare la cresta delle onde di un mare in burrasca ed essere agevolmente guidate nelle acrobazie tra onde e scogliere. E in queste evoluzioni i pescatori mostrano una destrezza pari a quella di un cavaliere che guida con lievi comandi il destriero a superare gli ostacoli. La leggerezza dei curragh, inoltre ne favorisce il trasporto perché, a causa della turbolenza del mare, essi non vengono ormeggiati, ma tirati a secco con le chiglie per aria. Per rimetterli in mare il primo dei tre rematori si caccia sotto la prua e quindi si alza con l'ultimo sedile sopra le spalle. E' poi il turno degli altri due che infilatisi sotto la barca la sollevano restando nascosti da essa. Si forma così una specie di grosso coleottero nero che saltellando sopra le rocce si avvia all'imbarcatoio dove il curragh viene rovesciato di scatto nell'acqua.*

 $\overline{a}$ 

 $107$  G. Mezzetti,

#### Testo 2

*La struttura delle piroghe polinesiane è un aspetto particolare del rapporto uomo/ambiente: Una barca a vela, infatti, è un mezzo di trasporto che si muove sulla superficie di contatto tra due oceani: quello d'acqua e quello d'aria. Con lo scafo e la velatura deve perciò sfruttare al massimo le prerogative dei due ambienti. Ebbene, le grandi piroghe adatte alla migrazione e capaci di percorrere migliaia di chilometri restando in mare settimane e anche mesi, erano formate da due scafi paralleli tenuti insieme da un ponte sul quale erano drizzate le tettoie per ripararsi dal sole. Il doppio scafo assicurava stabilità alle imbarcazioni e riduceva il rischio che fossero rovesciate dalle onde. Gli scafi erano lunghi fino a 35 metri e adatti al trasporto di numerose famiglie. Le vele, in genere triangolari e con il vertice in basso, erano adatte a sfruttare il regime degli alisei, i venti costanti che soffiano ai tropici, navigando anche di bolina, ossia contro vento. La direzione dei venti veniva indicata da ghirlande di piume fissate sui punti più alti dei pennoni.* 

*Tutto era costruito con materiale di origine vegetale. Le vele e i cordami venivano fatti intrecciando le foglie di pandanus, che ancora oggi è usato per fare le stuoie. Gli scafi erano ricavati da grossi tronchi che probabilmente in origine erano scavati con utensili di ferro, poi in seguito con lame di pietra o di conchiglia. Sembra infatti che con il passare dei secoli, man mano che i polinesiani si sono diffusi in un'area sempre più vasta, le antiche conoscenze di metallurgia siano andate perdute.*

- b. Gli allievi sono stati invitati a costruire individualmente una mappa in cui fossero messe in relazione le informazioni contenute nei due brani, evidenziando in particolare gli elementi che potevano accomunare le due imbarcazioni, apparentemente così diverse. Lo scopo della consegna era di spingere gli allievi, attraverso la riflessione determinata dalla costruzione della mappa, a superare una interpretazione esclusivamente espositiva dei testi e ad inferire la natura argomentativa implicita nella descrizione dei due tipi di imbarcazioni: in entrambi i casi la tecnologia costruttiva è largamente influenzata dalle caratteristiche ambientali ed è specchio del rapporto uomo – ambiente.
- c. Le mappe, realizzate con Inspiration, sono state esaminate e discusse collettivamente. L'analisi ha portato la classe alla suddivisione in tre gruppi delle mappe prodotte.
- Il primo gruppo (vedi esempio **mappa 1**), fortunatamente poco numeroso, era composto da mappe che si risolvevano nella rappresentazione di due blocchi espositivo – informativi separati, privi di qualsiasi relazione e in cui i concetti erano disposti in modo disomogeneo, asimmetrico. Si trattava, cioè, di mappe scarsamente coerenti e coese, poco efficace dal punto di vista comunicativo e con insufficienti processi di rielaborazione delle informazioni.

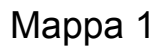

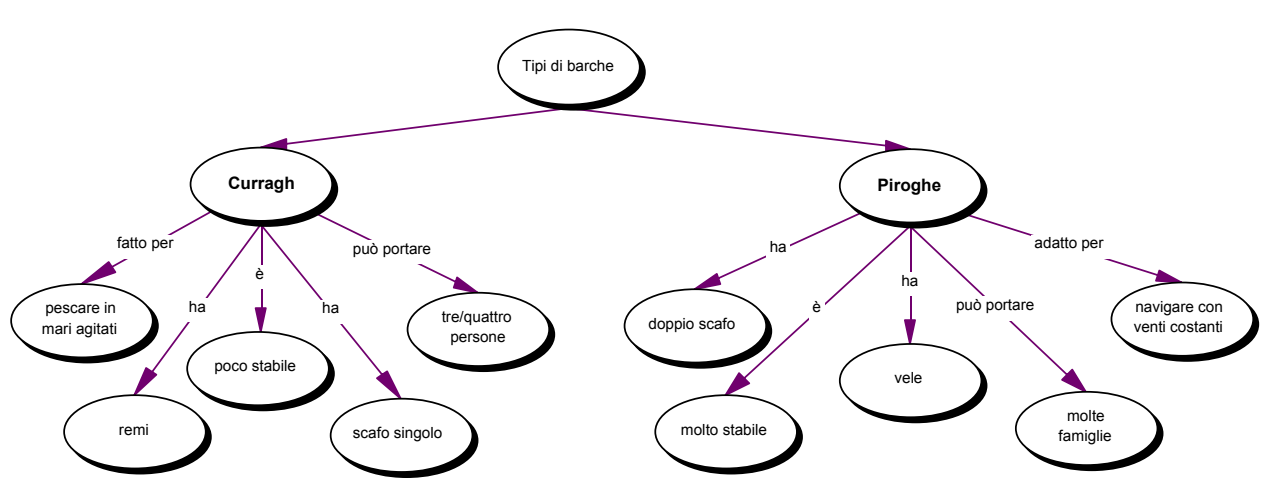

- Un secondo gruppo di mappe (vedi esempio in **mappa 2**), pur restando ancora in una logica esclusivamente espositiva, si preoccupava di cogliere le relazioni fra le due unità informative ed evidenziarle attraverso una rappresentazione simmetrica di discreta efficacia comunicativa. Il limite di queste mappe era nella mancata esplicitazione delle conseguenze argomentative che le relazioni fra i concetti avrebbero dovuto suggerire.

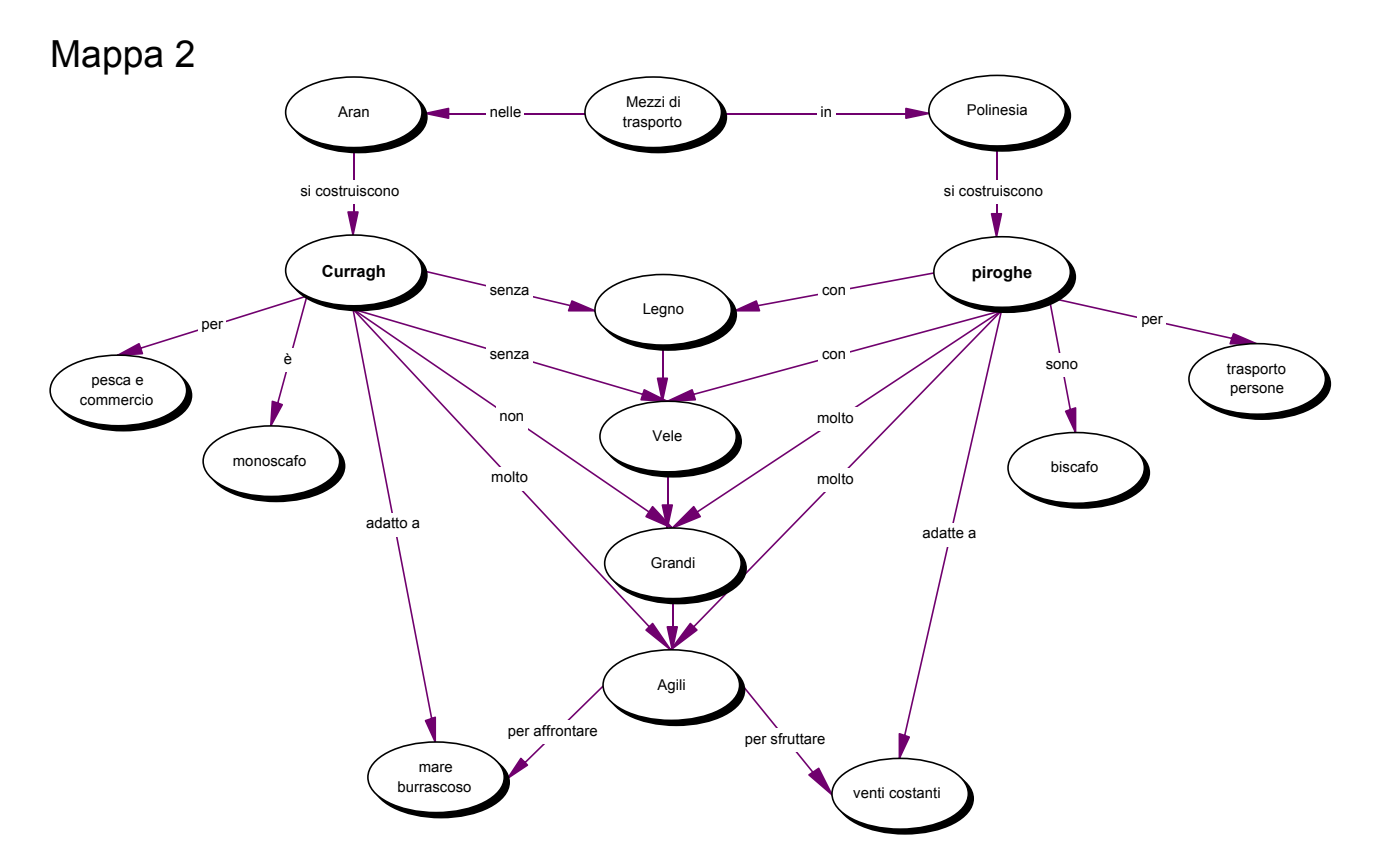

- Infine, l'ultimo gruppo (vedi esempi **mappa 3** e **mappa 4**) era composto dalle mappe che, con maggiori o minori ricchezza espositiva e chiarezza comunicativa, stabilivano una relazione fra le caratteristiche delle due barche, le tecnologie costruttive e il rapporto uomo – ambiente.

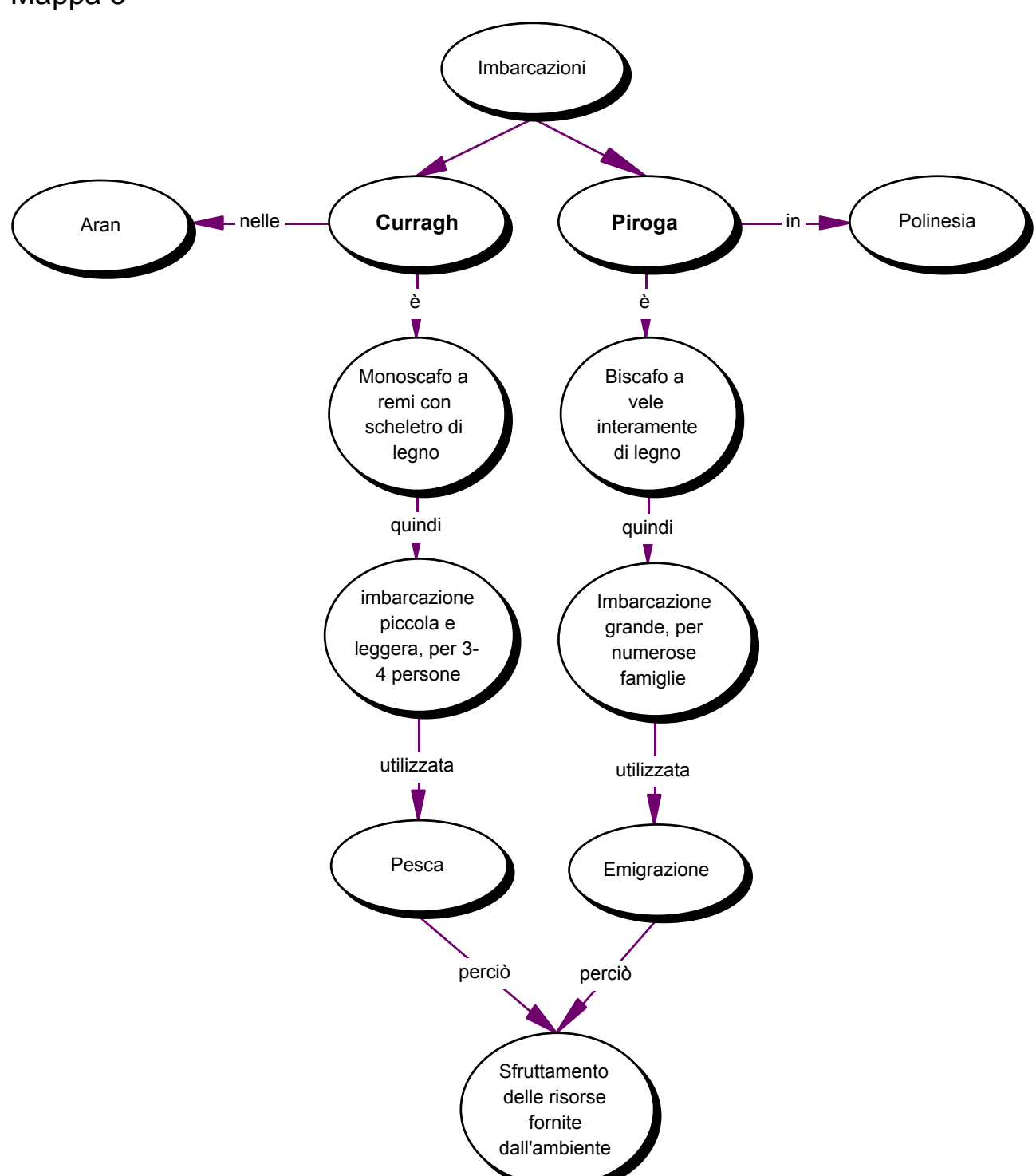

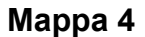

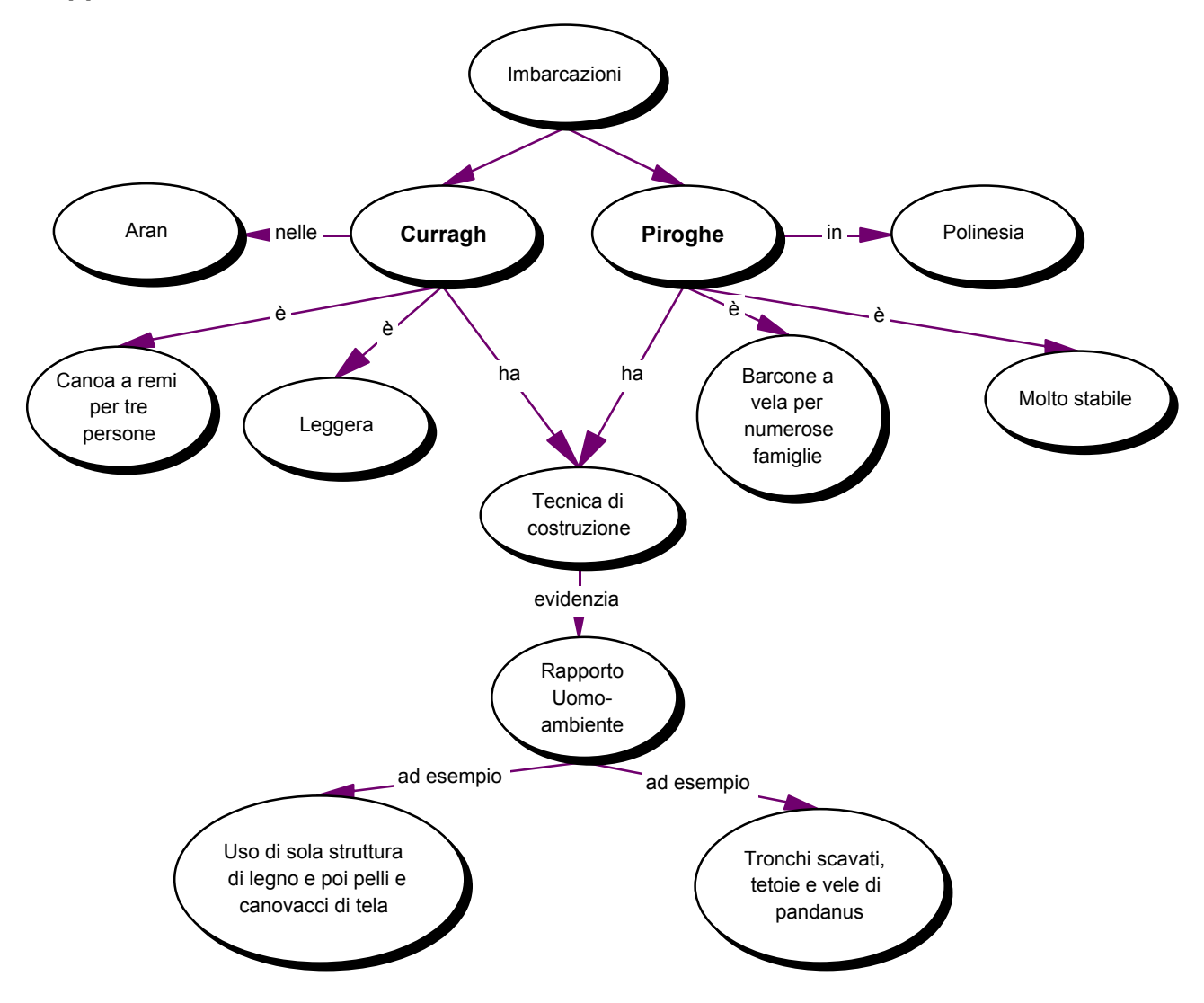

d. A partire dalle sollecitazioni provenienti dall'esame delle mappe a strutturare e rielaborare più attentamente le informazioni, la classe nel suo insieme e a conclusione del lavoro ha realizzato ancora due mappe comuni (vedi **mappa 5** e **mappa 6**) in cui alla completezza espositiva si accompagna una strutturazione argomentativa, induttiva nella mappa 5 e deduttiva nella mappa 6.

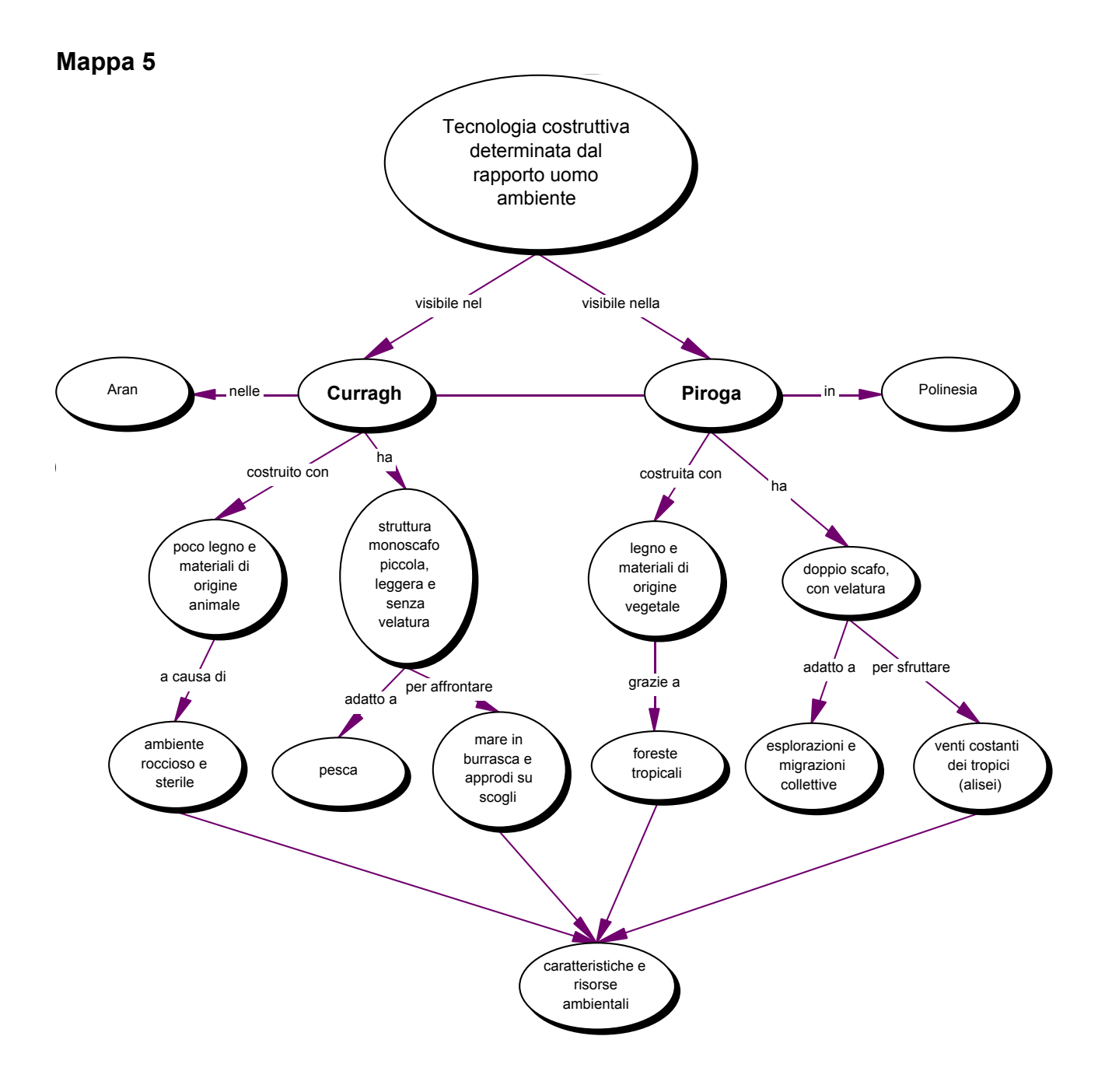

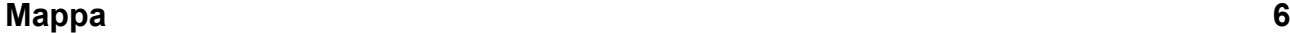

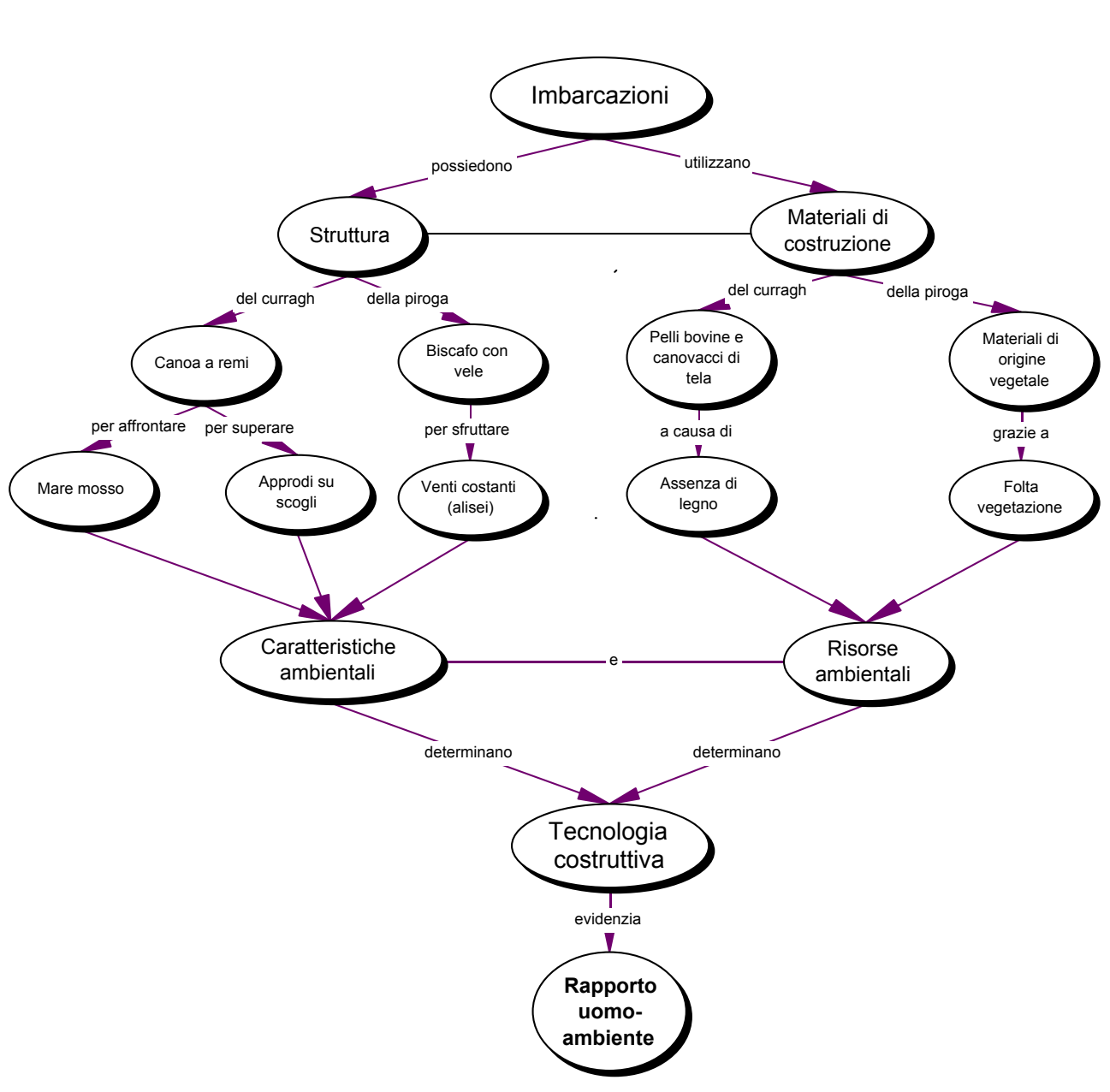

# *L'errore nella costruzione di mappe concettuali*

### *1. L'errore come risorsa ermeneutica*

K. Popper afferma che il metodo scientifico, così come è da lui concepito, si fonda e si sviluppa su tre passi. Inizialmente, inciampiamo in qualche problema poco o per nulla conosciuto; tentiamo di risolverlo in qualche modo, proviamo, sviluppiamo ipotesi, azzardiamo soluzioni (spesso sbagliate perché il problema è nuovo per noi, e magari è pure difficile); impariamo dai nostri sbagli, specialmente da quelli che ci sono resi presenti dalla discussione critica dei nostri tentativi di risoluzione<sup>108</sup>.

L'errore è una risorsa per l'apprendimento ma ha una valenza così negativa perché la scuola ha continuato imperturbabile ad assegnarsi prevalentemente funzioni di selezione e, ultimamente, di certificazione. Compiti che non dovrebbero competerle se non marginalmente, e che soprattutto non dovrebbero riguardare la valutazione di cui non è oggetto l'allievo ma il processo di apprendimento.

L'apprendimento, quando è significativo e non banalmente ricettivo, non si misura dalla capacità di riuscire a non commettere errori o, come le macchine, di non poterne commettere. La qualità dell'apprendimento è indicata da quanto l'allievo, "colpevole" dell'errore, riesce a capire perché lo ha commesso e come potrà evitarlo in futuro.

L'errore è una risorsa, è un'ipotesi che consente ad un sistema di esplorare nuove opportunità, che permette il cambiamento, il movimento e la curiosità ma c'è il dovere per un insegnante e per gli altri partecipanti alla comunità di apprendimento, di dire che cosa per lui è giusto o non lo è per dare all'altro una posizione a cui rivolgersi109. In un campo di conoscenza strutturato esistono concetti superflui e concetti principali e questi fra essi stabiliscono relazioni di un certo tipo e non di un altro. Se chiediamo agli studenti di costruire una mappa concettuale sulla Rivoluzione Francese il concetto Illuminismo non potrà mancare e il rapporto che legherà i due eventi sarà necessariamente di causa - effetto. Sono gli stimoli cognitivi forniti dagli errori e dalla loro analisi che non può esimerci da un loro riconoscimento. Altrimenti non corriamo soltanto il pericolo di un relativismo che farebbe saltare qualsiasi criterio ma, soprattutto, rischieremmo di danneggiare i ragazzi, impedendo loro di acquisire strumenti di revisione e di evolvere verso forme di conoscenze consolidate. La consapevolezza delle personali intelligenze viene acquisita so-

 $\overline{a}$ 

<sup>108</sup> Abbiamo tratto e riassunta la citazione di Karl Popper da M. L. Altieri Biagi, *Didattica dell'italiano*, Bruno Mondadori, Milano, 1978

<sup>109</sup> P. Perticari, *Attesi imprevisti*, Bollati Boringhieri, Torino, 1996

prattutto nella misura in cui se ne prende atto attraverso l'analisi e la discussione degli "errori".

Si tratta, perciò, di delineare una tipologia di errori, o meglio di punti critici ricorrenti, sui quali far partire la riflessione sulle mappe prodotte.

Sentiamo l'esigenza di definire quando e come una mappa presenta elementi problematici. Non condividiamo la logica secondo cui tutte le mappe (soprattutto se parliamo di quelle che abbiamo definito strutturali) vanno bene perché comunque sono la rappresentazione di un modo di conoscere perché, nella costruzione di mappe concettuali con gli studenti, abbiamo verificato che mappe che processi insufficienti di connessione e inadeguati a comunicare significati si sono rivelate estremamente significative per l'analisi e l'approfondimento sia degli argomenti in questione, sia, più in generale, dei processi di apprendimento.

Attraverso il riconoscimento che una mappa sembra partire da o articolarsi attraverso presupposti imperfetti o sbagliati attiviamo un conflitto con altri modi di conoscere e la trasformiamo in una risorsa per rivedere, revisionare e, alla fine, raggiungere forme di conoscenza più evolute, alla luce di un processo di condivisione, di confronto con gli altri protagonisti della comunità ermeneutica che sta alla base dell'analisi della mappa stessa. Si tratta, cioè, di attivare un agire pedagogico che non demonizza gli errori ma che li valorizza e consente di affinare i propri processi logici; per arrivare ad un miglioramento determinato dalla partecipazione di più voci alla questione affrontata. La mappa non deve essere la rappresentazione mentale di "un" processo mentale, del solo "ufficialmente" riconosciuto corretto, ma di molti possibili processi mentali che si evolvono nel tempo, attraverso progressivi processi di affinamento, revisione, attraverso processi più o meno lineari.

 Soltanto con il riconoscimento dell'errore, della difficoltà che i processi logici determinati dai personali stili cognitivi hanno a comunicare e significare, possiamo arrivare ad un cambiamento. Abbiamo l'obbligo, proprio per questa ragione, di dire ad un allievo che cosa è tendenzialmente giusto e che cosa è tendenzialmente sbagliato, se non altro per dargli un punto di riferimento su cui costruire il suo processo di evoluzione cognitiva senza castrare la propria personale intelligenza, provando a valorizzarla. E' giusto che prenda coscienza dei suoi limiti, che spesso non sono che il segnale della difficoltà ad esporre con chiarezza la propria intelligenza, per non viverli con colpa, sensi di inferiorità e inadeguatezza ma per evolvere costruttivamente.

L'errore è la difficoltà, l'incapacità di comunicare con chiarezza e coesione la propria differenza, il proprio scarto cognitivo rispetto ad una norma, ad uno stile cognitivo riconosciuto dai criteri che più comunemente definiscono il processo attraverso cui si conosce. Gli sbagli contenuti nelle mappe degli allievi, "ancor prima di essere errori in rapporto a un meccanismo mal interpretato o dovuto al cattivo funzionamento in una data circostanza sono elementi che

chiedono di interrogarsi<sup>110</sup>" per approfondire la comprensione. Il processo di insegnamento/apprendimento non si conclude nella ricerca degli errori ma prende vita grazie ad essa. Sbagliare non interrompe la comunicazione didattica ma permette di approfondire sia il rapporto con i contenuti in questione sia quello con gli altri membri della comunità di apprendimento.

E allora nella costruzione di una mappa non è essenziale che l'allievo produca la mappa "universalmente" giusta, secondo i criteri che comunque sono stati preventivamente negoziati e condivisi, ma che sappia, a partire da un'azione di condivisione, ricreare la sua mappa conservandosi fedele ai suoi processi logici rendendola nel contempo accessibile, comprensibile, comunicabile alla comunità. Le mappe sono utili per lo studente singolo, per gli insegnanti ma anche per la classe, comunità ermeneutica che cresce e comprende non solo attraverso la realizzazione singola. Le mappe vanno analizzate, revisionate, ridefinite attraverso il confronto con il gruppo classe. Da dove altrimenti acquisire la consapevolezza del proprio approccio cognitivo, delle diverse intelligenze? Negoziare la mappa per condividere significati: perché l'apprendimento è un processo di rielaborazione e cambiamento che si svolge insieme agli altri, che si deve necessariamente confrontare con la comunità di riferimento.

A partire da ciò, da questa definizione dell'errore, l'intelligenza allora, come dice Maturana111, non è tanto la capacità di risolvere un problema (cioè, dati un testo, o un campo di conoscenza rappresentane graficamente la struttura) quanto la capacità di stabilire "una forma di consensualità", fatte di errori, incompetenze, ipotesi, imprevisti che si tramutano in comportamenti e azioni capaci di significare nel rispetto delle soggettività. Il punto quindi diventa quello di sapere sviluppare rapporti per imparare in primo luogo a comprendere e migliorare le proprie capacità interpretative e dall'altra anche per andare oltre ciò che è previsto come corretto, per scoprire altre forme di rappresentazione che siano rispettose delle diverse intelligenze, dei diversi stili di apprendimento e che, contemporaneamente siano anche rispettose di imprescindibili esigenze di coesione, coerenza, completezza e chiarezza espositiva, ecc.

La mappa, quindi, è anche una tecnica di mediazioni che consente di gestire il dialogo su cosa è stato compreso: in che modo, perché, come lo si potrebbe dire in altre parole, posti quali contesti, in rapporto a quali altre conoscenze, ecc.

La costruzione de mappe non permette soltanto di migliorare le capacità di studio degli allievi ma diventa uno strumento (uno di quelli possibili per avviare, attraverso logiche strategiche, in maniera più consapevole e condivisa alla lettura e alla scrittura.

 $110$  P. Perticari, op. cit. (pag. 141)

<sup>&</sup>lt;sup>111</sup> H. Maturana, *Dove vai essere umano?*, in P. Perticari e M. Sclavi (a cura di), *Il senso dell'imparare*, Anabasi, Milano, 1994

# *2. La gestione della complessità*

Sulla base delle indicazioni fornite dai lavori degli studenti, riteniamo che si possa affermare che molte difficoltà ed errori che gli allievi evidenziano nella costruzione delle mappe concettuali sono sostanzialmente riconducibili ad un unico problema che in questa contingenza storica riveste una particolare importanza: la gestione della complessità. Gli allievi denunciano una grave difficoltà nella gestione della complessità e in maniera direttamente proporzionale al moltiplicarsi delle informazioni fornite dall'intero sistema mediatico si fanno strada strutture interpretative sempre più semplici. Si assiste, a volte impotenti, al passaggio da quella che Simone ha definito cultura proposizionale a forme di comunicazione non proposizionali, sempre più semplificate e spogliate di significati e contenuti<sup>112</sup>. D'altra parte, lo stesso Simone ricorda che qualsiasi complessità, compresa quella contemporanea, è un risultato a cui si arriva a partire da strutture semplici e che, proprio per questo suo carattere derivato e acquisito, può essere soggetta alla regressione e/o alla dissoluzione da parte di chi non ne possiede le chiavi interpretative. Il rischio, perciò, è che si creino due classi socio – cognitive: i gestori della complessità, deputati alla sua interpretazione ed organizzazione, e gli utenti - fruitori della semplicità<sup>113</sup>. Un segno di questa progressiva facilitazione degli strumenti interpretativi con cui affrontare la realtà è l'incapacità dei giovani di esplorare e comprendere, al di là di banalizzanti articolazioni dicotomiche, scenari complessi e articolati come quelli prospettati, a volte drammaticamente, dalla società globalizzata. Appaiono sempre più proni alle gabbie interpretative offerte da chi si assume l'incarico di vedere e rielaborare significati al posto loro, a cui rimandano la capacità di scegliere e giudicare ciò che travalica le loro capacità cognitive.

A questo proposito, la costruzione ricorsiva e negoziata di mappe concettuali può (e dovrebbe) diventare una pratica didattica indispensabile per, in primo luogo, formare e sviluppare la consapevolezza della complessità con cui è sempre più inevitabile confrontarsi e, in secondo luogo, per acquisire gli strumenti per governare questa molteplicità di informazioni attraverso operazioni di interpretazione, organizzazione e connessione, capaci di farla significare. Riteniamo che questo obiettivo, ovviamente perseguibile non soltanto per mezzo della realizzazione di mappe, sia ora un'emergenza, un nodo cruciale con cui qualsiasi progetto educativo deve misurarsi. La sua importanza riveste una dimensione non soltanto didattica ma anche politica ed etica.

La politica scolastica si muove ormai senza indugi nella direzione di distinguere tra una educazione a cui è delegato il compito di fornire le chiavi di accesso all'interpretazione e un'altra predisposta allo sviluppo di percorsi di formazione – addestramento votati, al contrario, alla preparazione per compiti

 $\overline{a}$ 

<sup>112</sup> R. Simone, *La terza fase – Forme di sapere che stiamo perdendo*, Laterza, Roma – Bari, 2000 113 R. Simone, Postfazione di C. Stoll, *Confessioni di un eretico high – tech*, Garzanti, Milano, 2001

meramente operativi. A questo indirizzo è necessario contrapporre scelte educative che mirino a sviluppare negli allievi (in tutti) la consapevolezza di vivere all'interno di una complessità composta da una molteplicità di elementi che non sono a sè stanti e fruibili separatamente, attraverso l'atteggiamento dello spettatore - consumatore isolato e passivo, ma che vanno interconnessi e condivisi, compresi grazie alle relazioni stabilite in una comunità di pensanti.

Ci sembra che questa sia anche l'unica strada praticabile per (ri)dare al nostro agire didattico dignità etica. Costruire mappe (ma anche scrivere, leggere, costruire ipertesti, andare a teatro o quant'altro) in un ambiente di condivisione dei significati diventa strumento che permette anche di comprendere la complessità in cui viviamo, la nostra condizione, che ci aiuta a vivere, che sviluppa un'intelligenza aperta e libera: "Un modo di pensare capace di interconnettere e di solidarizzare conoscenze separate è capace di prolungarsi in un'etica di interconnessione e solidarietà tra essere umani<sup>114</sup>".

# *3. L'analisi degli errori*

Gli esempi che seguiranno (mappe complete o più frequentemente porzioni di esse) sono tratti da lavori prodotti dai ragazzi nel corso di alcune prove di storia e di geografia realizzate attraverso la richiesta di costruzione delle mappe su argomenti precedentemente oggetti di studio. Questa è senza dubbio la modalità di lavoro con le mappe nella quale gli studenti presentano le maggiori difficoltà; l'assenza di un testo di riferimento da consultare e la necessità, perciò, di far ricorso alla memoria complicano ulteriormente l'estrapolazione, la selezione, la definizione dei concetti richiesti dal compito e l'individuazione dei nessi che li collegano.

Esaminiamo gli errori principali, che sono anche quelli che forniscono le indicazioni più preziose per indirizzare il lavoro di preparazione e di correzione delle mappe, premettendo che, pur tentando una sommaria catalogazione, essi appaiono strettamente connessi gli uni agli altri e in molti casi, come vedremo, tendono a sovrapporsi.

# **3.1. Gli errori strategici**

Definiamo errori strategici quelli determinati dall'assenza di pianificazione o, se crediamo nella bontà del brainstorming, dall'incapacità di revisionare o ridefinire successivamente il progetto

In modo direttamente proporzionale alla quantità dei concetti da inserire in mappa, si manifestano consistenti problemi nell'individuazione della gerarchia concettuale (ad esempio, assenza di concetti centrali e presenza di concetti superflui, errata connessione fra due concetti o mancata segnalazione della connessione fra due concetti) e nello sviluppo della rete espositivo-

 $\overline{a}$ 114 E. Morin, "*La testa ben fatta*", Raffaello Cortina, Milano, 2000

argomentativa, con veri e propri errori strutturali (errori nella disposizione logica degli elementi).

## **Assenza di concetti centrali e/o presenza di concetti superflui**

Per quanto riguarda l'assenza di concetti fondamentali, c pare di poter affermare che questo tipo di errore non è da addebitare soltanto alla eventuale mancanza di studio, ma soprattutto alle difficoltà di richiamare e gestire contemporaneamente tutte le conoscenze richieste dalla stesura della mappa.

In alcuni casi, addirittura, l'impressione è che l'allievo sia consapevole dell'assenza di concetti centrali ma li elimini per le difficoltà che trova a concettualizzarli e/o a connetterli ad altri.

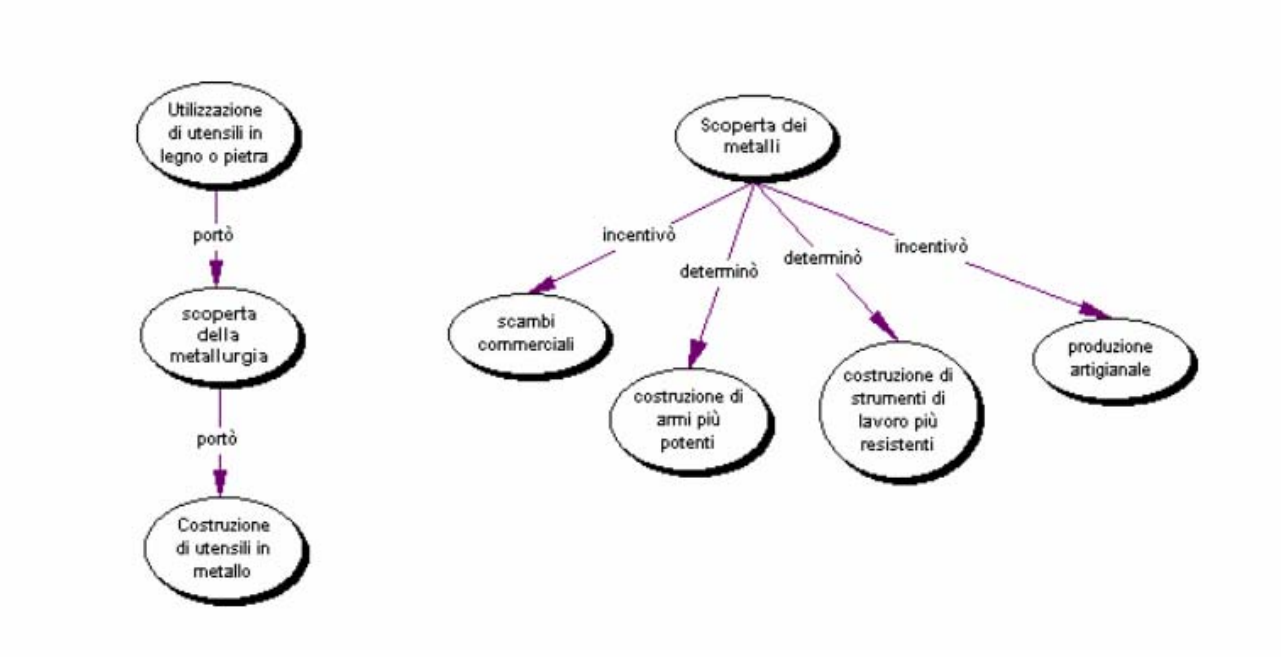

Queste due mappe, che rispondono alla richiesta di rappresentare complessivamente il fenomeno della metallurgia, ad esempio, pur nella diversa qualità della risposta lamentano l'assenza di concetti fondamentali.

Nella prima, attraverso una drastica operazione di semplificazione, si riduce la nascita della metallurgia ad un fenomeno che trova le sue cause e le sue conseguenze nella sola funzionalità degli strumenti.

La seconda mappa, invece, attenta alle conseguenze (quantomeno a quelle dirette), tralascia di esaminare le cause, risultando anch'essa insufficiente, in merito alle richieste.

La confusione fra concetti centrali e concetti secondari (e superflui) appare evidente anche nella mappa che segue.

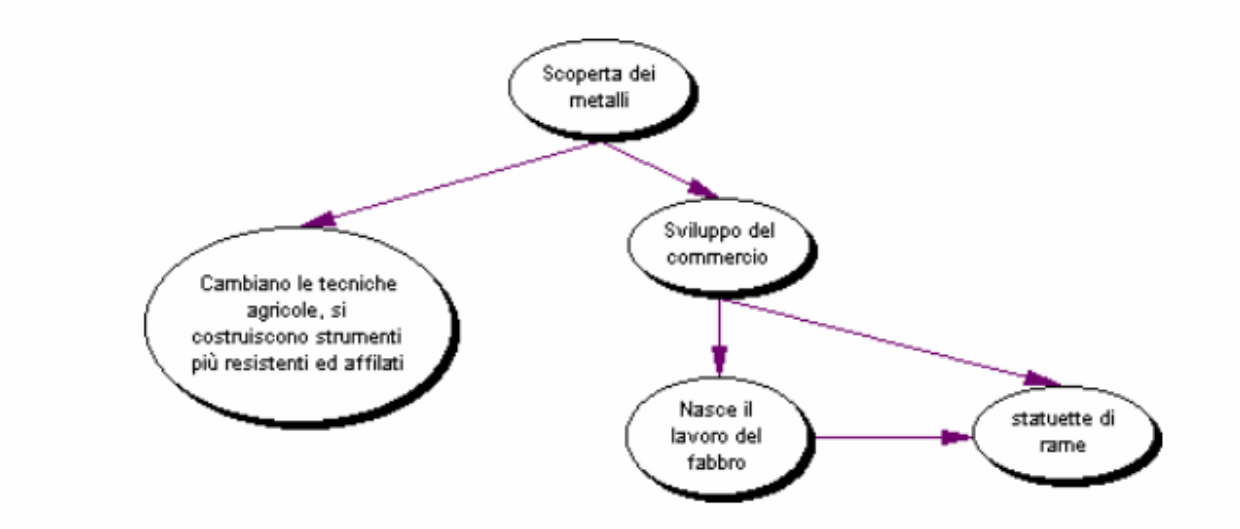

Oltre alle difficoltà, di cui parleremo successivamente, nel definire i concetti e a distinguere i concetti dai legami, in questa mappa, dove si dimenticano i processi di urbanizzazione e di divisione e specializzazione del lavoro, appare sovradimensionato lo spazio riservato al concetto *statuetta di rame* che diventa l'unica conseguenza del lavoro del fabbro e dello sviluppo del commercio

Anche nel caso della seguente mappa, la focalizzazione su un concetto secondario (*miglioramento dello stile di vita*) porta l'allievo a banalizzare la complessità dei fenomeni connessi alla scoperta della metallurgia.

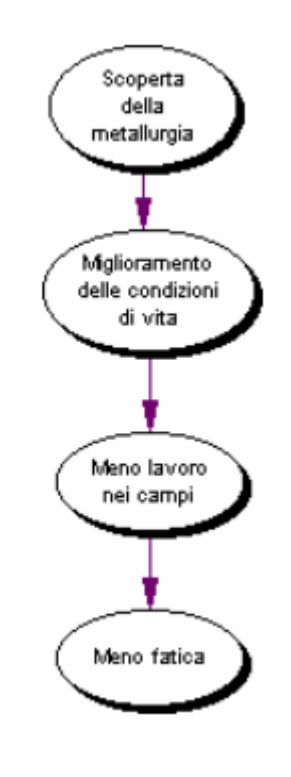

Particolarmente interessante, infine, ci appare questo esempio, per l'effetto che l'inserimento di un concetto superfluo produce sulla mappa intera.

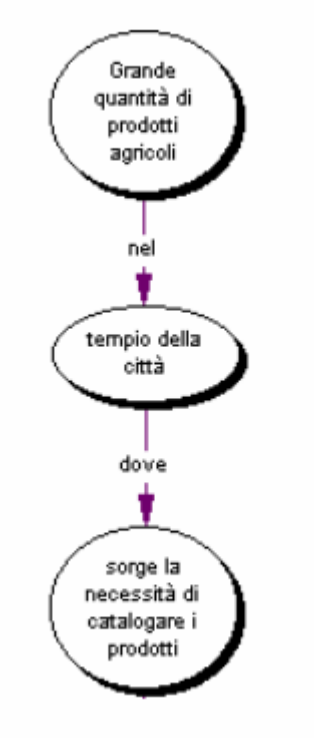

La mappa è strutturalmente sbagliata e l'errore è chiaramente dovuto all'inserimento superfluo e inopportuno del concetto *tempio della città* che impedisce di collegare il surplus dei prodotti agricoli alla necessità di catalogarli.

### **Errata connessione fra due concetti e/o mancata segnalazione della connessione fra due concetti**

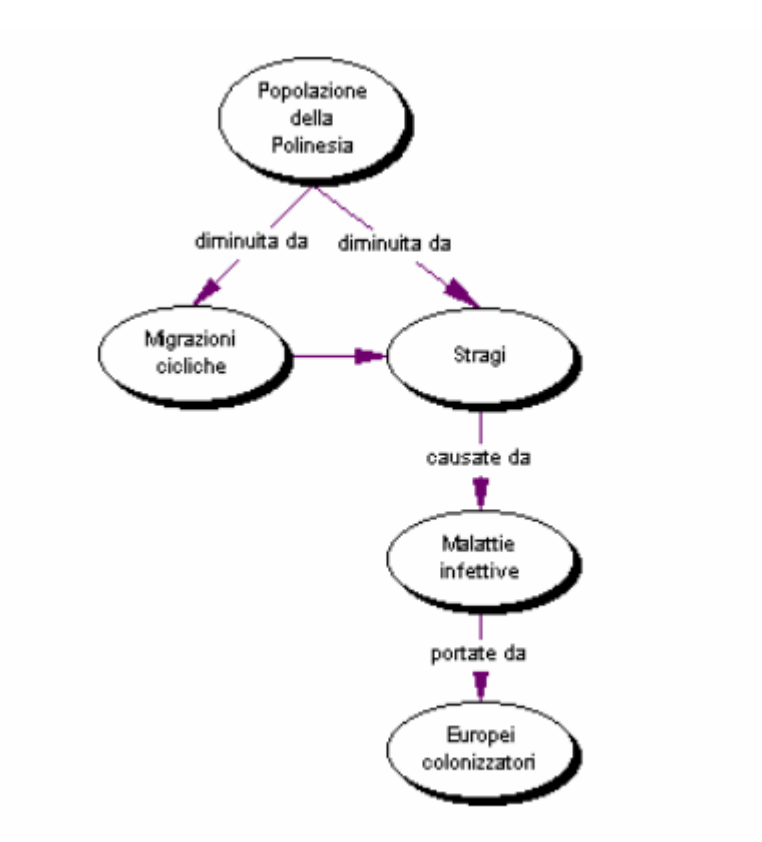

In questa mappa, dove va notato anche il rovesciamento del processo che determina il crollo demografico nelle isole polinesiane (si parte dalla conseguenza *stragi* per arrivare alla causa *colonizzatori*), l'allievo fornisce un chiaro esempio di connessione sbagliata (e non esplicitata) fra due concetti, *migrazioni cicliche* e *stragi,* che appartengono a piani logici e cronologici diversi.

La mappa seguente, peraltro dignitosa, mostra invece un esempio di mancata segnalazione di una connessione fra due (o più) concetti.

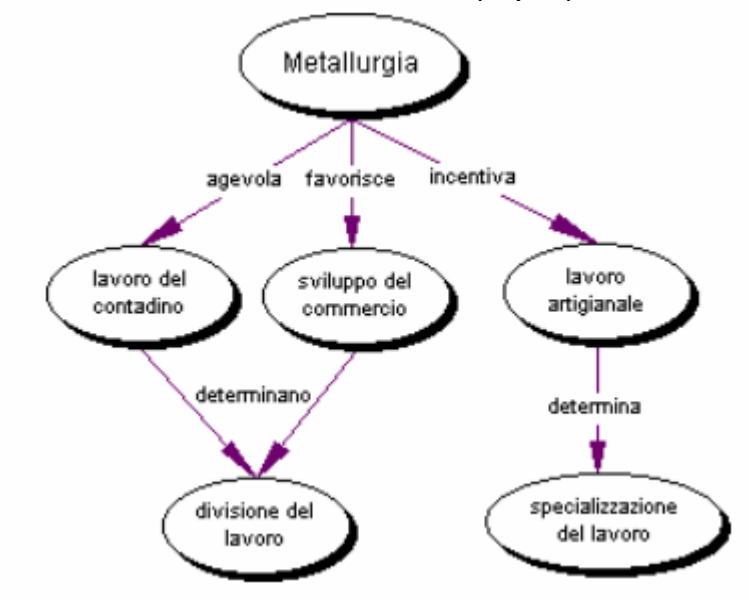

La separazione dei concetti divisione del lavoro e specializzazione del lavoro non ci pare corretta così come non ci convince né l'esclusione del lavoro artigianale dalle cause della divisione né la definizione dell'artigianato come unica causa della specializzazione del lavoro. Chiamato a riflettere su questi aspetti l'allievo ha prodotto una mappa che ci pare più convincente.

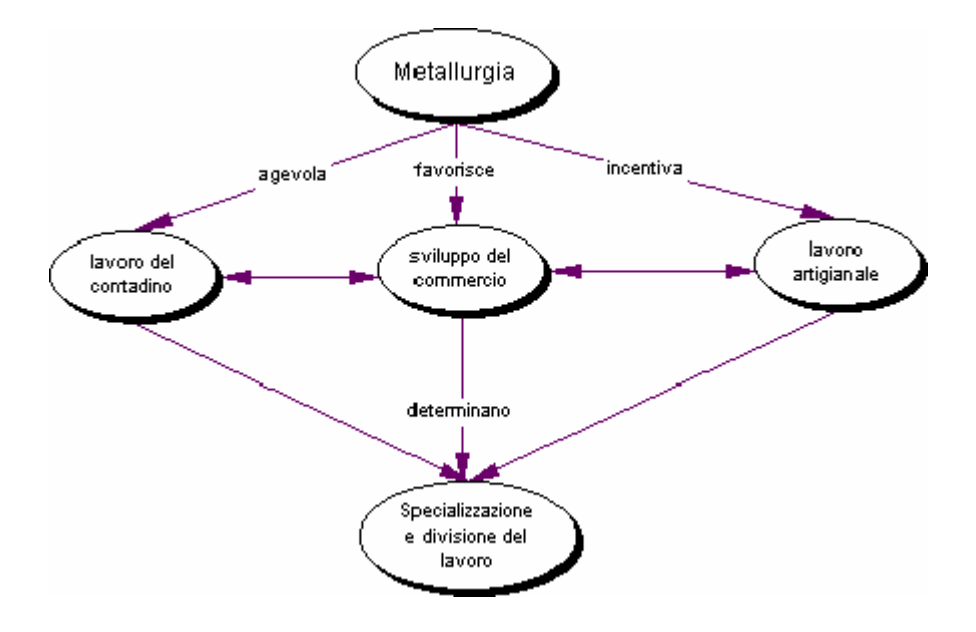

La soluzione adottata unifica in uno stesso concetto i due concetti precedentemente separati, dà atto della interdipendenza fra lavoro contadino, produzione artigianale e sviluppo del commercio ed, infine, esplicita la necessaria concomitanza dei tre fenomeni affinché si determinino specializzazione e divisione del lavoro. Sono possibili altre strade ma questa ci pare sostanzialmente accettabile.

**Ad ulteriore esempio della difficoltà di distinguere quali concetti sono collegati e in che modo lo sono, osserviamo ancora questa mappa, sul rapporto uomo – ambiente nelle Isole Aran, che presentiamo completa.** 

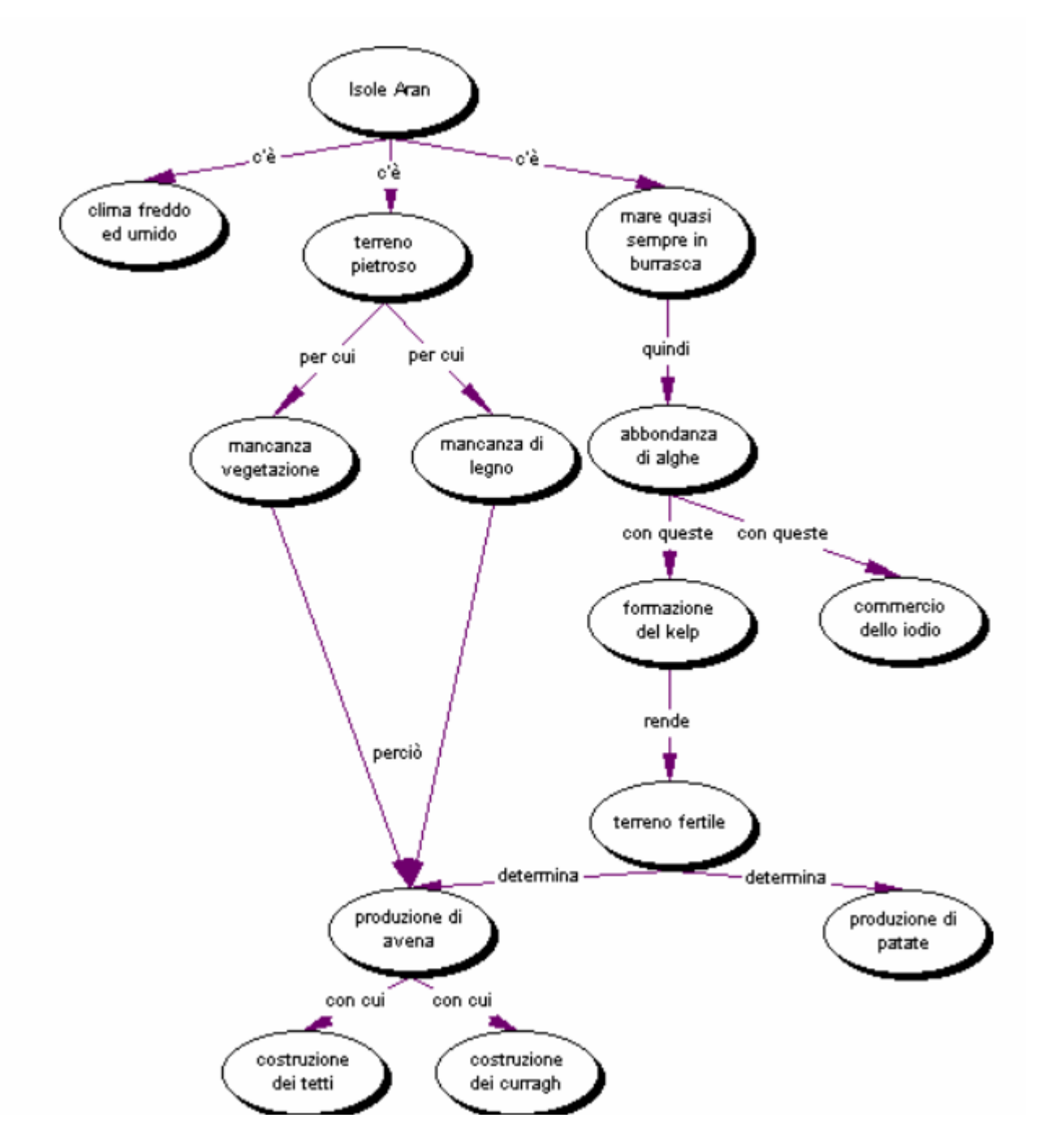

La complessità dell'argomento, la quantità di informazioni da tenere sotto controllo hanno chiaramente mandato in confusione l'allievo che non solo dimentica alcuni concetti centrali e ne inserisce altri superflui ma stabilisce fra alcuni concetti, che non sono interagenti, relazioni piuttosto bizzarre. La connessione tra la mancanza di vegetazione e la coltivazione dell'avena, quella tra la produzione di avena e la costruzione delle caratteristiche imbarcazioni isolane (curragh) sono apparentemente ingiustificate. Ma non appare chiarissima neppure la connessione tra il mare agitato e l'abbondanza di alghe. Contemporaneamente, l'allievo dimentica di segnalare la connessione fra l'assenza di vegetazione e, quindi, di legno o quella tra la raccolta delle alghe (kelp) e la commercializzazione dello iodio. Ne risulta una mappa di difficile lettura e dubbia interpretazione, che non riesce a rispondere alla richiesta iniziale.

### **Errori nella disposizione logica degli elementi**

Arriviamo, perciò, agli errori di pianificazione; gli errori che inficiano la struttura della mappa.

Ci pare superfluo, ovviamente, sottolineare la tendenza degli allievi a costruire la mappa in linea verticale e sequenziale, disponendo i concetti così come sono elencati nel testo dove sta lavorando o così come gli vengono alla mente (insomma, lo stesso procedimento con cui scrive). Parlano da soli gli esempi riportati. Piuttosto con le mappe successive sarà interessate analizzare quali meccanismi logici compiono i ragazzi e quali possono essere le ragioni che li inducono a farli ed avallarli.

Osserviamo questo frammento di mappa:

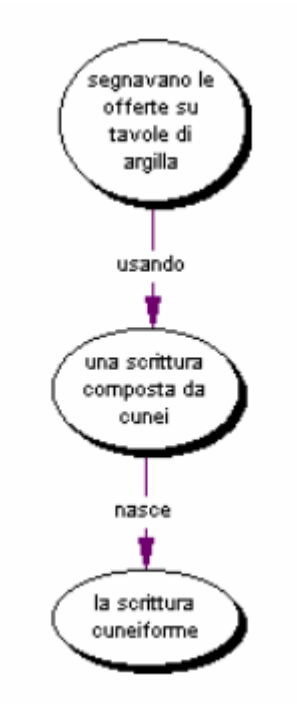

In questo esempio, al di là dell'impropria formulazione del primo e del secondo concetto, è evidente la scarsa plausibilità dell'esposizione dalla quale appare che la scrittura nasce a causa dell'uso che si fa di essa. Nei due casi seguenti, invece, dove i collegamenti e i concetti inoltre sono indicati scorrettamente, la scrittura viene fatta nascere successivamente alla figura dello scriba.

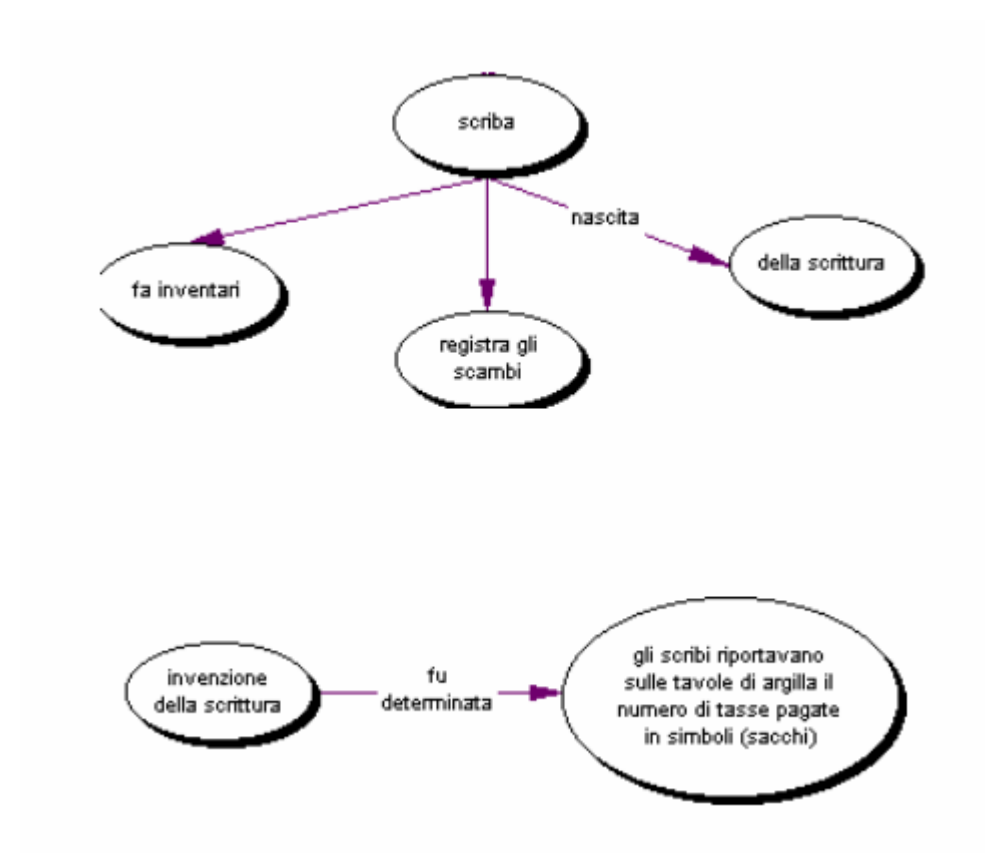

Ancora a proposito di difetti di pianificazione, osserviamo la seguente mappa

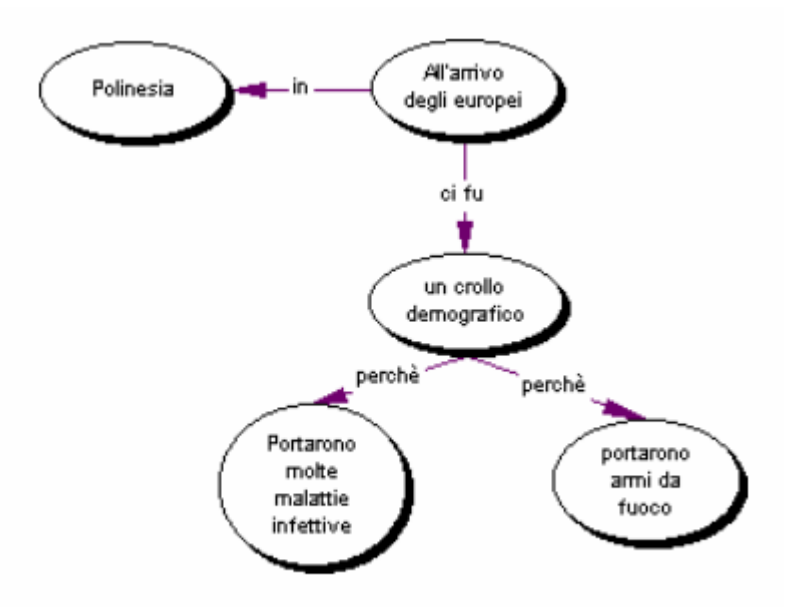

L'errore di pianificazione è evidente: la conseguenza (*il crollo demografico*) viene posta prima delle sue cause dirette (*malattie infettive* e *armi da fuoco*) e si frappone fra quest'ultime e la causa indiretta , ovvero *l'arrivo degli europei* (il concetto, fra l'altro, è espresso impropriamente; non è un concetto – tempo ma un concetto evento). Questo errore, oltre a complicare l'interpretazione della mappa, porta ad un errore nella formulazione degli ultimi due nodi che contengono anche il collegamento *portarono*, riferito non al crollo demografico ma al presunto soggetto europei non concettualizzato e non esplicitato (per questo tipo di errori si vedano anche altri esempi successivamente). Concludiamo l'esemplificazione di questo tipo di errore, con un'ultima mappa dove un'imprecisa pianificazione, pur non inficiando del tutto la comprensione ne riduce l'efficacia, anche perché induce l'allievo ad alcuni errori nella definizione dei concetti e dei collegamenti.

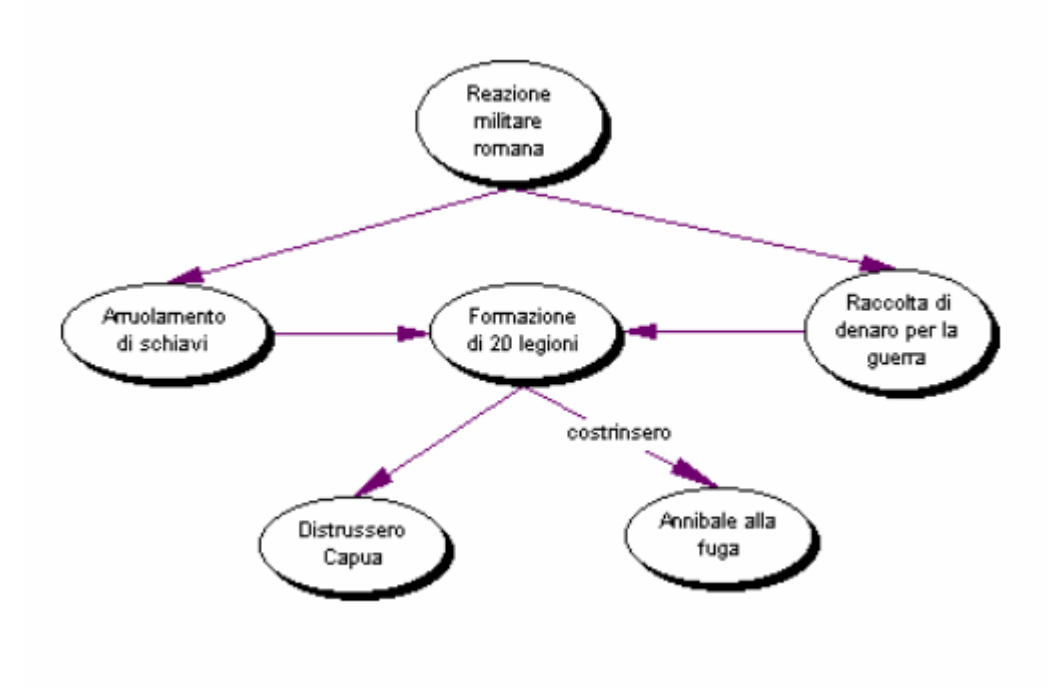

Il corretto processo logico, parzialmente alterato dalla mappa, è semplice: l'arruolamento degli schiavi e la raccolta di denaro permettono la formazione di 20 legioni con le quali si concretizza la reazione militare romana, sfociata nella distruzione di Capua e nella fuga di Annibale. Se andiamo a leggere il testo sul quale ha lavorato l'allievo si capisce meglio la natura del suo errore: "La reazione militare di Roma non tardò: grazie all'affrancamento e all'arruolamento degli schiavi e alla raccolta di ricchezze pubbliche e private per le spese di guerra, si riuscì ad armare un esercito di venti legioni, contro le quindici precedenti. Così, nel 211 a. C. Capua fu rasa al suolo….". E' chiaro, l'allievo si è limitato ad esporre sequenzialmente i concetti che individuato, anticipando la reazione militare a ciò che la rende possibile. Invitato a ridefinire la mappa sulla base di questa osservazione, l'allievo ha ottenuto un risultato che ci appare molto più chiaro e che grazie alla maggiore coerenza perde anche quei problemi di concordanza concetto – legamento, determinati da un concetto singolare (*formazione di 20 legioni*) e da un legamento plurale (*costrinsero* e *distrussero*).

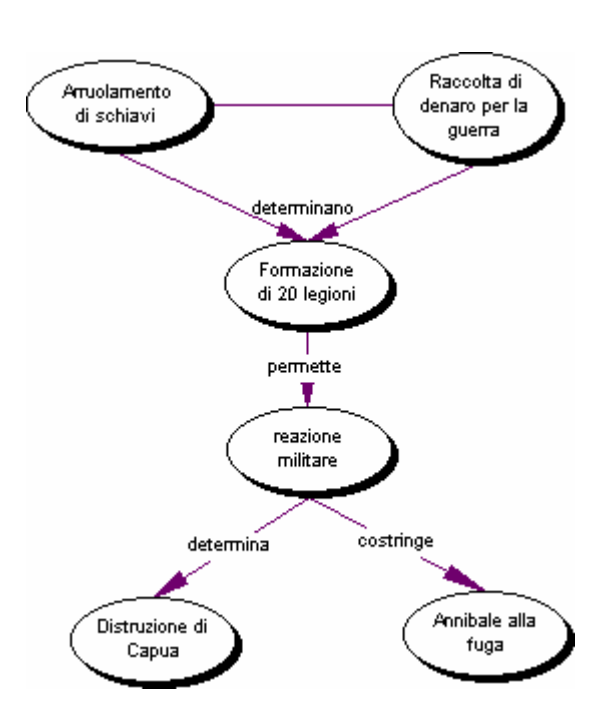

### **Errori nella definizione e nelle relazioni fra concetti e collegamenti**

Le difficoltà a condurre operazioni logiche predisposte all'analisi della complessità sono evidenti anche nelle numerose confusioni stabilite fra concetti e collegamenti, nei problemi presentati dall'individuazione e definizione dei concetti dei concetti (assenza di processi di categorizzazione, nominalizzazione, generalizzazione, ecc…)

In questo primo caso, ad esempio, l'allievo non distingue fra concetto e legamento, così da trasformare in nodo concettuale una categoria di collegamenti: le conseguenze.

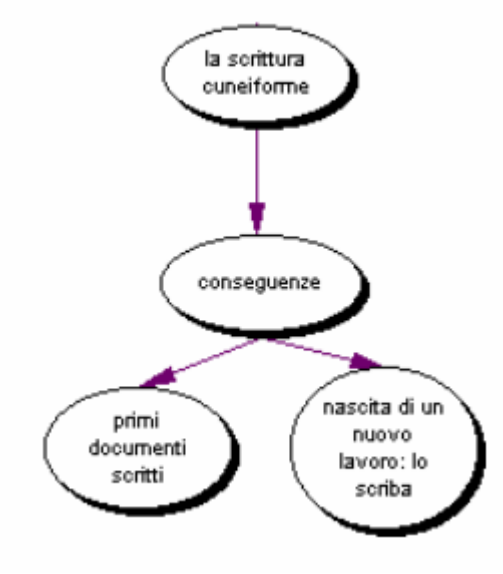

Un esempio ancora più illuminante della difficoltà di distinguere concetti e collegamenti e di definirli correttamente è fornito da questa mappa.

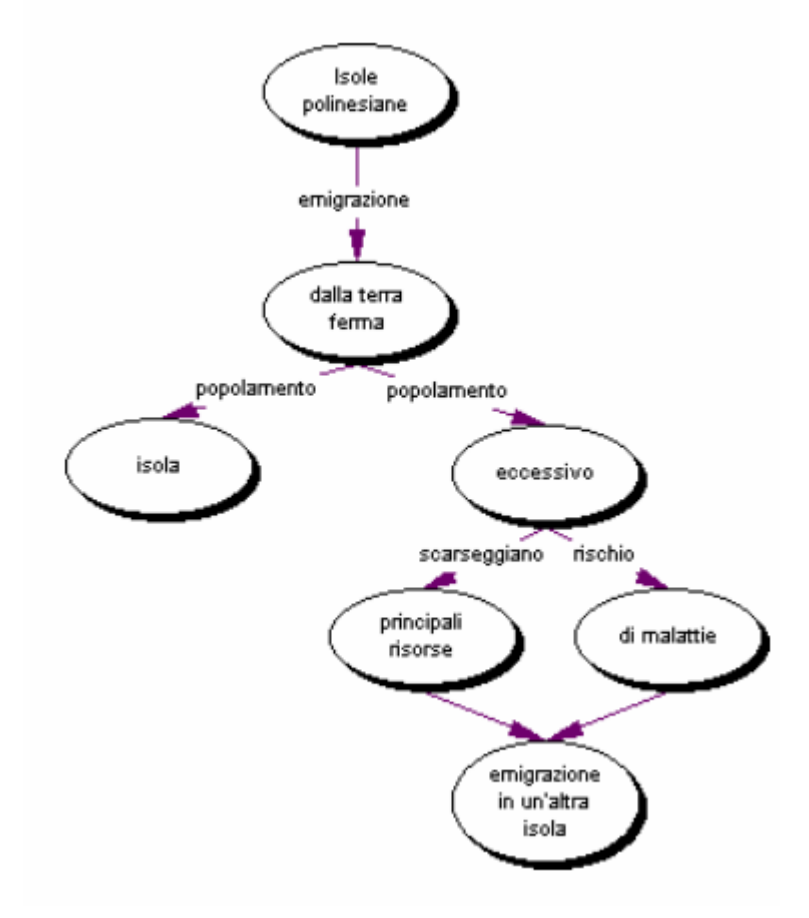

Ben quattro collegamenti sono definiti attraverso l'uso di sostantivi e due, utilizzando un escamatoge ricorrente di fronte alle difficoltà di definire la natura della connessione, non sono esplicitati. Per quanto riguarda i concetti, possiamo vedere che uno è espresso attraverso un moto da luogo (*dalla terra ferma*), un altro da un solo aggettivo (*eccessivo*) e un terzo da una specificazione (*di malattia*). E' da notare che in tutti e tre i casi le definizioni si riferiscono direttamente al collegamento e ne precisano le caratteristiche. Ne risulta una mappa incomprensibile, viziata in origine dall'assenza di qualsiasi sforzo interpretativo e rielaborativo e la cui struttura non è determinata da un processo di pianificazione ma soltanto (e anche questo è un procedimento ricorrente nelle mappe dei ragazzi) dalla frammentazione casuale di alcuni sintagmi avvertiti come centrali (popolamento eccessivo, rischio di malattie). A questo proposito, proponiamo un altro esempio.

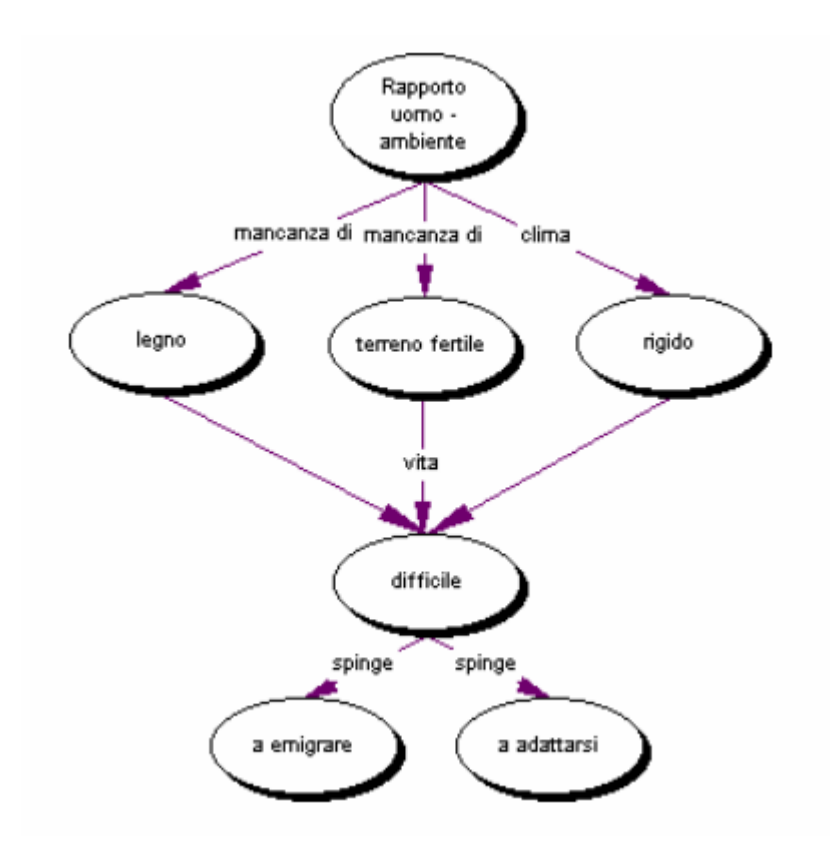

La difficoltà a distinguere tra concetti e collegamenti determina un altro tipo di errore ricorrente; si verifica l'inserimento all'interno dei nodi sia del concetto che del legame, anche laddove, come si può vedere nell'esempio seguente, la distinzione sembrerebbe piuttosto chiara.

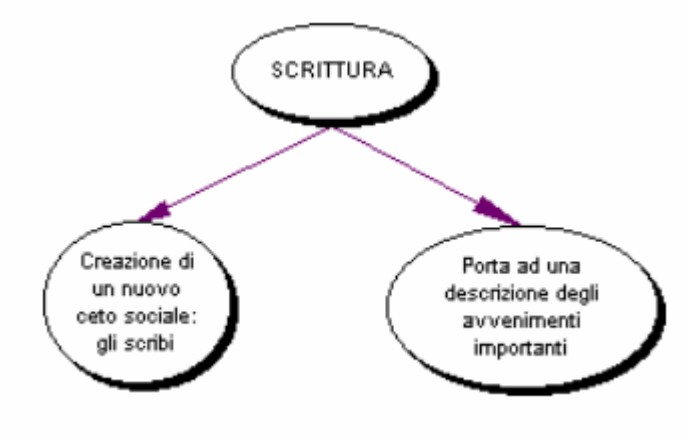

Questi due esempi mostrano Infine la sofferenza nel definire correttamente i collegamenti fra i concetti.

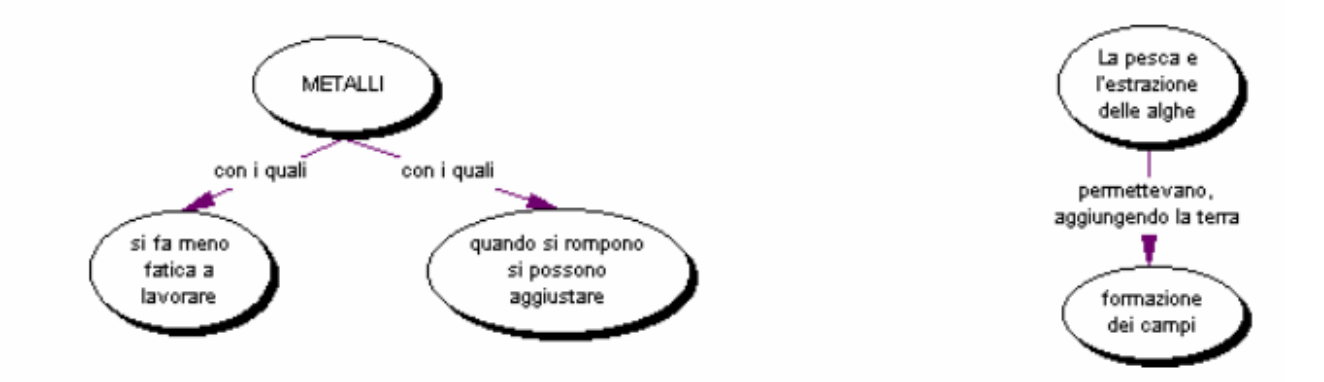

Questa difficoltà è accentuata dall'ostacolo di giungere ad una corretta nominalizzazione dei concetti e dei collegamenti; difficoltà evidente nel nodo "*quando si rompono si possono aggiustare*" o nel collegamento "*permettevano, aggiungendo la terra*" (che contiene peraltro un predicato rivolto non ai soggetti del nodo *pesca* ed *estrazione* ma alla specificazione *alghe*). Dopo la segnalazione dell'errore, invitato a riformulare nodo concettuali e collegamenti, l'allievo è giunto ad una soluzione molto più sintetica ed efficace.

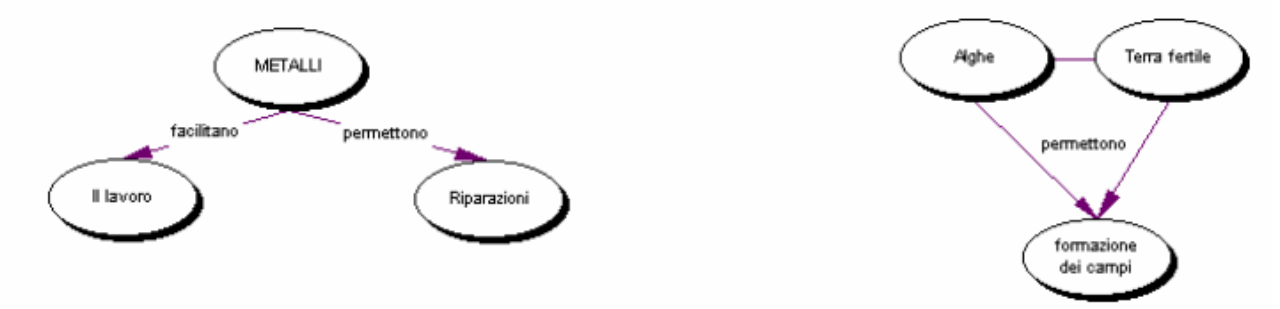

Dagli esempi prodotti, ci pare si possa evincere che nell'affrontare la complessità dell'informazione senza adeguate strategie per la costruzione di mappe, gli allievi procedono con la stessa logica con cui si approcciano alla realizzazione del testo scritto. Si ostinano a voler "dire tutto quello che si sa" (knowledge telling), a limitarsi a stendere i contenuti così come essi si presentano alla mente, senza ridefinirli e organizzarli adeguatamente. Gli allievi preferiscono continuare a produrre le loro mappe (come i loro testi) attraverso una sequenza lineare in cui le informazioni si aggiungono l'uno altra casualmente, seguendo soltanto l'avvicendarsi del loro presentarsi alla memoria (o alla consultazione se si tratta di un lavoro documentato). E ignorano gli inviti a "trasformare le conoscenze", a investire la loro attenzione nella attività di pianificazione<sup>115</sup>.

 $\overline{a}$ 115 Le definizioni sono da: C. Bereiter, M. Scardamalia, "*Psicologia della composizione scritta*", Firenze, La Nuova Italia, 1995

Quindi, almeno nella fase iniziale, i tipi di errore sin qui analizzati, dovrebbe consigliare di approntare un lavoro consistente di analisi delle conoscenze e di attività preparatorie alla costruzione di mappe complesse. Pensiamo alle attività contenute nel presente volume in "Proposte per la costruzione di percorsi didattici propedeutici" ma, più semplicemente, anche all'estrapolazione dai testi di liste di concetti che dovrebbe favorire sia le operazioni di strutturazione sia le operazioni logiche precedentemente ricordate. L'utilità di predisporre e visualizzare l'insieme dei concetti che si intende inserire nella mappa è confortata dai risultati decisamente migliori ottenuti nella costruzione di una mappa le cui fonti di informazioni sono accessibili rispetto a quella di una mappa i cui concetti, precedentemente acquisiti e discussi dovevano essere ripescati dalla memoria.

Si potrebbero predisporre, infine, altri esercizi di trasformazione e rielaborazione che abituino i ragazzi ad approcciarsi alla modalità di intervento richieste dalla costruzione delle mappe (ad esempio, abbiamo verificato che studenti abituati a produrre, a partire da testi, scalette, tabelle a doppia entrata e presentazioni con PPT, attraverso la logica dei punti elenco, passano alla realizzazione di mappe con più facilità ed efficacia di quelli a cui la richiesta di lavorare sulle mappe viene fatta da subito).

# **3.2 Gli errori sintattici**

Nelle mappe degli allievi sono evidenti gli stessi errori sintattici (spia della difficoltà a gestire la complessità) presenti nelle composizioni scritte: errata concordanza soggetto – predicato, cambio di soggetto non segnalato, anacoluto, referenze ambigue o assenti. Estremamente interessante, ad esempio, si rivela l'analisi delle mancate segnalazioni del cambio di soggetto, strettamente connesse all'assenza di una preventiva pianificazione e di una successiva capacità di revisionare e ristrutturare la mappa.

In questa mappa, i legamenti predicativi può – crea – ottiene hanno manifestamente per soggetto il concetto "uomo", posto all'inizio della mappa, e non i concetti da cui partono. Alla base c'è un errore strutturale che spinge l'allievo ad aprire la mappa con due soggetti, uomo e sviluppo agricolo, il cui legame non è esplicitato, e successivamente ad organizzarla in linea sequenziale sovrapponendoli.

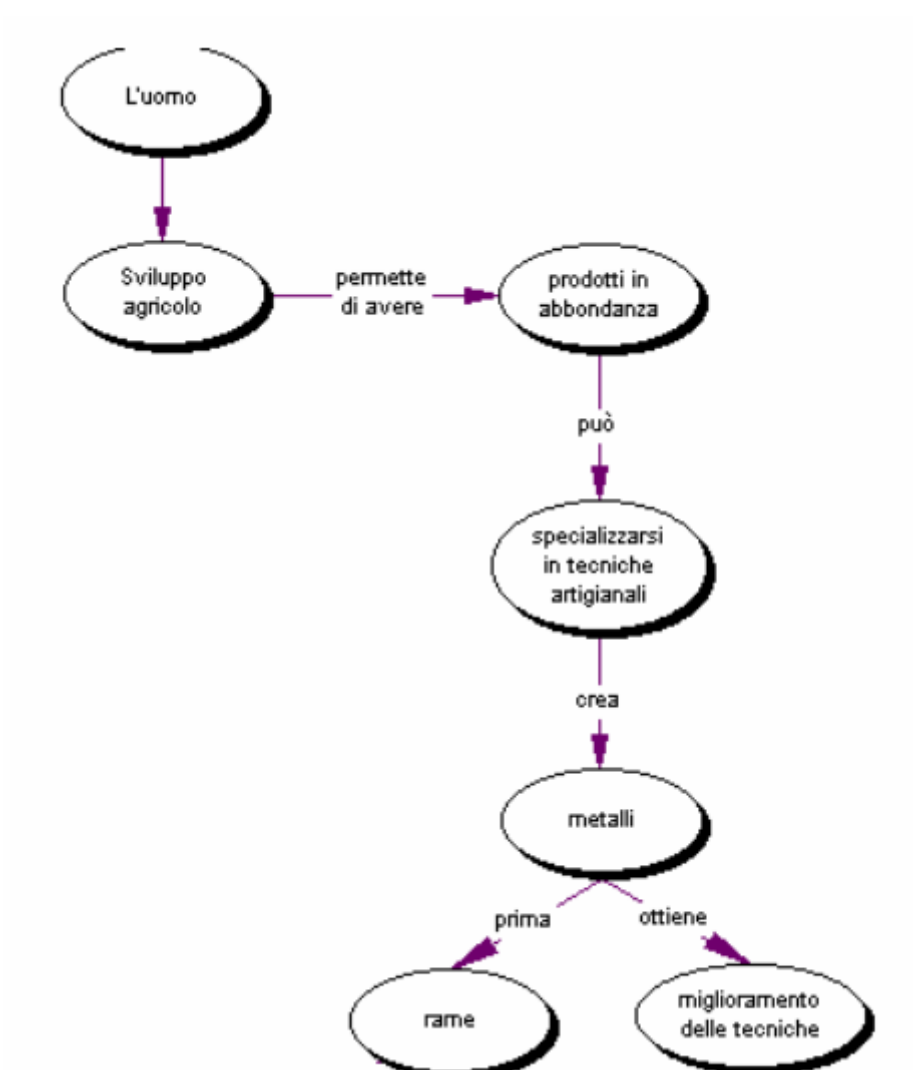

La tendenza ad organizzare la mappa su una sola linea verticale porta anche nell'esempio a fianco l'allievo a far agire soggetti che non sono esplicitati. Il collegamento organizzano non si riferisce ovviamente alle isole ma agli abitanti delle isole polinesiane, assenti nella struttura della mappa.

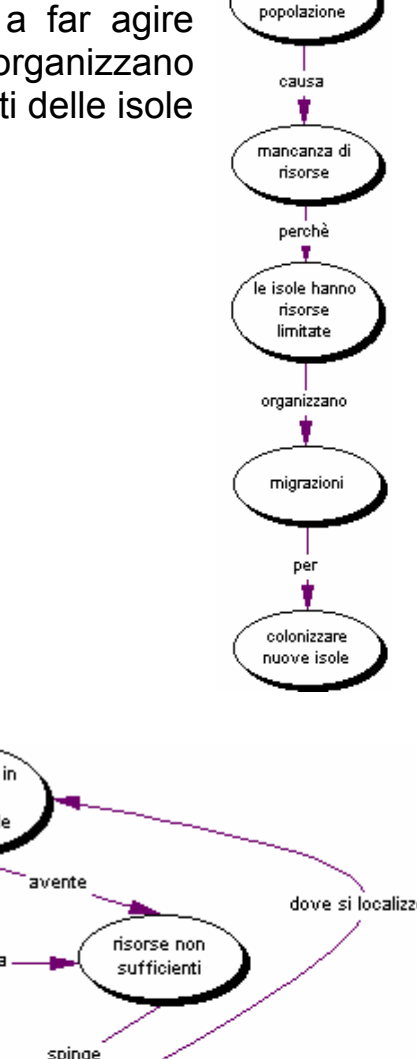

Aumento di

Anche nella mappa a destra, l'allievo compie ben tre significativi errori di origine sintattica: il soggetto del participio avente non è la popolazione da cui il collegamento parte ma l'isola, spinge non concorda con il concetto di partenza risorse e il collegamento dove si localizzerà ha per referente non il concetto migrazione ma il complemento sulle isole.

Parlare di coesione e di coerenza come proprietà di una "buona" mappa, richiama un altro elemento di paragone fra

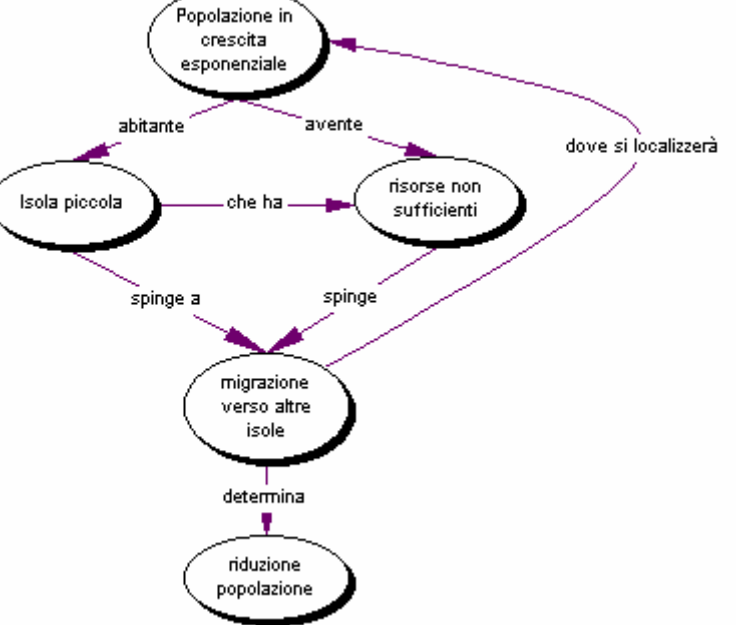

una mappa concettuale ed un testo scritto "tradizionale": ogni ramo della mappa corrisponde sostanzialmente a quelli che in una composizione solitamente definiamo paragrafi.

#### **Valutare mappe**

#### **Studenti, insegnanti, mappe in ambiente digitale**

Nel valutare e cominciare a utilizzare gli strumenti digitali non dobbiamo mai dimenticarne un aspetto fondamentale: salvo pochi casi o specifiche nicchie di mercato, *non si tratta mai di strumenti pensati da un punto di vista strettamente pedagogico*, anche se possiedono interessanti valenze cognitive e didattiche. Di conseguenza tocca agli insegnanti compiere, accumulare, diffondere riflessioni pedagogiche, percorsi formativi, proposte di attività e così via.

Cominciando con i programmi di videoscrittura, passando per tutti gli altri moduli dell'Office automation, fino agli strumenti per la grafica e per la produzione, appunto, di mappe, abbiamo in tutti i casi di fronte *ambienti pensati per utenti competenti nel campo di conoscenza e/o di azione che si pone come contesto operativo e cognitivo di impiego del software*. Spesso, addirittura, quest'ultimo non è altro che l'ingegnerizzazione di funzioni che l'utente compierebbe comunque con diversi strumenti. In genere, poi, le diverse e successive versioni di un programma accolgono, per quel che riguarda l'ottimizzazione e l'incremento delle funzioni, proprio i suggerimenti (e spesso le lamentele…) degli utenti esperti nel campo di conoscenza e azione sotteso.

Bene. *Gli studenti, in genere, non sono, per lo meno all'inizio dei vari percorsi, esperti dei campi di conoscenza e azione sui quali vengono chiamati a sviluppare mappe*. Le mappe hanno quindi per loro, soprattutto nelle fasi iniziali dei vari percorsi formativi, una funzione *esplorativa*, *propedeutica*, di costruzione quanto mai progressiva di criteri di distinzione e di articolazione e più in generale di relazioni tra gli oggetti della conoscenza e dell'azione.

Diverso è ovviamente il discorso per gli insegnanti, che possono pensare alle mappe da una parte come strumenti di organizzazione, articolazione, progettazione, programmazione e presentazione del proprio lavoro e dall'altra di comunicazione rivolta agli studenti, nei campi di conoscenza e d'azione di cui sono competenti.

Una seconda distinzione. Un conto è fare una mappa per sé, un conto è pensarla come rivolta a altri. Il "tasso di implicito" consentito nel secondo caso ha una tolleranza probabilmente prossima allo zero, mentre nel costruire uno schema per se stessi essere un po' criptici potrebbe addirittura rivelarsi stimolante o divertente.

Ancora. Non esiste "la" (nel senso di "una e una sola") mappa giusta, a fronte di un "tema116". Ciascuna situazione consente certamente numerose soluzioni valide. Nel lavoro in classe saranno pertanto il *confronto* e la *discussione* (occasione di esplicitazione e argomentazione dei criteri utilizzati) a mettere in luce punti e forti e deboli delle varie strutture prodotte.

#### **Criteri per la valutazione**

Una prima avvertenza. Difficilmente *a scuola una mappa sarà un prodotto a sé stante117*. Certo la realizzazione di una mappa può far parte di una verifica scritta (o addirittura costituire una verifica intera e quindi avere una propria specifica valutazione), ma anche in questo caso sarà solo un momento definito di un percorso e di un processo di apprendi-

<sup>116</sup> Cfr. supra la definizione del termine.

 $117$  Né ore di Internet, né tanto meno ore di mappe!

mento. Qualche esempio: una mappa costruita per studiare risulterà davvero valida se ci sarà una conseguente buona interrogazione; un'altra prodotta per sostenere un'esposizione in classe misurerà la propria efficacia su quella dell'esposizione stessa e così via. Insomma, *le mappe, pur costituendo un esercizio molto significativo sul piano cognitivo, troveranno una valutazione in primo luogo nel loro essere (o no) strumento adeguato del percorso/processo in cui si situano*.

 È a nostro giudizio opportuno disporre in ogni caso di qualche elemento se non per una vera e propria valutazione sintetica (Sufficiente? Ottimo? 4? 5? 9+? e così via…) almeno per un'analisi consapevole e guidata delle mappe prodotte, *soprattutto qualora abbiano fallito il loro scopo nell'insieme del percorso/processo in cui si situano*.

Ne proponiamo qui qualcuno.

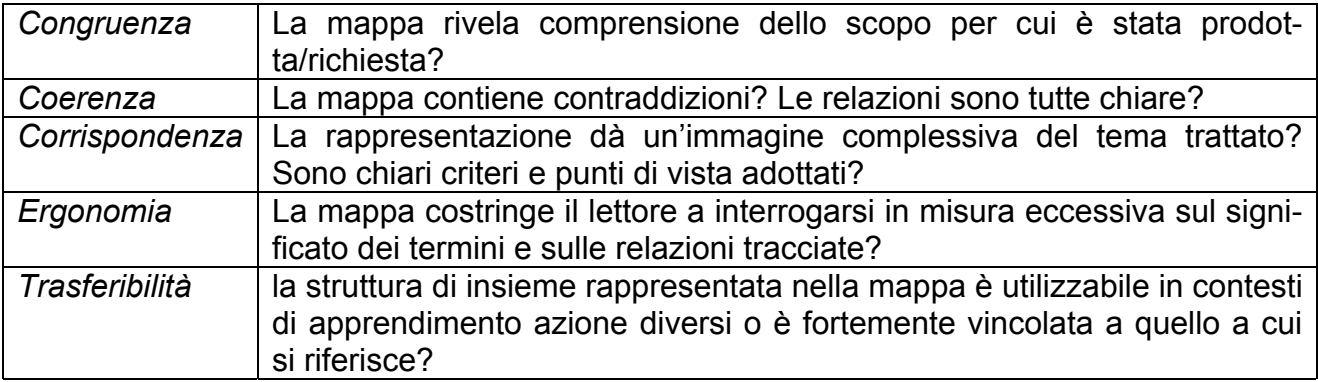

I criteri non vanno letti come sequenza (prima valuto la congruenza, poi la coerenza e così via), ma come "chiavi di lettura, come la mappa riprodotta in figura rappresenta in modo decisamente più efficace della tabella.

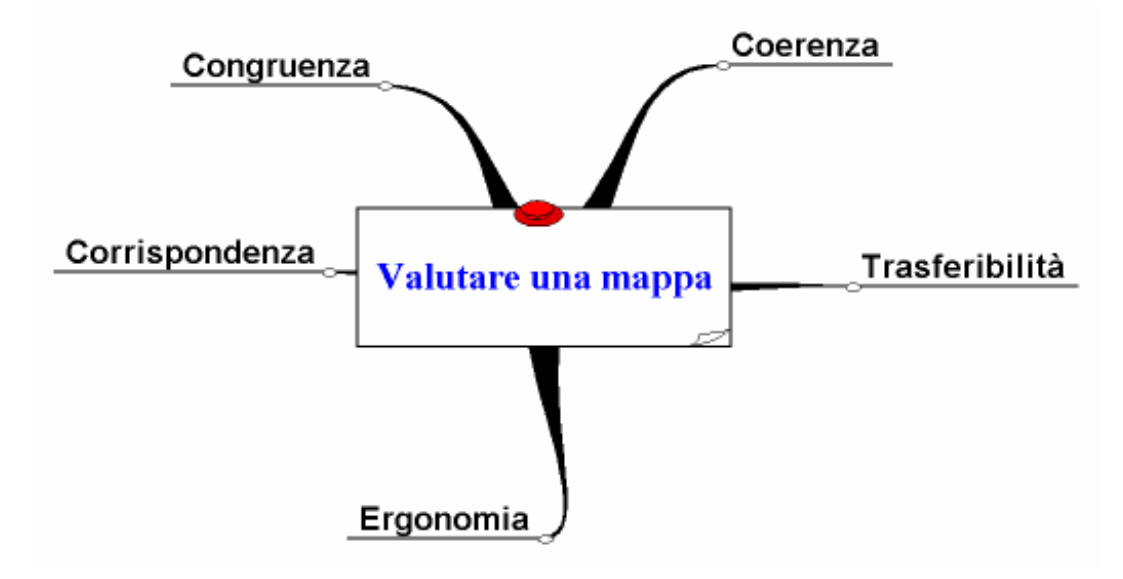

### **Note su Inspiration 7 –** *di Marco Guastavigna e Mario Gineprini*

La struttura fondamentale del programma è rimasta la medesima della versione 6. Chi non la conoscesse troverà comunque in calce le istruzioni fondamentali per l'uso dell'ambiente.

La gestione dei concetti e delle relazioni non ha subito variazioni importanti.

Documenteremo<sup>1</sup> quindi le nuove funzioni più interessanti dal punto di vista didattico.

Non daremo spazio alle opzioni audio, perché poco interessanti per chi non è di madre lingua inglese.

Le novità più significative sono quindi:

1. la modalità di gestione delle *note*, la cui visualizzazione è decisamente più intuitiva e accattivante e alla cui produzio-

ne cui è dedicato un apposito bottone sulla barra degli

 $\overline{a}$ 

₩ RapidFire Outline

strumenti, nel suo insieme decisamente semplificata rispetto alla versione precedente: si osservi come sia ora uno solo (il terzo da sinistra) il pulsante destinato a "creare" nelle varie posizioni concetti connessi a un'idea.

- 2. la possibilità di *connettere a un concetto qualsiasi tipo di file* e non soltanto pagine web, come nella versione precedente, ulteriormente valorizzata da:
	- a. la presenza sulla barra degli strumenti di un *bottone destinato alle gestione degli "Hyperlink"*, il penultimo della figura precedente, che dà accesso a un menu molto intuitivo;
	- b. la possibilità di salvare<sup>2</sup> e poi *distribuire le mappe prodotte insieme a tutti i documenti a essa collegati in locale – non cioè le pagine remote di Internet* (Menu File/Gather Hyperlinked files), che rinforza la possibilità di utilizzare Inspiration come "consolle" di rappresentazione e guida di attività di studio e di ricerca condivise. Similmente è data la possibilità di stampare tutti i documenti connessi in locale insieme alla mappa (File/Page Setup, spuntare Hyperlinked Inspiration Documents) e di compiere ricerche di testo nel loro contenuto (Menu Tools/ Find);
- 3. la possibilità di *inserire* (in modalità Outline- Menu Outline/Insert New Main Idea) *più di una idea principale*;

<sup>&</sup>lt;sup>1</sup> Il programma colloca nella cartella di installazione a sezione "Inspiration Documentation", nella quale c'è il file "Inspiration Getting Started Guide", che elenca in modo preciso tutte le novità della versione 7.

<sup>2</sup> Il programma crea una cartella a cui propone di assegnare il nome della mappa seguito dall'espressione folder; il percorso di default proposto è Inspiration Data, nella cartella Documenti.

4. la possibilità di *vedere o non vedere i concetti gerarchicamente subordinati3 a un'idea*, utilizzando un apposito "interruttore<sup>4</sup>", che compare quando si clicca su un'idea ramificata e che cambia aspetto a seconda di quale sia lo "stato" del grappolo, come illustrato nelle figure seguenti:

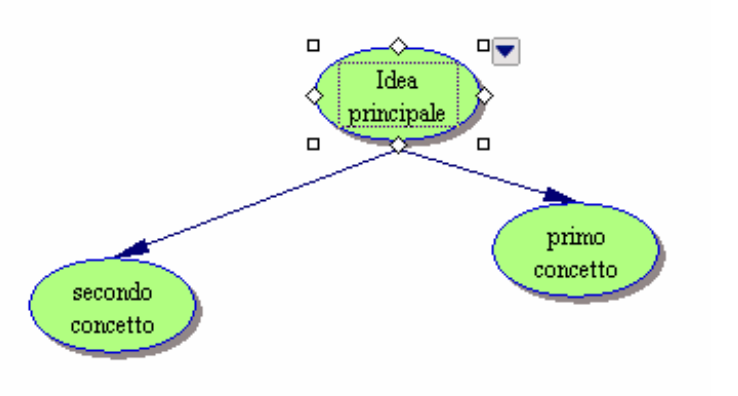

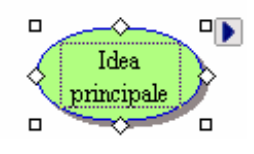

- 5. e soprattutto la possibilità di *esportare il lavoro come vera e propria struttura-matrice (scheletro) di un sito WEB*; l'opzione File/Export as Html, seguita dalla spunta di Site Skeleton, genera infatti un insieme complesso ma fortemente definito, in cui:
	- *a ogni nodo della mappa corrisponde una pagina html*, già corredata di tutte le connessioni alle altre pagine previste dalla mappa, rese in forma di lista in calce alla pagina stessa;
	- la *Main idea della mappa diventa la pagina iniziale* della struttura;
	- *viene generata in automatico la mappa grafica del sito* (Site Map), esattamente corrispondente a quella prodotta da Inspiration, raggiungibile da ogni pagina e a sua volta connessa mediante i vari nodi originali a ciascuna pagina dello scheletro;
	- ciascuna pagina (tranne la mappa grafica) porta l'indicazione "Insert content here", a invitare l'autore a inserire contenuti testuali e/o multimediali nella medesima.

Utile è ancora il fatto di poter esportare i lavori più interessanti come "Modelli"<sup>5</sup>. L'opzione Template Wizard del menu Utility apre infatti un "mago", una produzione guidata di tali modelli. La sequenza operativa è molto intuitiva, e comunque molto simile a quella di Kidspiration, alla cui documentazione quindi rimandiamo.

 3 Al momento in cui scriviamo queste prime note non abbiamo una grande esperienza d'uso didattico del nuovo programma, ma ci pare di poter dire che questa funzione, che consente di vedere o non vedere i livelli interni a un insieme di relazioni, può essere interessante quando si utilizza un'impostazione costantemente gerarchica della mappa, quando cioè le relazioni definite siano del tipo inclusivo-incluso e ci pare di poter temere che in altri casi (quando la logica delle relazioni non sia solo questa e le connessioni siano quindi di natura mista) possa costituire più che altro una complicazione.

<sup>&</sup>lt;sup>4</sup> L'interruttore fa parte della serie dei "Quick controls", le icone che compaiono su un'idea quando sia ramificata, come detto, o abbia "attaccata" una nota o un'integrazione audio; è una delle novità dell'interfaccia del programma. 5

<sup>&</sup>lt;sup>5</sup> I Modelli ("Templates" in inglese) sono matrici che generano nuovi files secondo la loro struttura e che sono collocati in una zona (cartella) particolare, per cui risultano le modifiche effettuate sui loro prodotti non hanno effetto su di esse; il programma ne installa un'ampia esemplificazione; è utile ricorrere ai Templates quando si producano materiali che si vogliono impiegare più e più volte e contemporaneamente preservare da alterazioni, cancellazioni e così via.

# **Inspiration 7.0 – Istruzioni per l'uso delle funzioni principali**

#### **I NODI**

- **Inserire e cambiare testo all'interno di un nodo**; selezionare il nodo e digitare secondo le modalità consuete<sup>6</sup> (dopo aver selezionato il testo eventualmente già presente e che si intende modificare).

N.B. È possibile modificare le proprietà di default del testo (carattere, dimensioni, stile, paragrafazione) operando attraverso le funzioni del menu *Text* o della barra *Formatting* situata nella parte bassa dello schermo.

- **Cambiare la forma di un nodo**; selezionare il nodo e cliccare sulla forma scelta fra quelle presentate nella tavolozza (*Symbol Palette*).

N.B. Cliccando sulle tre frecce poste nella parte superiore della tavolozza sarà possibile (da sinistra a destra) scorrere avanti, visualizzare l'elenco e scorrere indietro le diverse opportunità offerte dal programma.

- **Associare un'immagine a un nodo**; selezionare il nodo e cliccare sull'immagine scelta fra quelle presentate nella tavolozza (*Symbol Palette*).

N.B. È possibile importare anche un'immagine esterna: dopo aver realizzato il nodo in una forma qualsiasi, si copia l'immagine in un programma specifico, si ritorna ad Inspiration e si seleziona il nodo e infine si incolla l'immagine (con *Edit/Paste* o con Ctrl + V)

- **Cambiare l'aspetto di un nodo**; selezionare il nodo e grazie ad alcune funzioni del menu *Effect*  sarà possibile modificare lo spessore del contorno (*Line Thickhness*), il colore dello sfondo (*Fill Color*), il colore del contorno (*Line Color*); queste ultime due operazioni possono essere effettuate anche cliccando sulle icone poste in basso sullo schermo o cliccando con il pulsante destro del mouse sul nodo e agendo sulla funzione *Fill/Line* della finestra che si aprirà. Infine, è possibile ombreggiare o no il nodo, attraverso la selezione/deselezione della funzione *Shadow* dal menu *Symbol*.

N.B. Una volta scelto l'aspetto dei nodi, è utile cliccare sulla funzione *Set default* del menu *Edit*. In questo modo, tutti i nodi creati successivamente assumeranno lo stesso aspetto e non quello definito di default. L'operazione può essere svolta anche a mappa iniziata o conclusa; sarà sufficiente definire l'aspetto desiderato su un nodo, cliccare su *Set default*, selezionare i nodi che presentano un aspetto diverso e scegliere *Apply default* dal menu *Edit* (queste due funzioni si possono attivare anche attraverso l'icona posta sulla barra di *Formatting*.

- **Spostare un nodo**; selezionare il nodo e spostarlo utilizzando la consueta tecnica del trascinamento del mouse con il pulsante sinistro pigiato.
- **Aggiungere un nodo**; 1) scegliere il luogo di collocazione del nodo con un clic del mouse (apparirà una croce grigia) e digitare il testo: il nodo assumerà l'aspetto di default; 2) scegliere il luogo di collocazione del nodo e cliccare su una forma presente nella tavolozza.

N.B. Cliccando sulla funzione Paste del menu Edit, dopo aver scelto il luogo di collocazione, si creerà un nodo identico a quello precedentemente copiato o che conterrà il testo sempre copiato precedentemente.

### **I COLLEGAMENTI**

 $\overline{a}$ 

- **Tracciare un collegamento**; selezionare il nodo di partenza e, partendo dalle maniglie romboidali, trascinare il mouse sino al nodo di arrivo e posizionare la linea di relazione in uno dei quadratini grigi che vi compariranno.

<sup>6</sup> Ci riferiamo a quanto documentato a proposito di Inspiration 6, oltre che alla modalità tipiche dell'ambiente Windows o Mac.

N.B. È possibile abbreviare le modalità di creazione di un collegamento in tre modi: 1) Selezionare il nodo di partenza, cliccare sull'icona *RapidFire* (la seconda a partire da sinistra sulla parte alta dello schermo), scrivere il contenuto dei nodi che si intendono creare, schiacciare *Invio* al termine di ogni testo e automaticamente la mappa si espanderà, arricchendosi di nuovi nodi che assumeranno l'aspetto di quello di partenza; 2) cliccare sull'icona *Link* (la quarta a partire da sinistra sulla parte alta dello schermo), cliccare sul nodo di partenza, trascinare il mouse sino al nodo di destinazione e ricliccare dopo aver posizionato la freccia su uno dei quadratini che compariranno ai margini del nodo 3) Selezionare il nodo di partenza, cliccare sulle diverse opzioni presenti nella icona *Create* (la terza a partire da sinistra sulla parte alta dello schermo) e si produrrà una nuova relazione e un nuovo nodo concettuale;

- **Etichettare un collegamento**; tracciare il collegamento e digitare il testo che si posizionerà automaticamente; se si vuole modificare successivamente, con un clic del mouse sopra la freccia, selezionare il collegamento, cliccare sul campo rettangolare che apparirà e digitare normalmente (attraverso quest'ultimo procedimento si può anche selezionare e modificare testo eventualmente già presente).
- **Modificare la direzione delle frecce**; selezionare il collegamento e, attraverso alcune funzioni del menu *Link*, sarà possibile cambiarne la direzione (*Arrow direction*) e la forma della freccia (*Arrowhead*).
- **Modificare l'aspetto delle frecce**; selezionare il collegamento e, attraverso alcune funzioni del menu *Effect*, sarà possibile modificarne lo spessore (*Line Thickness*), segmentare la linea (*Dashed Lines*), scegliere altre stili per la linea (*Line Pattern*), modificare il colore della freccia (*Line Color*)
- **Modificare la forma delle frecce**; selezionare il collegamento e, attraverso alcune funzioni del menu *Link*, sarà possibile rendere curva la linea (*Curved Link*), realizzare una linea con segmenti ad angolo retto (*Auto 90°*) e ritornare alla linea diritta (*Straighten Link*).

#### **ALTRE FUNZIONI**

- **Modificare il piano di lavoro**; sulla parte inferiore dello schermo, a sinistra della barra di scorrimento, vi sono i simboli che fungono da *Zoom In* e *Zoom Out* (funzioni presenti anche nel menu *View*). La funzione *Zoom Out* può essere particolarmente utile in quanto permette di visualizzare la mappa su un piano di lavoro più ampio di quello disposto da default.
- **Creare caselle di testo**; dopo aver cliccato sull'icona posta nella parte inferiore dello schermo e raffigurante un rettangolo con una lettera A (*Text*), il puntatore assumerà la forma di una croce e con la tecnica del trascinamento sarà possibile inserire una casella di testo in una parte libera del piano di lavoro e in cui digitare del testo.
- **Creare collegamenti ipertestuali**; dopo aver selezionato un testo (contenuto in un nodo, un collegamento o una casella di testo) e operando attraverso la funzione *Hyperlink* del menu *Tools*, cliccare sulla sotto-funzione *Insert*. Comparirà una finestra che permette di scegliere se collegarsi ad una pagina web, ad un indirizzo di posta elettronica, ad un file o ad una nuova mappa (l'operazione può essere svolta anche cliccando sull'icona *Hyperlink* (la settima a partire da sinistra sulla parte alta dello schermo).
- **Associare un campo ad un nodo**; selezionare un nodo, cliccare sull'icona *Note* (la sesta a partire da sinistra sulla parte alta dello schermo), digitare il testo sulla finestra che sarà automaticamente comparsa e, terminato di scrivere, chiudere cliccando sulla icona predisposta. Ritornati alla mappa, selezionando il nodo apparirà un'icona sull'angolo superiore sinistro: ogni volta che si vuole visualizzare il campo o aggiungere testo, sarà sufficiente cliccarvi sopra. Si può modificare la forma del campo attraverso la tecnica del trascinamento, dopo aver posizionato la freccia nell'angolo destro in basso
- **Spostare l'intera mappa**; questa operazione, utile nel caso di mappe particolarmente complesse, può essere effettuata cliccando sull'icona *Position* (all'estrema destra della barra *Formatting*) e operando sulla mappa attraverso la tecnica del trascinamento.
- **Effettuare spostamenti minimi dei nodi**: dopo aver selezionato il nodo, cliccare sulle varie direzioni dell'icona *Nudge* (la penultima da sinistra a destra della barra *Formatting*). N.B. Per posizionare ordinatamente i nodi della mappa, sono molto utili le funzioni *Show Grid* e *Grid to Snap* del menu *Tools* → *Grid settings*. Il piano di lavoro si suddividerà in blocchi vincolanti nei quali posizionare simmetricamente i nodi.
- **Inserire linee e figure geometriche**; dopo aver cliccato sulla freccia posto accanto all'icona della casella di testo (barra di *Formatting*), si possono scegliere forme e linee; il puntatore assumerà la forma di una croce e con la tecnica del trascinamento sarà possibile effettuare l'inserimento.
- **Raggruppare o separare nodi**; dopo aver selezionato i nodi che si intendono raggruppare in un unico blocco (più oggetti si selezionano contemporaneamente con *Shift* + clic del mouse), scegliere la funzione *Group* dal menu *Symbol*. Questa operazione è utile nel caso in cui si vogliano spostare contemporaneamente più nodi. Il blocco può essere diviso selezionandolo e scegliendo la funzione *Ungroup* dal menu *Symbol*.
- **Ridisporre i nodi**; selezionare l'icona *Arrange* (sulla parte alta dello schermo, la quinta da sinistra), scegliere nella finestra che comparirà la disposizione che si ritiene più funzionale. N.B. Questa funzione non sempre si rivela utile soprattutto nel caso in cui la mappa non sia stata costruita seguendo esclusivamente una logica gerarchica o a raggiera.
- − **Presentare dinamicamente la mappa**: i diversi livelli della mappa possono essere presentati progressivamente; dopo aver selezionato il nodo in questione, cliccando sulla freccia che compare in alto a destra della selezione, si possono alternativamente nascondere e mostrare i nodi di livello inferiore.

### **LA MODALITÀ OUTLINE**

Le indicazioni sinora fornite riguardano la modalità grafica (*Diagram*), la principale del programma, ma Inspiration presenta in modalità testuale un altro ambiente di lavoro, chiamato *Outline*.

- **Visualizzazione della modalità Outline**; cliccare sull'icona *Outline*: la prima a partire da sinistra, nella parte alta dello schermo. Comparirà il nuovo ambiente di lavoro, caratterizzato nella parte superiore da una barra di icone caratteristiche e che, a partire da sinistra, permetteranno le suindicate funzioni.
- **Ritornare alla modalità grafica**; cliccare sull'icona *Diagram*.
- **Aggiungere nodi dello stesso livello**: cliccare sull'icona *Topic* e digitare il testo
- **Alzare un nodo di livello**: cliccare sull'icona *Left*
- **Abbassare un nodo di livello**: cliccare sull'icona *Right*
- **Aggiungere una nota al nodo**: cliccare sull'icona *Note* e digitare il testo nello spazio sottostante dove comparirà il puntatore
- **Inserire un collegamento ipertestuale**: cliccare sull'icona *Hyperlink* e seguire la modalità vista precedentemente
- **Effettuare il controllo ortografico** (in inglese); cliccare sull'icona *Spell*

Inoltre è possibile effettuare le seguenti operazioni:

- **Modificare l'ordine dei nodi:** selezionare il nodo in questione e, puntando la freccia sul quadrato che più scuro a sinistra, spostare con la tecnica del trascinamento
- **Visualizzare o meno nodi di livello inferiore rispetto ad un dato nodo**: selezionare/deselezionare la freccia che si trova a sinistra del nodo in questione
- **Visualizzare o meno le note relative ad un dato nodo**: selezionare/deselezionare l'icona *Note* che si trova a sinistra del nodo in questione
- **Variare i prefissi che distinguono i diversi livelli**: cliccare sull'icona *Prefix* (ultima a destra, in fondo allo schermo) e scegliere l'opzione desiderata
- **Variare l'aspetto grafico di default dei diversi livelli***:* cliccare sull'icona *Topic default* (penultima a destra, in fondo allo schermo) e scegliere l'opzione desiderata

#### **LE FUNZIONI DI SALVATAGGIO**

- **Salvare la mappa in modalità grafica**; dal menu *File*, agire sulla funzione *Save* e salvare il file con estensione ins., seguendo le modalità consuete.
- **Salvare la mappa come pagina web**; dal menu *File*, agire sulla funzione *Export as HTML,* selezionare le opzioni desiderate e salvare seguendo le modalità consuete.
- **Salvare la mappa come immagine**; dal menu *File*, agire sulla funzione *Export,* selezionare una fra le opzioni presentate e salvare seguendo le modalità consuete.
- **Salvare la mappa come testo**; partendo dalla modalità *Outline*, dal menu *File*, agire sulla funzione *Export,* selezionare una fra le opzioni e salvare seguendo le modalità consuete.

### **Inspiration 7.5**

 $\overline{a}$ 

È appena uscita la nuova versione del programma, che ha una bella novità: si integra in modo diretto con i programmi di word processing.

Nel menu file compare infatti la voce *Transfer to Word Processor*; la stessa funzione ha l'icona *Transfer* sulla Barra degli strumenti.

Se si avvia questa opzione Inspiration genera un nuovo file  $doc<sup>1</sup>$  o .rtf nella stessa posizione della mappa (che quindi deve essere stata preventivamente salvata) e fa partire il vostro word processor preferito, nel quale vengono trasferiti sia la mappa grafica (come immagine) sia l'outliner corrispondente (come testo).

<sup>&</sup>lt;sup>1</sup> Questo nella versione per Windows. La versione Mac utilizza i formati di quel sistema.

# **Indicazioni operative essenziali per l'uso di Kidspiration™2** – di *[Marco](http://www.noiosito.it/)  [Guastavigna](http://www.noiosito.it/)*

Dopo l'installazione vengono proposte alcune opzioni.

In basso ci sono infatti le Activities, esempi d'uso di schematizzazioni in vari ambiti, che qui non documenteremo, ma che possono essere utili per avere un'idea delle potenzialità del programma per chi non lo avesse mai visto.

L'opzione che interessa di più è "Picture", che ci mette nelle condizioni di elaborare schemi e mappe.

### **1. Funzioni fondamentali per la realizzazione di una rappresentazione della conoscenza di tipo grafico**

Ci viene proposto un ampio spazio di lavoro nel quale elaborare le nostre rappresentazioni della conoscenza.

È già proposto un primo nodo (Main idea) del quale possiamo cambiare il nome semplicemente scrivendo quanto ci interessa.

Per *realizzare nuovi nodi* è sufficiente posizionarsi in un punto del piano di lavoro e scriverne il nome; il nodo assumerà la forma standard dell'ellissi; altra soluzione è quella di scegliere una forma a sinistra sull'apposita tavolozza cliccando su di essa e poi di scrivere il nome del nodo.

Ovviamente, *per cambiare forma a un nodo* lo si dovrà selezionare con il mouse per poi cliccare sulla forma che ci interessa.

Per *collegare due nod*i è sufficiente cliccare sullo strumento "*Link symbols*" , cliccare sul primo nodo e poi sul secondo: comparirà un freccia orientata sulla quale potremo scrivere il *nome della relazione* tra i nodi (obbligatorio se si tratta di una mappa concettuale). Per cambiare il nome sarà sufficiente cliccare due volte sulla freccia; per scrivere il nome su di una freccia su cui in prima battuta non si sia scritto nulla è sufficiente un solo click.

Per *cancellare qualsiasi oggetto* basta selezionarlo e usare la *gomma*

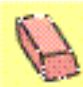

 (ovviamente funziona anche il tasto CANC della tastiera, ma si rifletta sul fatto che l'interfaccia fa la scelta di proporre uno specifico oggetto per ogni singola azione).

Per *realizzare mappe mentali* è molto utile lo strumento "Add Symbol" applica il principio della raggiera: esso infatti colloca i nuovi nodi nelle diverse posizioni relative al nodo di partenza (alto a sx, alto a dx e così via) su cui è possibile cliccare nello strumento stesso.

Per *annullare le operazioni fatte* si usi lo strumento "*Undo*" .

Importante tra le funzioni di base per realizzare una mappa è ancora lo strumento

"*Symbol maker*" , che ci mette nelle condizioni di *disegnare direttamente* il simbolo da associare a un nodo.

# **2. Funzioni di outlining**

Alle funzioni di outlining si accede o dallo spazio "*Picture*" mediante l'uso dell'icona

"*Go to writing*" o direttamente dalle opzioni iniziali scegliendo "*Writing"*. Con esse è possibile gestire l'organizzazione sequenziale o gerarchica di item di testo, sui

quali si agisce mediante le icone **poditione**, che aggiunge nuovi elementi allo stesso

livello, e "*Move left*" e "*Move right*" , che consentono di alzare o abbassare il livello gerarchico di un elemento.

Per tornare in modalità Picture si agisca sull'icona "*Go to pictures*" .

NB: le azioni compiute sui nodi in una modalità si riflette anche nell'altra, per quel che riguarda sia il loro aspetto sia la loro strutturazione.

### **3. Funzioni tipografiche in modalità Picture**

Si impostano mediante la barra degli strumenti qui sotto riportata, molto intuitiva. Va illustrata solo la funzione della penultima icona ("*Show Captions*" vs. "*Hide Captions*"), che serve a visualizzare o nascondere le etichette (i nomi dei nodi) quando ad essi sia associata un'immagine connotativa (e quindi *non* quando il nodo abbia una forma astratta).

 $Q_{\rm c}$  of 排图 These New Rivers.  $\frac{4}{3}$ A AF

# **4. Funzioni tipografiche in modalità Writing**

**To an New Rexner**  $\mathbb{A}^{\pi}$ **TAS** 74X - 74 A

Tutte le prime funzioni della barra degli strumenti sono identiche. La penultima icona ("*Prefix*") serve a modificare i simboli che caratterizzano i singoli item della struttura

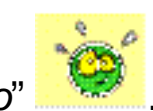

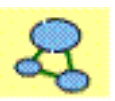

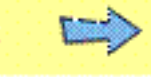

testuale; l'ultima ("*Show Paper*" vs. "*Hide Paper*") mostra o nasconde il rettangolo che inquadra il singolo item.

### **5. Altre icone della barra degli strumenti**

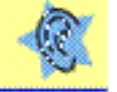

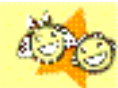

Le icone "*Listen*" e "*Student name*" , presenti in ambedue le modalità, servono rispettivamente ad attivare vs. disattivare la lettura da parte del programma delle voci e a inserire impaginato il nome del bambino al momento della stampa del lavoro.

### **6. La tavolozza delle forme**

Di come assegnare un forma a un nodo abbiamo già detto. Le diverse collezioni di forme si possono scorrere una a una mediante le due frecce  $\Box$  o scorrere rapidamente mediante "*Pick Library*" .

### **7. Altre funzionalità interessanti**

- L'icona "*Publish*" , presente in modalità Writing esporta schema e outliner verso i principali programmi di videoscrittura. Lo schema risulterà un'immagine congelata, l'outliner sarà ulteriormente modificabile.

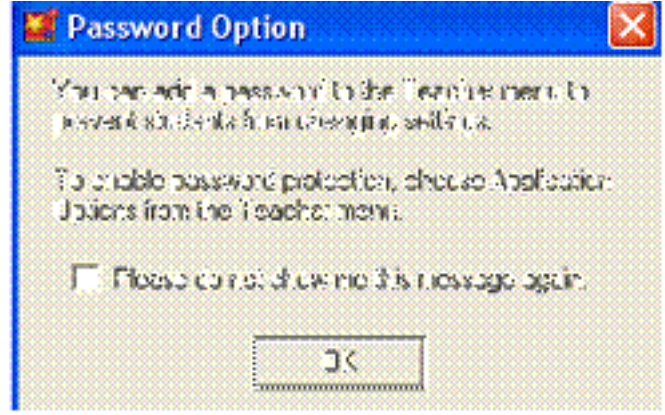

- Il Menu "*Teacher*", che contiene alcune funzioni importanti, è di default disattivo. Perché esso sia attivato, va utilizzata la funzione "*Enable Teacher Menu*". Esso è anche proteggibile con una password, come illustrato dalla figura a sinistra

Una volta che avremo attivato il menu, potremo:

o Connettere una o più risorse presenti sul nostro PC, sulla nostra rete locale o su Internet, mediante la funzione "*Url hyperlink* "

o Salvare uno schema o una mappa o un outiliner particolarmente riusciti come attività utilizzabile a "matrice", mediante l'opzione "Save With Activity Wizard"; questa opzione è particolarmente utile quando si voglia impiegare più volte un esercizio senza doversi preoccupare di salvaguardare l'originale.

**NB; non sono documentate le funzioni di gestione ordinaria dei file (salvataggio, apertura, stampa, esportazione), le opzioni del menu Edit (del tutto ordinarie) e altre funzioni secondarie, illustrate dall'help e dalla documentazione in pdf, installata insieme al programma**.

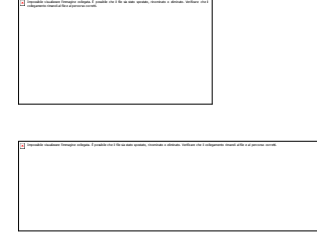

### **Attività di Pavonerisorse come Centro di Animazione del Piano di Azione della Fondazione CRT**

**"Bibliositografia" su mappe concettuali e apprendimento** *con brevi abstract di orientamento alla lettura*

#### **a cura di Marco Guastavigna**

stato spostato, rinominato o eliminato. Verificare che il

**dal 24 aprile 2002 questa pagina è stata visitata volte; qualche link può non essere più attivo**

#### **Invitiamo i lettori a inviarci ulteriori segnalazioni**.

- Albertini G. "Spunti per mappe concettuali in fisica" *esempio di costruzione di una mappa concettuale*
- AA.VV. ""A community of practice on concept mapping", in "Concept Maps: Theory, Methodology, Techology", Proceedings of The First International Conference of Concept Mapping (Pamplona, 14-17 settembre 2004), vol. 1, pag. 311- *scopi ed organizzazione della comunità map.dschola.it*
- Atti del convegno First International Conference of Concept Mapping (Pamplona, 14-17 settembre 2004), "Concept Maps: Theory, Methodology, Techology" - i*l primo convegno internazionale sulle mappe concettuali ha trattato l'argomento in modo molto ampio ed esauriente, sul piano teorico come su quello delle esperienze concrete; [abbiamo reso tutti i papers- in formato PDF - scaricabili in una sola soluzione, di poco più di 33 mega]*
- Atti del convegno "Costruire l'apprendimento, Costruire l'insegnamento", Milano, 30.9.2002, Oppi edizioni, Milano, 2002 - *il convegno ha dedicato ampio spazio all'apprendimento significativo e al metodo delle mappe concettuali*
- Ausubel D., "Educazione e processi cognitivi", FrancoAngeli, Milano 1995 *testo fondamentale per capire la teoria dell'apprendimento significativo*
- Bargero M.L., "Concetti e mappe: una nuova didattica", RES,n.7, 1994, Elemond, Milano *il rapporto tra l'uso delle mappe e l'impostazione degli interventi formativi*
- Bargero M.L. e Tarantini A. (a cura di), Atti del seminario "Costruzione della conoscenza", Oppi, Milano, 1992 - *una delle prime attività di gruppo dedicata all'apprendimento significativo e alle mappe concettuali*
- Beritta,C. "Mappe concettuali e information technology", IS, anno VII, numero 3, settembre 1999 - *mappe e ict: uno tra i primi contributi di riflessione, testimonianza dell'equivoco tra mappe mentali e concettuali determinato dall'entusiasmo per MindManager*
- Buzan T., "Usiamo la testa", Frassinelli, Milano, 1982 *la teoria delle mappe mentali*
- Buzan T. e B., "Mappe mentali", NLP Italia, Milano, 2003  *mappe mentali e strategie di apprendimento*
- Buzan Centre *tecniche, rilflessioni, riferimenti a proposito delle mappe mentali*
- Buzan T., "Come utilizzare le mappe mentali per sviluppare l'intelligenza fisica", Frassinelli, Milano, 2005 - *dalla teoria delle mappe mentali al "delirio new age": un esempio di autoreferenzialità intellettuale (da leggere in biblioteca)*
- Cardellini L, "Le mappe concettuali", Informatica&Scuola , 1-2004 *una buona sintesi della teoria di Novak, corredata purtroppo di esempi non convincenti*
- Carletti A.; "I modelli mentali nella progettazione degli ipermedia un esempio didattico" *riflessioni sul rapporto tra modelli mentali e realizzazione di applicazioni ipermediali a scuola*
- Carletti. A, "Concept Map: impariamo ad usarlo", in Informatica & scuola, 2, 2002 (molte parti della rivista sono dedicate al tema delle mappe concettuali) - *istruzioni essenziali per l'uso di un software*
- Carletti. A, "Concept Map: una guida didattica all'uso del software"- *istruzioni essenziali per l'uso del software gratuito per uso educativo*
- Carletti. A, "Costruzione cooperativa on line di mappe concettuali disciplinari", *un'esperienza concreta d'uso di Cmap, della rete e del lavoro cooperativo*
- Casulli L, "Viaggiando tra l'analogico e il digitale Documentazione ragionata a più voci di un'esperienza didattica attraverso la creazione di mappe concettuali", Dschola *- riflessioni su un'esperienza didattica fondata sulle mappe "di carta"*
- Chianura E. "Mappe concettuali e Cooperazione in rete", in Form@re, n. 26, aprile 2004  *mappe concettuali, apprendimento significativo e cooperazione su Internet*
- Cramerotti S., "Le mappe concettuali di Novak come strategia di facilitazione per l'apprendimento" (in formato PDF) - **u***n'ottima sintesi degli elementi essenziali della teoria di Novak*
- Concept Mapping Bibliography *una delle prime raccolte di indicazioni presenti in rete, by Jan W.A. Lanzing Department of Educational Instrumentation · Faculty of Educational Science and Technology · University of Twente · The Netherlands*
- Conlon T. "Why Conception is better than Inspiration", Eleventh International PEG Conference on Powerful ICT Tools for Learning and Teaching *- non condividiamo il titolo, ma l'articolo contiene interessanti considerazioni sulle "Information maps"*
- Conlon T., "Information Mapping as Support for Learning and Teaching" *il concetto di "information map"; "decision maps", "argument maps", "web maps". Una traduzione italiana del documento è disponibile nella sezione ConForTic del sito Dschola.it*
- Coevo Cognitive Evolution *sito dedicato alle risorse per la rappresentazione della conoscenza*
- Costamagna C., "Mappe concettuali e apprendimento signiticativo", in Form@re, n. 26, aprile 2004 - *efficace sintesi delle teorie di base delle mappe concettuali*
- Damiano E. (a cura di) "Insegnare con i concetti", SEI, Torino, 1995 *ampia trattazione su una possibile impostazione della didattica*
- D'Attilia A., Ruffilli L., "Esplorare significati attraverso le mappe concettuali", in AA.VV., "I modi dell'imparare", Carocci editore, Roma, 1998 - *un'ottima sintesi e una serie di indicazioni sui possibili errori nella realizzazione di mappe*
- Drapeau C., "Impariamo ad imparare. Come apprendere e memorizzare velocemente", Edizioni Dedalo, Bari, 1998- A*lcune sintetiche considerazioni sugli appunti illustrati, ovvero le mappe mentali*
- Emiliani A., "Mappe concettuali, uno strumento per la promozione dell'apprendimento significativo", in Insegnare Filosofia, 2, 1997 - *mappe concettuali e filosofia*
- Fasano M., "Concetti in rete", Zanichelli, Bologna, 2000 *dalla mappa concettuale alla costruzione di un ipermedia*
- Gallina M.A., Grimaldi R., "Un formalismo per organizzare e rappresentare la conoscenza sociologica: le mappe concettuali" *-* in Form@re, n. 26, aprile 2004 - *mappe concettuali, teorie, ipotesi e risultati di ricerca*
- Gineprini M., Guastavigna M., "Mappe, complessità, strutture di comprensione", in Insegnare, 12/2002 - *mappe e processi di comprensione della lettura*
- Gineprini M., Guastavigna M., "Mappe per il governo delle idee", Scuola e Città, 2/2003 *mappe e processi di scrittura*
- Guastavigna M. "Mappe per i testi", in Italiano&oltre, 1/2000 (in formato PDF) *mappe, progettazione del testo, modelli logico operativi degli ambienti digitali*
- Guastavigna M. "Rete e mappe concettuali" *mappe per l'organizzazione delle informazioni di Internet*
- Guastavigna M: "Mappe per la rete", in Italiano&oltre, 1/2002 (in formato PDF) *mappe, lettore ipertestuale, Internet*
- Guastavigna M."Mappe concettuali: un software per amico", *intervista a Webscuola, giugno 2003*
- Guastavigna M., Mappe concettuali nella didattica", *sito dedicato al tema, da cui dipende questa pagina*
- Guastavigna M., Laboratorio "Valutare mappe concettuali", nell'ambito del modulo 6 del percorso B del piano di formazione ForTic di Indire - *la valutazione delle mappe concettuali e degli ambienti digitali per la loro elaborazione*
- Guastavigna M. "Mappe concettuali in ambiente digitale", sezione ConForTic del sito Dschola.it - r*iflessioni sulle differenze e le possibili integrazioni tra mappe mentali e concettuali e altro*.
- Guastavigna M. "Due ne fanno e cento ne pensano: Google e le mappe" *la rappresentazione dei risultati di ricerche con il motore di ricerca più usato*
- Guastavigna M., "Metamappa sulle problematiche d'uso delle mappe" *entusiasmi operativi e confusione teorica*
- Guastavigna M., "Mappe concettuali cicliche" *una rapida sintesi della nuova frontiera del dibattito*
- Guastavigna M., "Dal testo alla mappa"  *come trasformare un testo (storico) in una mappa concettuale?*
- Guastavigna M. "Mappe, concetti-cornice, domande focali" *ancora sul passaggio dal testo alla mappa*
- Guastavigna M., "Mappe digitali"*,* in Form@re, n. 26, aprile 2004  *ambienti digitali per realizzare mappe; pavonerisorse, un sito per la formazione a distanza sulle mappe concettuali*
- Guastavigna M., "Le "mappe informative": modelli operativi, differenze, integrazioni nel percorso formativo" in Informatica&Scuola, 2/2004 - *oltre le inutili contrapposizioni per l'uso ragionevole dei diversi modelli logico operativi delle rappresentazioni della conoscenza*
- Guastavigna M., Gineprini M., "Mappe per capire, capire per mappe", Carocci, Roma. 2004 - *una guida all'uso delle rappresentazioni della conoscenza a scuola,* indice, in pdf zippato
- Guastavigna M., "GraficaMente. Modelli e tecniche per rappresentare, apprendere, elaborare, Carocci Faber, Roma, 2007 - *sintetica trattazione sui più importanti metodi di organizzazione grafica delle conoscenze*
- Guastavigna M., "Sapere (davvero) di schemi e di mappe" *Una proposta per l'introduzione degli organizzatori grafici della conoscenza nel curricolo del professionale di Stato*
- Guastavigna M., "Analisi di struttura e analisi critica con le mappe concettuali" *Un POF, due punti di vista*
- Guastavigna M., "Rappresentazioni della conoscenza e supporto allo studio e alla ricerca " in "Imparare con il digitale. Computer e Internet per arricchire gli apprendimenti"- *oltre le inutili contrapposizioni per l'uso ragionevole dei diversi modelli logico operativi delle rappresentazioni della conoscenza*
- Guastavigna M., "Mappe concettuali e Pathways" *percorsi guidati all'interno della trama concettuale con VUE*
- Guastavigna M. "Facciamo un po' di ordine 1- Schematizzazione libera", Rivista Pragma, 29/2006 *schemi a sintassi libera*
- Guastavigna M. "Facciamo un po' di ordine 2- Mappe mentali e progettazione del testo", Rivista Pragma, 30/2007 *mind mapping e outlining*
- Guastavigna M. "Mappe per ragionare 1", Rivista Pragma, 31/2008"- *Mappe per decidere*
- Guastavigna M. "Mappe per ragionare 2", Rivista Pragma 32/2008"  *Mappe per argomentare*
- Guastavigna M. "Mappe tematiche e tesine", Knol, agosto 2008
- Guastavigna M. "Mappe concettuali", Knol, settembre 2008
- Guastavigna M. "Mappe mentali" Knol, settembre 2008
- Guastavigna M. "Reti semantiche", Knol, settembre 008
- Guastavigna M. "Tutti pazzi anche per le mappe mentali"- *mind mapping online*
- IHMC, Public CMap Server *la comunità delle mappe concettuali digitali*
- IHMC, Articoli e pubblicazioni sui progetti IHMC relativi al concept mapping *la ricerca del gruppo di Cmap Tools*
- ITIS Majorana, Server per mappe concettuali *idem, sezione dell'ITIS Majorana di Grugliasco*
- IHMC, SeT- Didattica per concetti *- mappe sulla didattica per concetti*
- "Le parole della scienza", *progetto di educazione scientifica e tecnologica del MIUR presso la DD di Bernalda*
- Maccario D. "Insegnare/Apprendere con le mappe concettuali. Rappresentazione delle conoscenze e comunicazione formativa", - in Form@re, n. 26, aprile 2004 - *mappe e apprendimento, anche mediato dal computer: valori aggiunti e punti critici*
- "Mappe concettuali e tecnologie infotelematiche", materiali del corso Didattica e cultura della Rete, settembre 2001, maggio 2002, Disef Unito - *dispensa per i corsisti*
- Mappe dell'archivio Audio di Mtv.it in collaborazione con Messaggerie Musicali.it *mappe dinamiche su generi musicali e artisti*
- Map.dschola.it  *la prima comunità di pratica italiana sulle mappe concettuali*
- Mei A., "Uso delle mappe concettuali in chimica organica" *- esempi di attività con gli studenti*
- Milanesi M. G. , Zoppegni M. G., "Percorsi didattici e mappe concettuali", in B. Chiesa, P. Conrado, P. Faudella (a cura di), "Le discipline e la valutazione", Irrsae Piemonte, 1999 *riflessioni sul rapporto tra mappe e intervento formativo nelle scienze*
- Nonsoloscuola *una raccolta di link*
- Novak J.D.,. Gowin D.B, "Imparando a imparare", SEI, Torino, 1989/2001 *il testo base sulla teoria delle mappe concettuali*
- Novak J.D., "L'apprendimento significativo", Edizioni Centro Studi Erickson, Trento, 2001 *il libro più recente sulla teoria delle mappe concettuali, da leggere!*
- Novak J.D., "The Theory Underlying Concept Maps and How To Construct Them" *la teoria delle mappe concettuali e della loro elaborazione*
- Novak J.D., "Mappe ipermediali per apprendere", in Informatica&scuola, 2, 2002 *il rapporto tra ipermedialià, mappe e apprendimento significativo nell'interpretazione dell'epistemologo delle mappe concettuali*
- Novak J.D., "Le nuove teorie della mente e le nuove tecnologie: una promessa per migliorare i processi di insegnamento-apprendimento", - Atti Oppi, op.cit - *Il rapporto tra i progressi nella comprensione dei processi di apprendimento, della natura della conoscenza e della creazione di nuove conoscenze e l'esplosivo sviluppo di Internet e delle altre tecnologie informatiche.*
- Novak J.D. "L'uso delle mappe concettuali per facilitare l'apprendimento in classe e a distanza"- *il prof. Novak sintetizza se stesso*
- Novak J.D., Cardellini L.,"Mappe concettuali: fondamenti teorici per l'insegnamento" in Informatica&Scuola, 2/2004 - *il secondo autore sintetizza in modo lineare (e un po'*

### *pedestre) il primo: può essere utile a chi non ha proprio voglia di leggere i testi di Novak e non ha letto altri precedenti riassunti delle sue teorie*

- Novak J.D, "Conceiving of Concept Maps To Foster Meaningful Learning, An Interview with Joseph D. Novak", in Journal of Chemical Education - Vol. 81, N°. 9, Settembre 2004
- Pian A. "Saper fare una mappa:è solo questo che conta?" *una visione critica del rapporto tra TIC, metodologia didattica, contenuti, saperi*
- Petillant *sito sulle cartes heuristiques*
- Petrucco C., "Costruire mappe per cercare in rete: il metodo Sewcom", TD, n. 25 1/2002; anche in http://cidoc.iuav.it/~conrad/sewcom/ - s*ul rapporto tra ricerca su Internet e mappe concettuali*
- Petrucco C., "Mappe concettuali per la ricerca di informazioni in Internet" Scuola&Città. n. 2/2002,.pagg. 109-126, - *ancora sul rapporto tra ricerca su Internet e mappe concettuali*
- Petrucco C., "Le prospettive didattiche del Semantic Web", Atti Didamatica 2003, TED 27- 28 Febbraio 2003, p.168-176 - *interrogativi su formalizzazione della conoscenza e accettazione di paradigmi cognitivi*
- Petrucco C.,"Laboratorio di ricerca delle informazioni in Internet" **"**Studium Educationis Rivista per la formazione nelle professioni educative", n.3/2002, pp. 735-746.- *processi apparentemente semplici e aspetti cognitivi complessi nella ricerca in classe*
- Petrucco C., "Ricercare in rete", Pensa Multimedia, Lecce, 2003 *dai Learning Object aò metodo sewcom ai formalismi per la rappresentazione della conoscenza*
- Pubblicazioni sul server di IHMC Cmap *vari articoli sulle mappe concettuali*
- Ragionarealbeccari.splinder.com  *un blog sulle esperienze di un IIS di Torino*
- Sacchi D. "Insegnare con le mappe"  *un percorso operativo rivolto a insegnanti e studenti*
- Safayeni F., Derbentseva N., Canas A., "Concept Maps: A Theoretical Note on Concepts and the Need for Cyclic Concept Maps" - *un estesione della mappe concettuali: le mappe concettuali cicliche*
- Santucci U. "Le mappe mentali", *il sito di un ricercatore italiano esperto delle teorie di Buzan*
- Santucci U. "Mappe concettuali e mappe mentali" (in formato RTF) *importanti distinzioni tra i due tipi di mappe*
- Santucci U, "Mappe mentali e scrittura" (formato PDF) *un quaderno del "Mestiere di scrivere sul rapporto tra mappe, generazione di idee e progettazione di un testo*
- Sacchelli Pietro "Le mappe concettuali per facilitare l'apprendimento della storia", in "Difficoltà di Apprendimento" N. 5/4 (aprile 2000) pagg. 463-477, Edizioni Erickson (TN) *le mappe come sostegno all'intervento formativo*
- Shavelson R.J., "Sulle mappe concettuali" *rapidi cenni sull'argomento*
- Specchia Aldo, "Lavorare per mappe e schemi", (libro + floppy diskEdizioni Scolastiche Juvenilia, 1998, Milano - *come usare mappe e schemi nell''insegnamento*
- Trasatti F., "I venditori di mappe e la ricerca del significato", Insegnare online *le mappe concettuali sottendono una versione "povera" del costruttivismo?*
- Taurino G. Cremieux E. , Mappe cognitive e concettuali al computer, IS anno VI numero 3 Settembre 1998 - *mappe concettuali in ambiente digitale: Activity Map*
- The Concept Mapping Homepage *approfondite risposte alla domanda "What is Concept Mapping ?*"
- Tifi A. "Orientarsi con le mappe concettuali e non solo" *costruzione degli schemi di orientamento interni ed esterni alle discipline, dare significato alle cose*
- Tifi A. "Una comparazione tra due comparatori" *il rapporto tra mappe esperte e mappe degli studenti*
- Tifi A. "Suggerimento per il suggeritore" *riflessioni sulla funzione di suggerimento concettuale di CmapTools 4*
- Tosti Anna Maria Cristoforo Colombo *un esempio di uso del metodo SewCom alle medie*
- Tremoloso L., Guastavigna M., "Percorsi sulle mappe concettuali", in Atlante portfolio delle educazioni e dell'orientamento, Garzanti Scuola, 2005 - *le mappe concettuali per acquisire un metodo di studio in un libro di scienza per la scuola media*
- Trinchero R. , WMap, un software per la costruzione collaborativa di mappe concettuali, "Perform", vol. 2, n. 4, Torino, 2001 - *riflessioni di un autore sulle potenzialità del proprio software*
- Trinchero R., "W Map 1.30" (*in formato HTA scaricare e eseguire)*
- Trinchero R, "La rappresentazione e la condivisione della conoscenza nello spazio della Rete", in "Risorse culturali della Rete", a cura di Renato Grimaldi, FrancoAngeli editore, 2003 - *le mappe per dare significato alla ricerca in Internet*
- Trinchero R., "Modelli menfali e costruzione di competenze sulla formazione on-line", in Form@re, n. 26, aprile 2004 - *idem*
- Valitutti G, "Mappe concettuali: una carta vincente", Wescuola, maggio 2003 *sintetiche indicazioni sull'importanza delle mappe nella didattica*
- Valsesiascuole Cmap server *la comunità delle mappe concettuali sui server di Valsesia scuole*
- Vigolini C., Bocca M., "Aspetti metodologici e didattici del curricolo di storia (e non solo), Strumenti del CRES 2-99 - *mappe in storia*
- *Voci enciclopediche su Internet a proposito di Mappe concettuali:* enciclopedia.thefreedictionary, nationmaster,

**Cerca su Google "mappe concettuali e didattica"**

*Rivisto:*